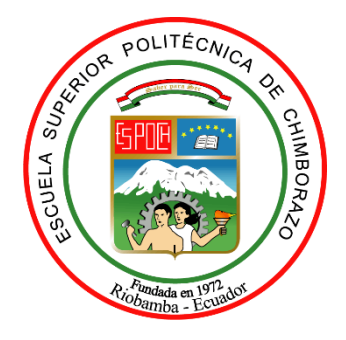

# **ESCUELA SUPERIOR POLITÉCNICA DE CHIMBORAZO FACULTAD DE MECÁNICA CARRERA INGENIERÍA AUTOMOTRIZ**

# **"DISEÑO Y CONSTRUCCIÓN DE UN SISTEMA DE SEGURIDAD ANTIRROBO AUTOMOTRIZ MEDIANTE LA IMPLEMENTACIÓN DE DISPOSITIVOS BIOMÉTRICOS LOCAL Y REMOTO PARA LA APERTURA Y ENCENDIDO DEL VEHÍCULO A TRAVES DE UNA APP MEDIANTE TECNOLOGÍA GSM/GPS"**

**Trabajo de Integración Curricular**

Tipo: Proyecto Técnico

Presentado para optar al grado académico de:

# **INGENIERO AUTOMOTRIZ**

# **AUTORES:**

JEYSON GEOVANNY TOHABANDA TENEZACA ALEX PATRICIO ANGUISACA COCHA

Riobamba – Ecuador

2022

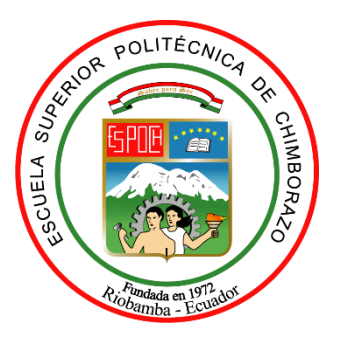

# **ESCUELA SUPERIOR POLITÉCNICA DE CHIMBORAZO**

# **FACULTAD DE MECÁNICA CARRERA INGENIERÍA AUTOMOTRIZ**

**"DISEÑO Y CONSTRUCCIÓN DE UN SISTEMA DE SEGURIDAD ANTIRROBO AUTOMOTRIZ MEDIANTE LA IMPLEMENTACIÓN DE DISPOSITIVOS BIOMÉTRICOS LOCAL Y REMOTO PARA LA APERTURA Y ENCENDIDO DEL VEHÍCULO A TRAVES DE UNA APP MEDIANTE TECNOLOGÍA GSM/GPS."**

**Trabajo de Integración Curricular**

Tipo: Proyecto Técnico

Presentado para optar al grado académico de:

# **INGENIERO AUTOMOTRIZ**

# **AUTORES:** JEYSON GEOVANNY TOHABANDA TENEZACA ALEX PATRICIO ANGUISACA COCHA **DIRECTOR:** Ing**.** JAVIER JOSÉ GAVILANES CARRIÓN

Riobamba – Ecuador

2022

# **© 2022, Jeyson Geovanny Tohabanda Tenezaca & Alex Patricio Anguisaca Cocha**

Se autoriza la reproducción total o parcial, con fines académicos, por cualquier medio o procedimiento, incluyendo la cita bibliográfica del documento, siempre y cuando se reconozca el Derecho de Autor.

Nosotros, JEYSON GEOVANNY TOHABANDA TENEZACA y ALEX PATRICIO ANGUISACA COCCHA, declaramos que el presente trabajo de integración curricular es de nuestra autoría y que los resultados del mismo son auténticos. Los textos en el documento que provienen de otras fuentes están debidamente citados y referenciados.

Como autores asumimos la responsabilidad legal y académica de los contenidos de este trabajo de titulación; el patrimonio intelectual pertenece a la Escuela Superior Politécnica de Chimborazo.

Riobamba, 11 de julio de 2022

**Jeyson Geovanny Tohabanda Tenezaca Alex Patricio Anguisaca Cocha Jeyson Geovanny Tohabanda Tenezaca Alex Patricio Anguisaca Cocha** 070645157-2

**070645157-2 050399255-4**

# **ESCUELA SUPERIOR POLITÉCNICA DE CHIMBORAZO FACULTAD DE MECÁNICA CARRERA INGENIERÍA AUTOMOTRIZ**

El Tribunal del Trabajo de Integración Curricular certifica que: El Trabajo de Integración Curricular; Tipo: Proyecto Técnico, **"DISEÑO Y CONSTRUCCIÓN DE UN SISTEMA DE SEGURIDAD ANTIRROBO AUTOMOTRIZ MEDIANTE LA IMPLEMENTACIÓN DE DISPOSITIVOS BIOMÉTRICOS LOCAL Y REMOTO PARA LA APERTURA Y ENCENDIDO DEL VEHÍCULO A TRAVÈS DE UNA APP MEDIANTE TECNOLOGÍA GSM/GPS",** realizado por los señores **JEYSON GEOVANNY TOHABANDA TENEZACA Y ALEX PATRICIO ANGUISACA COCHA**, ha sido minuciosamente revisado por los Miembros del Tribunal del Trabajo de Integración Curricular, el mismo que cumple con los requisitos científicos, técnicos, legales, en tal virtud el Tribunal autoriza su presentación.

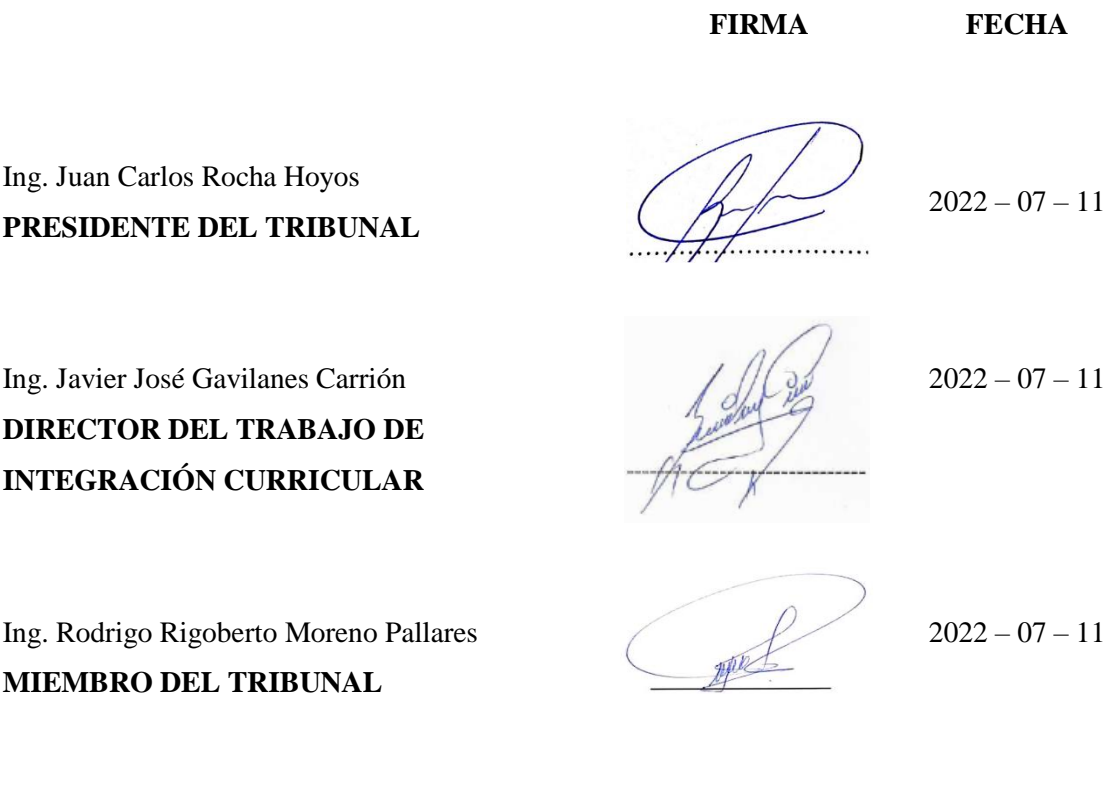

### **DEDICATORIA**

Dedico el presente trabajo de titulación a mis padres por ser las personas que me han apoyado a lo largo de todo de todo este proceso formativo, a mi madre por todas sus enseñanzas, concejos y valores que fueron pilares fundamentales para alcanzar un logro más en mi vida, a mi pequeña hermana que, con su cariño y afecto me ha dado fuerzas para seguir adelante en los momentos más difíciles, a mis tíos/as por sus concejos y ánimos en los momentos más difíciles.

# **Jeyson**

Dedico el presente trabajo de titulación a Dios por bendecirme en cada paso que pude dar en el trascurso de esta carrera profesional, a mis padres por ser el pilar fundamental que me ha apoyado a lo largo de todo de todo este proceso formativo, a mi madre por todas sus enseñanzas, concejos y valores para alcanzar un logro más en mi vida, a mis hermanos que con su cariño y afecto me ha dado fuerzas para seguir adelante en los momentos más difíciles, a mis tíos/as por sus concejos y enseñanzas.

**Alex**

### **AGRADECIMIENTO**

En primer lugar, agradezco a Dios por brindarme salud y vida, por cuidar de mis padres que son los pilares fundamentales en mi vida por darme fuerzas y fortaleza para seguir adelante.

Agradecer a la Escuela Superior Politécnica de Chimborazo, a la Facultad de Ingeniera Automotriz, a las autoridades y docentes que he han sabido brindar sus conocimientos a lo largo de todos estos años y que algún día si Dios lo permite también lo transmitiré a la siguiente generación.

Agradecer a nuestro director y Asesor del trabajo de titulación, Ing. Javier José Gavilanes Carrión e Ing. Rodrigo Moreno por ayudarnos en la propuesta del sistema de seguridad.

#### **Jeyson**

En primer lugar, agradezco a Dios por brindarme salud y vida, por cuidar de mis padres que son los pilares fundamentales en mi vida por darme fuerzas y fortaleza para seguir adelante.

Agradecer a la Escuela Superior Politécnica de Chimborazo, a la facultad de Ingeniera Automotriz, a las autoridades y docentes que he han sabido inculcar y brindar sus conocimientos a lo largo de todos estos años y que algún día si Dios lo permite también lo transmitiré a la siguiente generación.

Agradecer a nuestro director y asesor del trabajo de titulación, Ing. Javier José Gavilanes Carrión e Ing. Johnny Marcelo Pancha Ramos por ayudarnos en la propuesta del sistema de seguridad.

**Alex**

# **TABLA DE CONTENIDO**

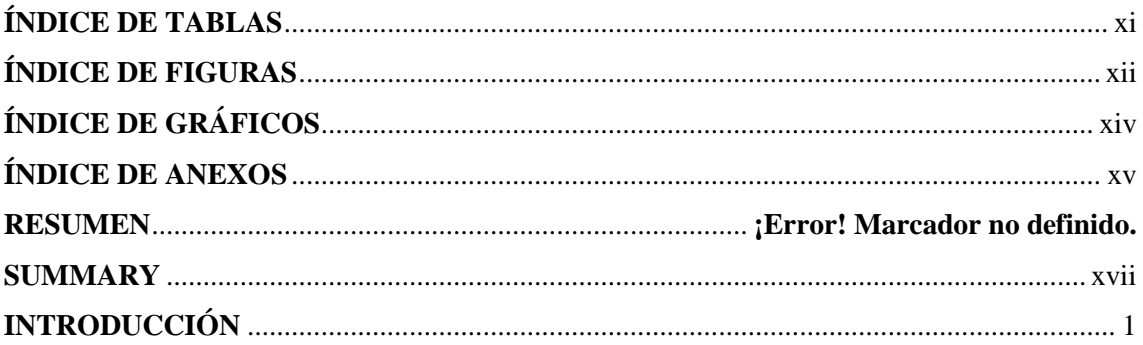

# **CAPÍTULO I**

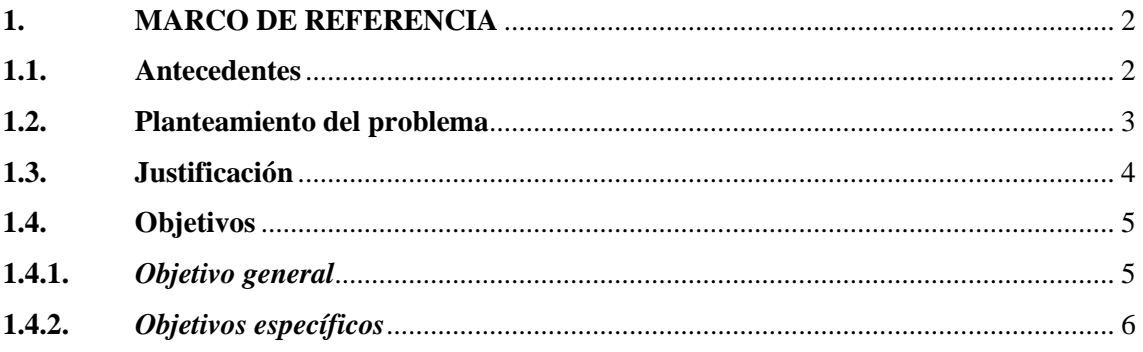

# **CAPÍTULO II**

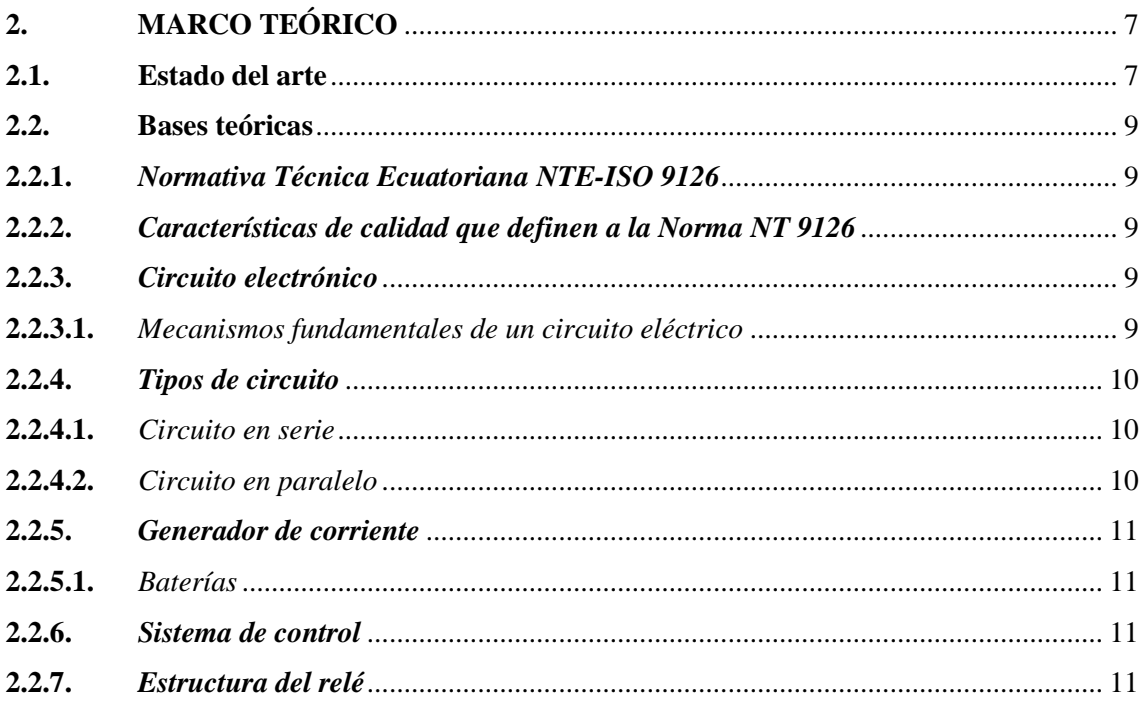

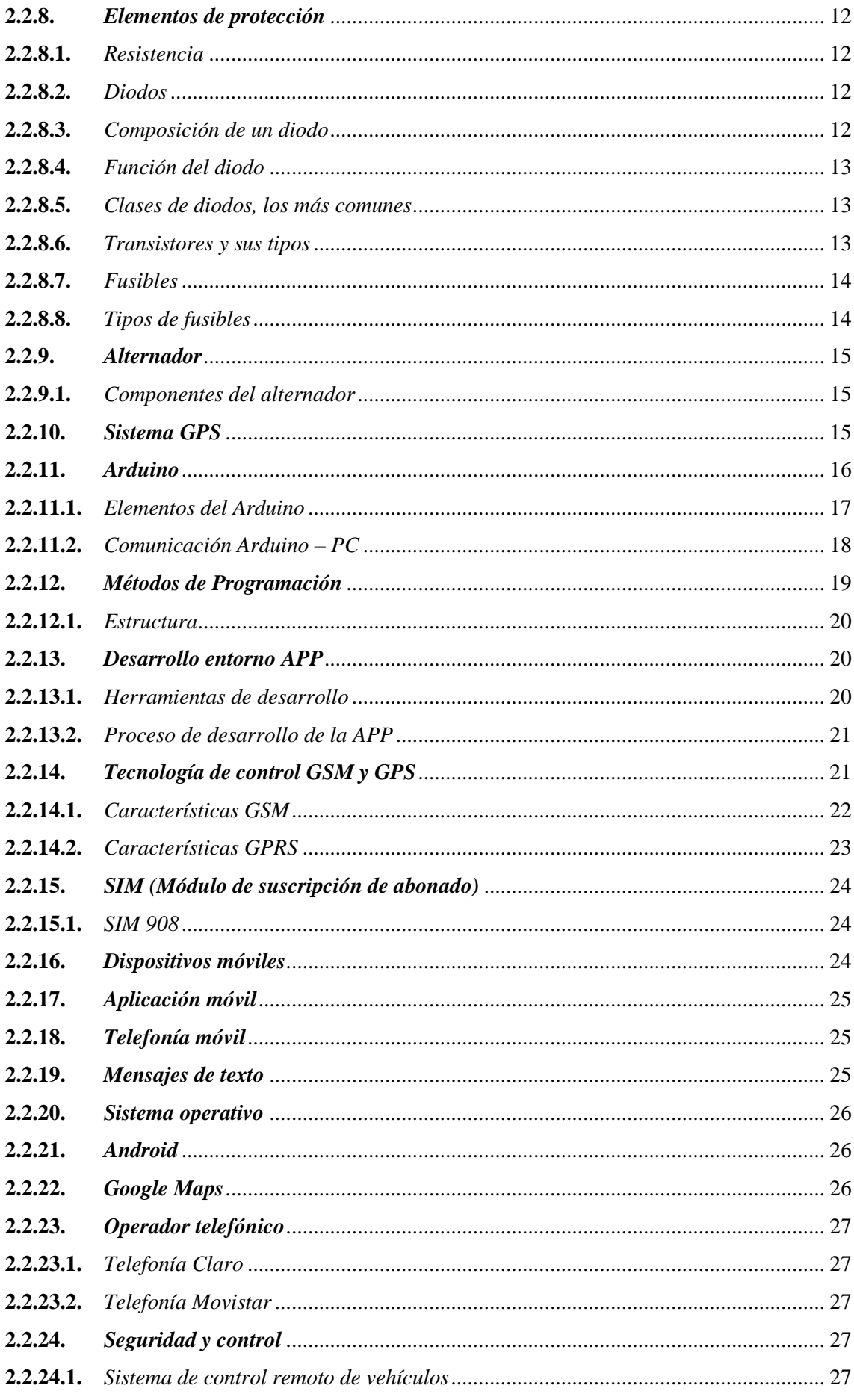

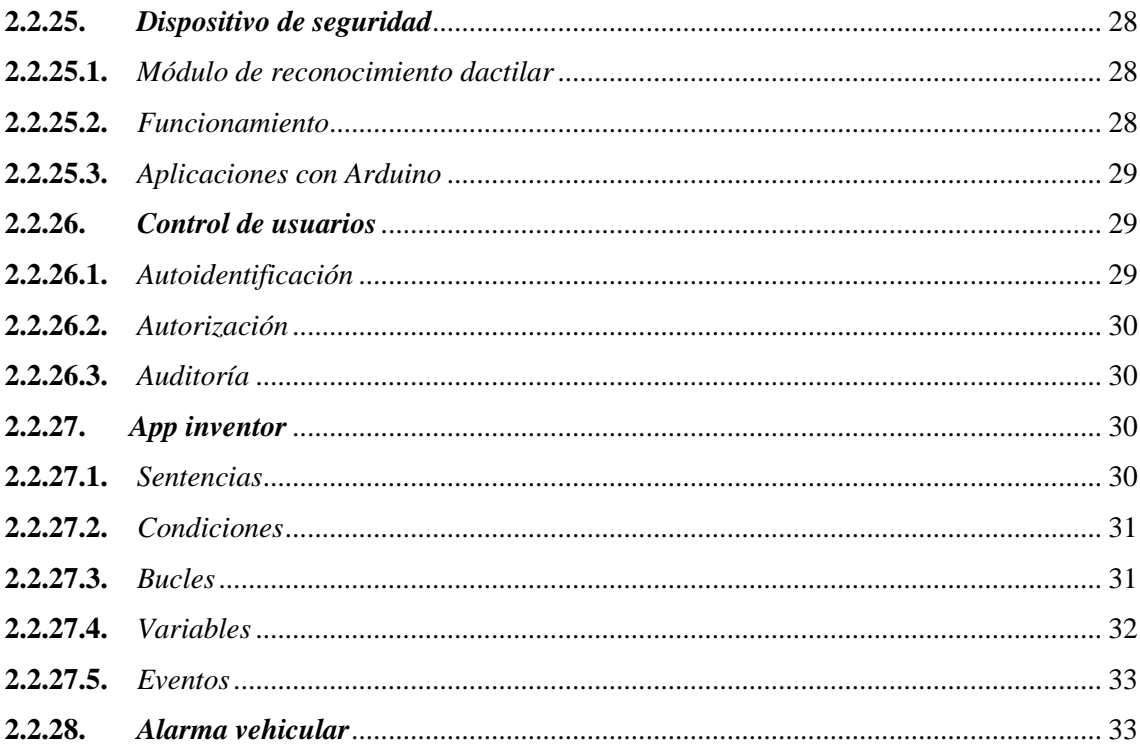

# **CAPÍTULO III**

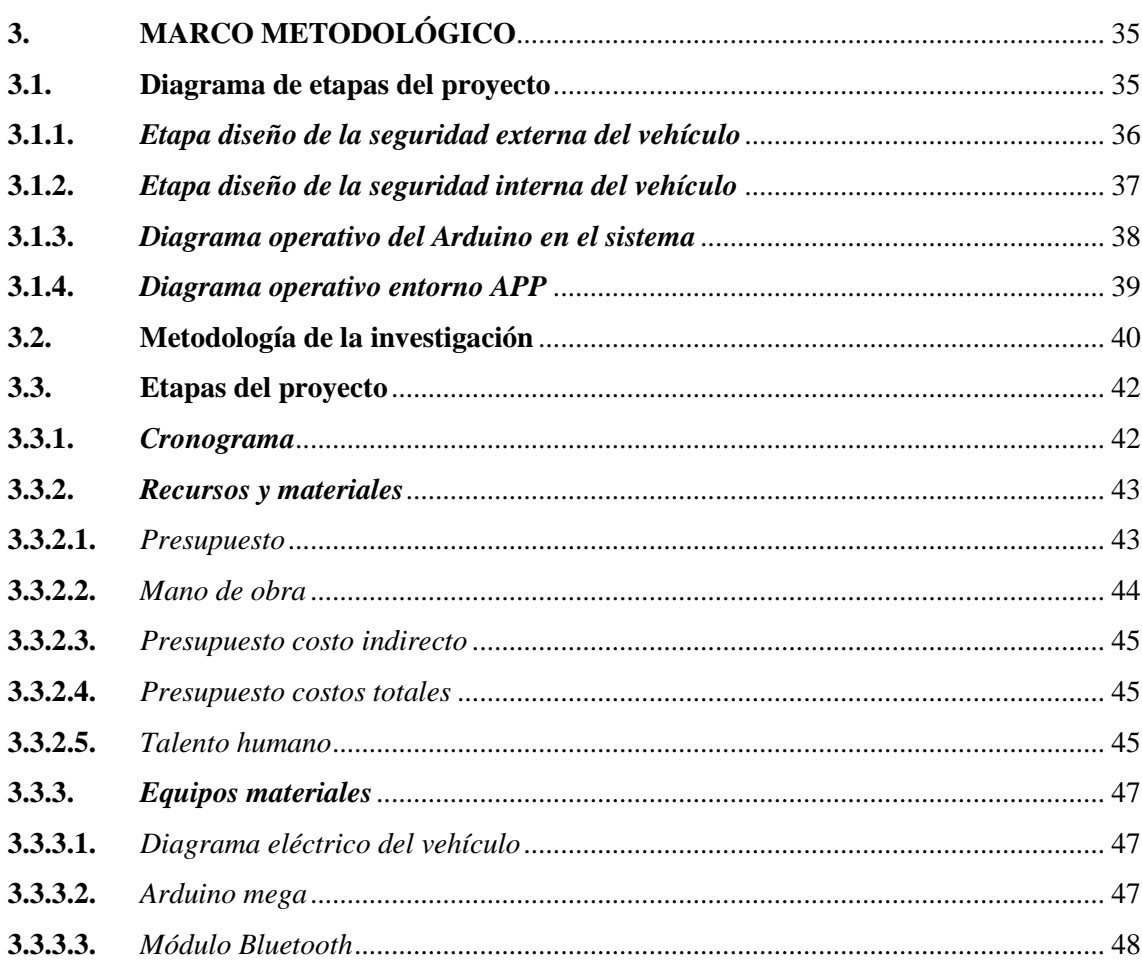

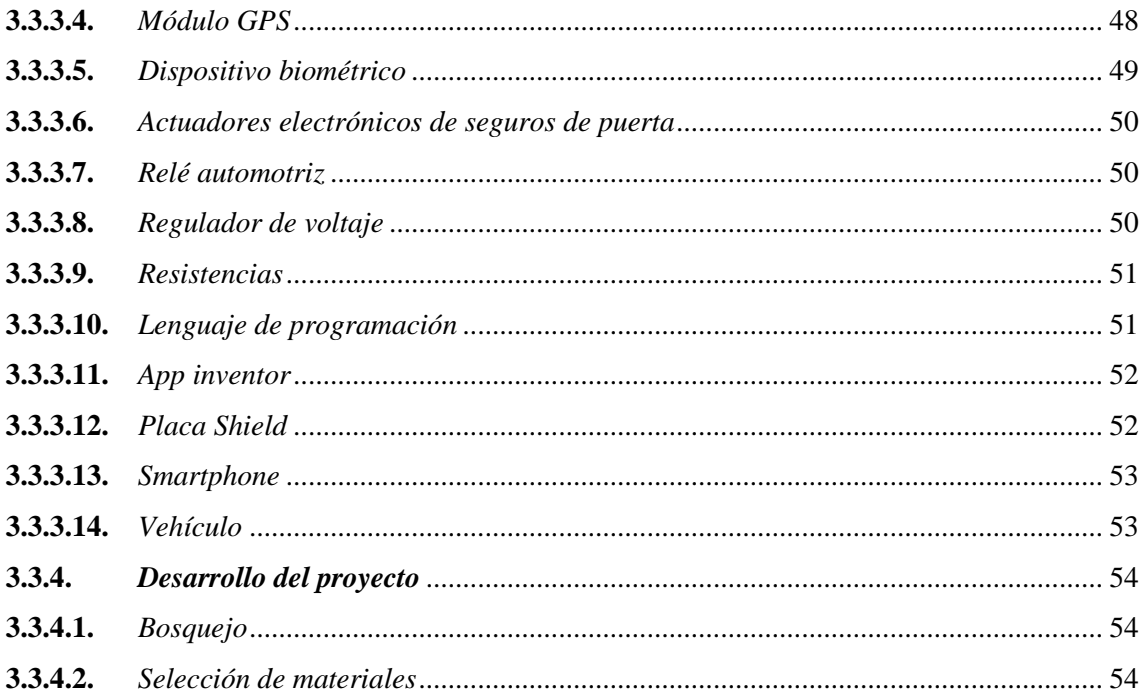

# **CAPÍTULO IV**

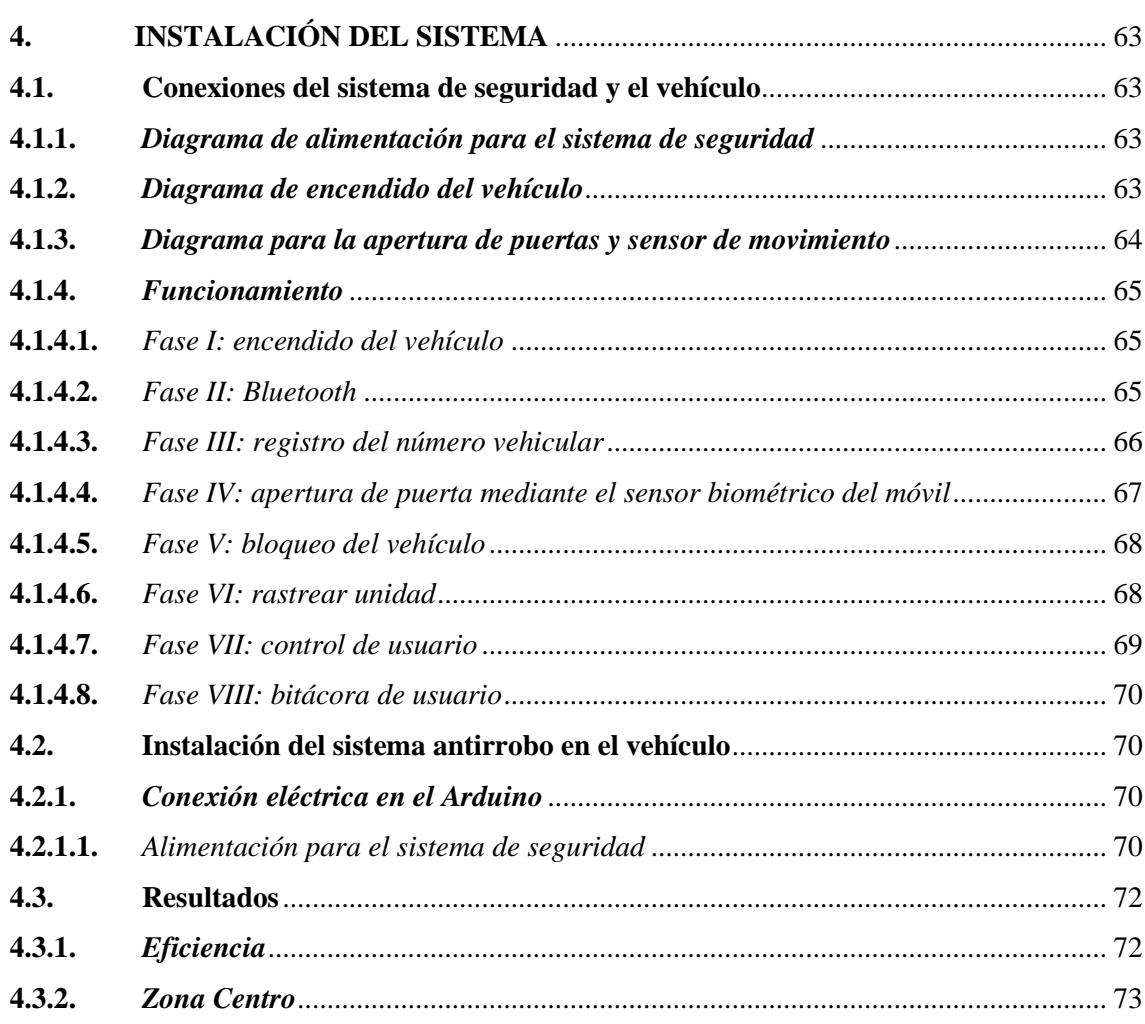

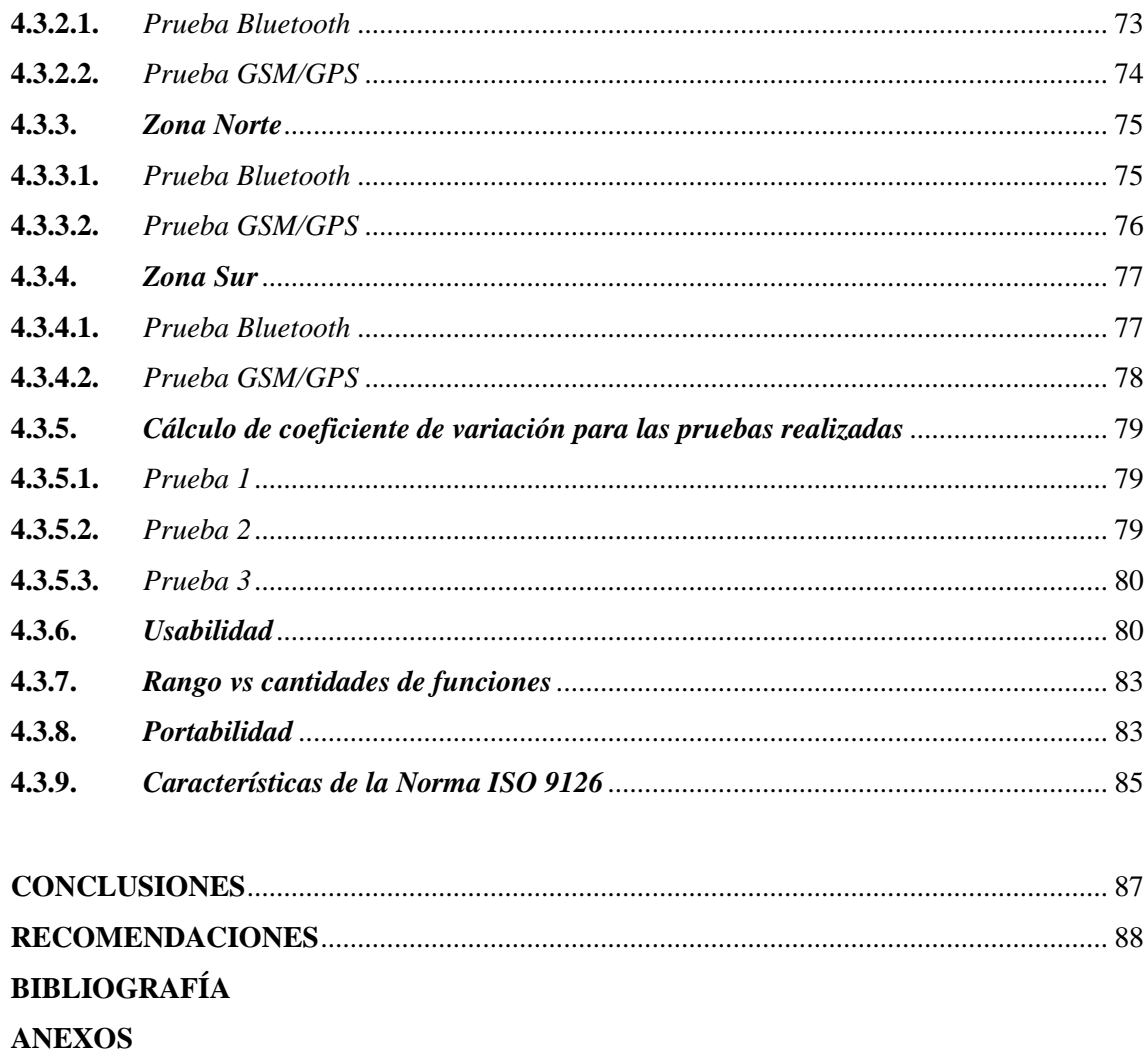

# **ÍNDICE DE TABLAS**

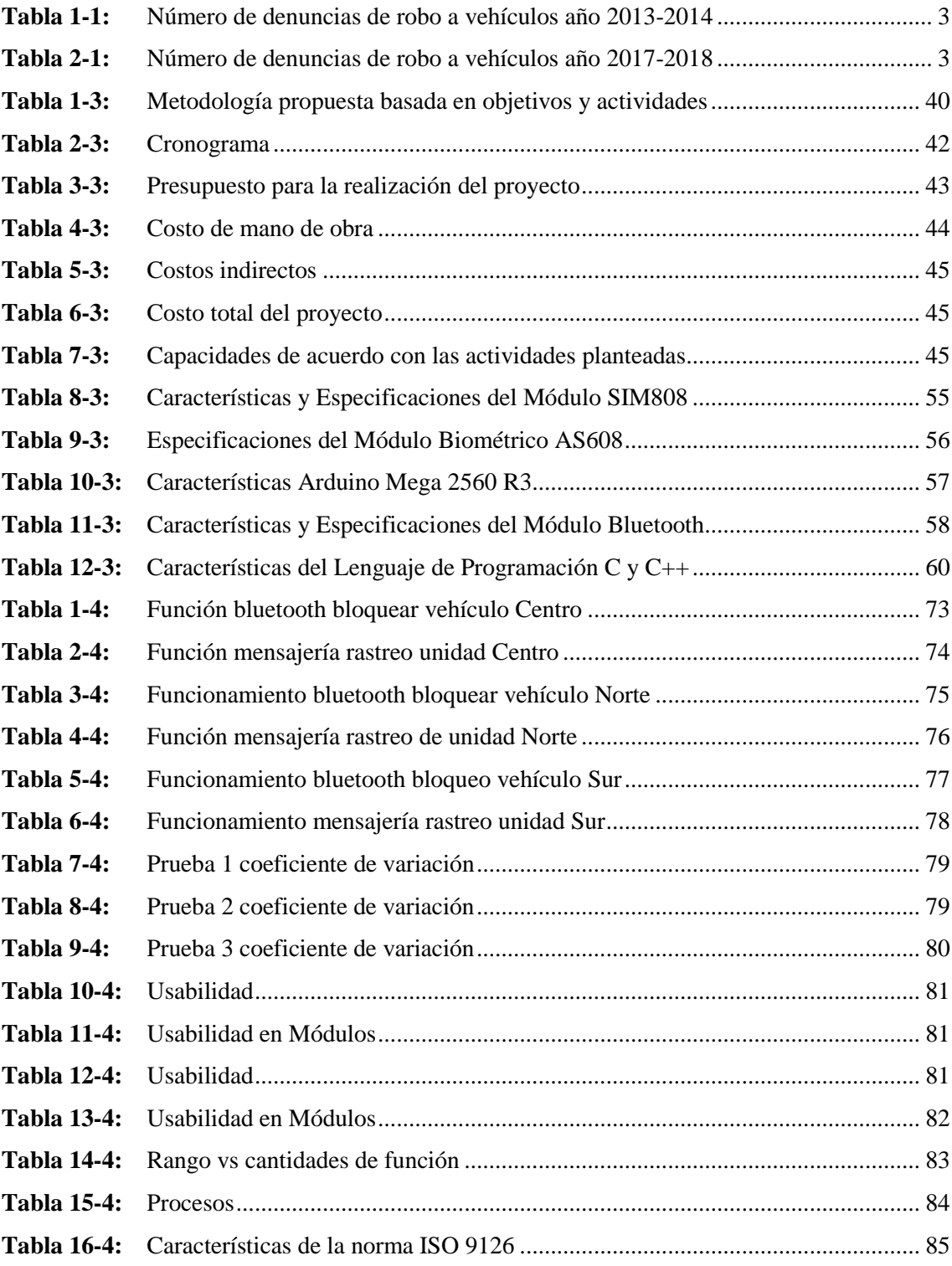

# ÍNDICE DE FIGURAS

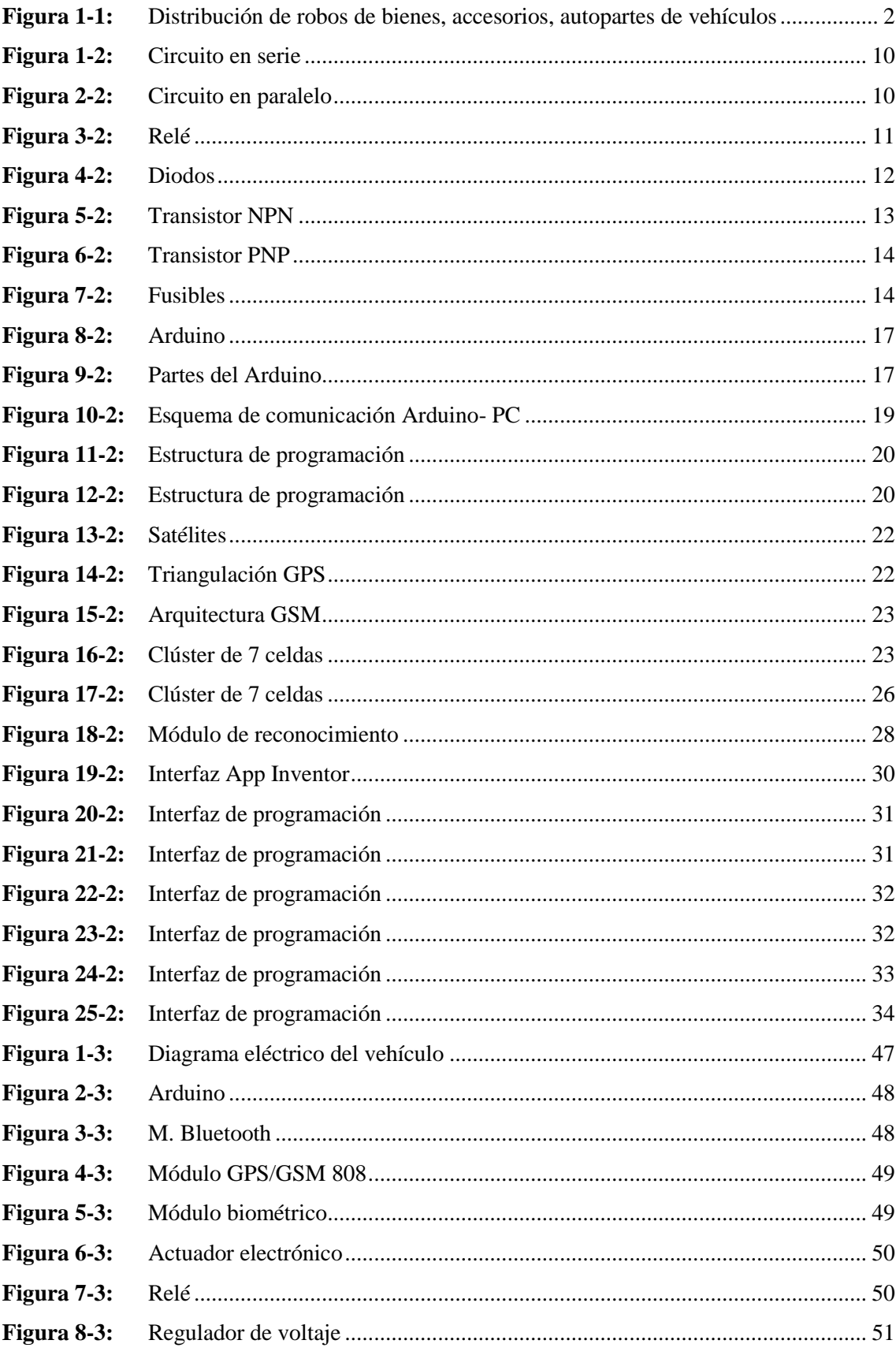

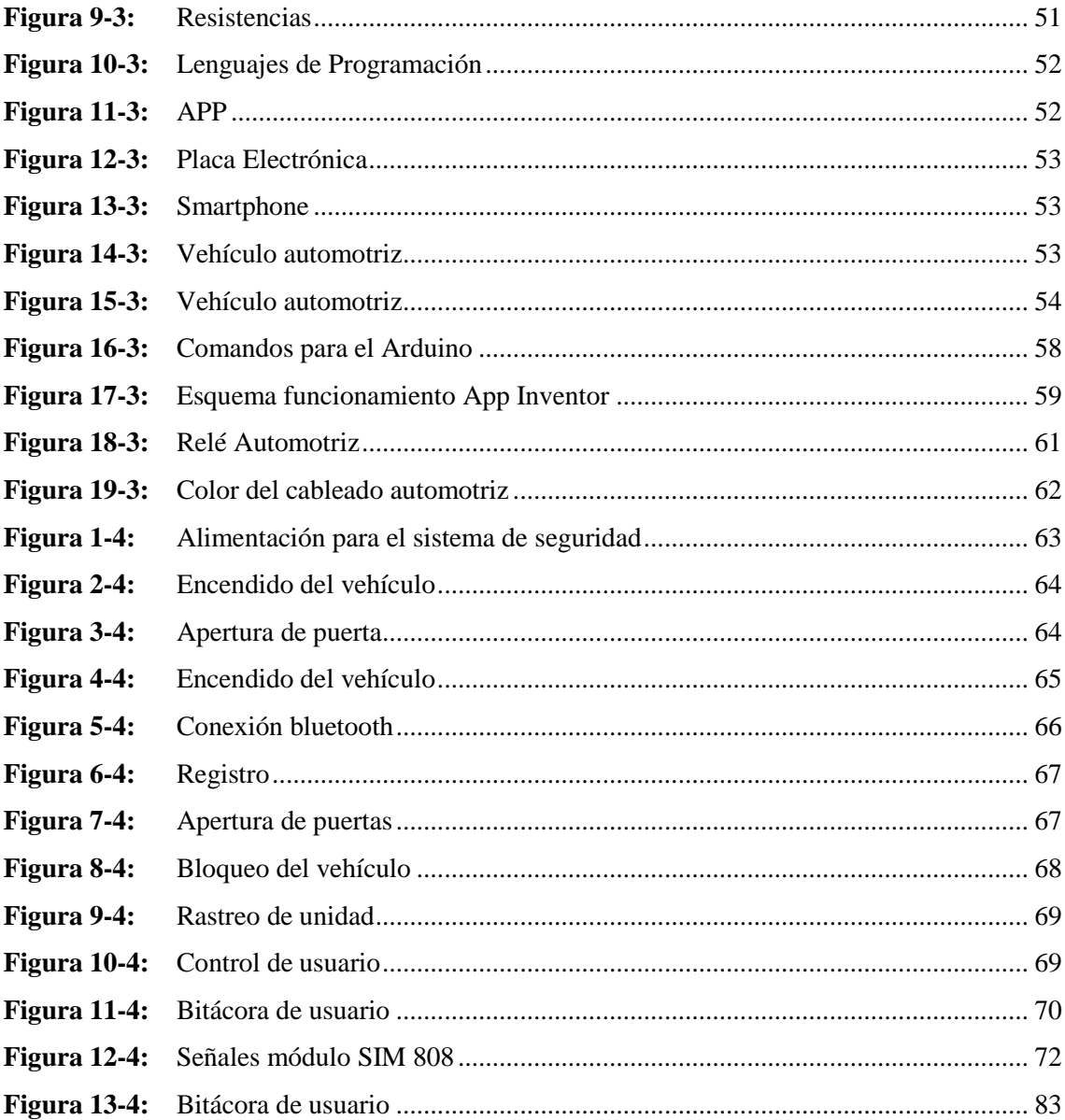

# **ÍNDICE DE GRÁFICOS**

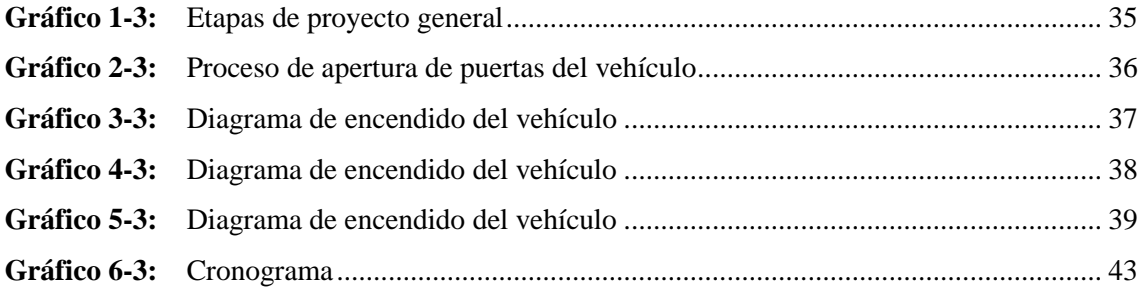

# **ÍNDICE DE ANEXOS**

- **ANEXO A:** ESQUEMA DE PLACA PARA LOS CONTROLADORES
- **ANEXO B:** DISPOSITIVO DE PROCESAMIENTO CENTRAL "ARDUINO MEGA"
- **ANEXO C:** PROGRAMACIÓN APP

#### **RESUMEN**

El objetivo del presente trabajo fue diseñar y construir un sistema de seguridad antirrobo automotriz mediante la implementación de dispositivos biométricos y módulos con funciones específicas para la apertura y encendido del vehículo, a través de un aplicativo móvil, enfocándonos en el índice de robos a vehículos automotores de gama media y baja en la ciudad de Riobamba. El diseño y construcción del sistema de seguridad se llevó a cabo mediante el uso de programas, *Arduino IDE y APP Inventor*, junto con la utilización de módulos: biométricos, *Bluetooth, GSM/GPS, Arduino Mega y Shell*. El propósito fue automatizar y potenciar el sistemade seguridad, gestionando funciones como: acceso, encendido, bloqueo, geolocalización y controlde usuarios, a través de un smartphone que permita operar estas funciones mediante la utilizaciónde una característica única del ser humano. La integración de estos módulos y desempeño, están bajo la Norma ISO 9126, que permitirán evaluar parámetros de calidad. Para el análisis estadísticose estableció el coeficiente de variación de Pearson para medir el porcentaje de dispersión de datos obtenidos por los módulos expresados en segundos, en tres zonas de la ciudad, dando comoresultado un 5.9% para el módulo *bluetooth* y 4.4% para funciones comandadas por el módulo GSM/GPS, los porcentajes obtenidos presentan una dispersión muy baja lo que indica que el tiempo en que ejecutan las funciones de seguridad son correlativas. Se concluye que el sistema de seguridad maximiza, automatiza y mejora la seguridad del vehículo, además de cumplir con los estándares de calidad que implica la Norma ISO 9126. Se recomienda analizar la posibilidadde interactuar elsistema con nuevastecnologías como microcámaras dentro y fuera del vehículo,ya que estos dispositivos poseen la capacidad de conectarse a internet, dando imagen en tiempo real desde el dispositivo móvil.

**Palabras clave:** <SISTEMA DE SEGURIDAD> <AUTOMATIZACIÓN> <DISPOSITIVO BIOMÉTRICO> <GEOLOCALIZACIÓN> <CONTROL DE USUARIOS> <APLICACIÓN MÓVIL>.

1758-DBRA-UTP-2022

ESPOCH - DBRAI **ESPOCH - DBICAI**<br>PROCESOS TECNICOS Y ANÁLISIS<br>BIBLIOGRÁFICO Y DOCUMENTAL 07 SEP 2022 REVISION DE RESUMEN Y BIBLIOGRAFÍA  $P_{QG}$  Portional Hora:  $\frac{H^2DE}{2}$ 

#### **SUMMARY**

The objective of this work was to design and build an automotive anti-theft security system through the implementation of biometric devices and modules with specific functions for opening and starting the vehicle, through a mobile application, focusing on the rate of thefts from motor of medium and low range vehicles in the city of Riobamba. The design and construction of the security system was carried out with programs, Arduino IDE and APP Inventor, together with the use modules: biometric, Bluetooth, GSM/GPS, Arduino Mega and Shell. The purpose was to automate and enhance the security system, managing functions such as: access, ignition, blocking, geolocation, and user control, through a smartphone that allows these functions to be operated using a unique characteristic of the human being. The integration of these modules and performance are under the ISO 9126 Standard, which will allow evaluating quality parameters. For the statistical analysis, Pearson´s coefficient of variation was established to measure the percentage of dispersion of data obtained by the modules expressed in seconds, in three areas of the city, resulting in 5.9% for the Bluetooth module and 4.4% for functions commanded by the GSM/GPS module, the percentages obtained present a very low dispersion, which indicates that the time in which the security functions are executed are correlative. It is concluded that the security system maximizes, automates, and improves vehicle security, in addition to meeting the quality standards implied by ISO 9126. It is recommended to analyze the possibility of interacting the system with new technologies such as micro cameras inside and outside the vehicle, since these devices can connect to the internet, providing real time images from the mobile device

Keywords: <SECURITY SYSTEM> <AUTOMATION> <BIOMETRIC DEVICE > <GEOLOCATION> <USER CONTROL> <MOBILE APPLICATION>.

Jui

Lic. Francisco Mantilla Mgs. 0603747809

# **INTRODUCCIÓN**

En la actualidad, el tema de la seguridad es crítica, clasificándose de acuerdo al tipo de delito registrado en el instituto nacional de estadísticas y censos, y al número de denuncias por robo a vehículos y accesorios del mismo, por ello la investigación de ésta problemática social y económica se realizó por el interés aportar con un método de seguridad que ayude a la ciudadanía de Riobamba a tener una mayor seguridad y tranquilidad con un sistema que esté al alcance de las personas y que, el problema económico no sea un impedimento.

El presente trabajo técnico hace referencia al diseño e implementación de un sistema de seguridad antirrobo automotriz que se suscita por el índice de robo a vehículos automotores, con el fin de automatizar y mejorar el sistema de seguridad, mediante la gestión de operaciones de: acceso, control de usuarios, encendido, bloqueo, geolocalización y comunicación *GSM* para maximizar y solidificar el sistema de seguridad de cualquier vehículo tanto gama baja y media, a través de un teléfono inteligente que permita cada operación mediante la utilización de una característica única del ser humano que es la huella digital y que hoy en día gran parte de la población cuenta con esta función en sus dispositivos móviles

Para llevar a cabo este sistema se implementará un sistema micro controlado con capacidades de comunicaciones *bluetooth, UART y GSM/GPS,* diseñado para adquirir las señales discretas provenientes del sistema de alarma incorporado dentro el vehículo y trasmitir señales para la apertura y mensajes de emergencia georreferenciadas hacia el propietario a través de un módulo *GSM/SMS*; además incorporar un mecanismo de validación biométrica local e inalámbrico que le permita la usuario desbloquear, encender o de ser necesario limitar el flujo de corriente impidiendo el accionamiento del automóvil con la comunicación entre el sistema biométrico local y el sistema micro controlado se lo realizará a través de comunicaciones *UART*, para la interacción y habilitación del sistema de manera remota, utilizando las tecnologías *BT* con rangos de hasta diez metros y *GSM* para longitudes superiores

El sistema estará diseñado de tal forma que permita adaptarlo para diversos tipos de vehículos sin importar marca o modelo donde únicamente se requerirá mínimas alteraciones con el afán de precautelar las garantías del sistema de seguridad incorporado con tecnologías a nivel de software y hardware de fuente abierta en todas las etapas para el desarrollo del proyecto garantizando la replicabilidad, interoperabilidad con futuras investigaciones o tecnologías emergentes.

# **CAPÍTULO I**

### **1. MARCO DE REFERENCIA**

#### **1.1. Antecedentes**

Debido al avance tecnológico que presenta nuestro país y el mundo entero, la industria automotriz no se queda atrás presentando mejoras en sistemas de seguridad como: protecciones contra impactos delanteros y posteriores, mejoras en el sistema de frenos antibloqueo (ABS), en el diseño para protección de ocupantes de la cabina, cinturones de seguridad, sistemas de bolsas de aire, apoya cabezas, asientos, entre otros; pero no se ve una preocupación por la seguridad antirrobo del vehículo externa ni interna.

Un estudio realizado por la Fiscalía General del Estado (FGE) determina que el robo a vehículos se encuentra en el tercer lugar después de robos a domicilios con un 78,1 % de robo por modalidad de estruche, que significa que el robo se efectúa cuando el propietario no se encuentra en el vehículo (Estado, 2021). Ante estos casos es necesario contrarrestar todas las modalidades de robo existentes hacia el vehículo con la implementación de un sistema sólido de seguridad.

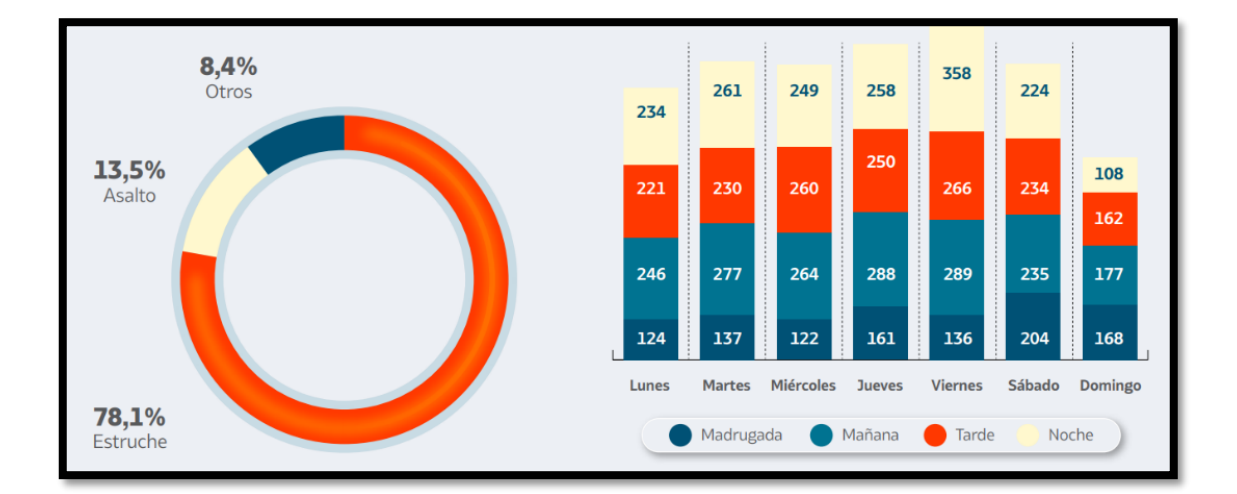

**Figura 1-1:** Distribución de robos de bienes, accesorios, autopartes de vehículos **Fuente:** Fiscalía General del Estado, 2021.

El método de ultraje hacia los vehículos crece de igual manera, teniendo en el año 2017 la cifra de 4.541 denuncias por robo de vehículos, en el año 2018 la cifra aumento a 4.714 denuncias y la cifra en el trascurso de este año aumento a 5.653 más que en los años anteriores incluyendo también al conductor evidenciando mayor riesgo en la que se encuentran sometidas los propietarios, tenemos diferentes casos en cuestión del sabotaje (Ayuso, 2017). De acuerdo con datos

estadísticos sobre el robo hacia el automóvil y sus accesorios desde el año 2013 a 2019 en la ciudad de Riobamba, tiende a ser de:

| Delitos Registrados            | Número de denuncias |      |              |
|--------------------------------|---------------------|------|--------------|
|                                | Años                |      | <b>TOTAL</b> |
|                                | 2013                | 2014 |              |
| Robo de vehículos              | 1737                | 1488 | 3225         |
| Robo de accesorios de vehículo | 911                 | 754  | 1665         |
| Total                          | 2648                | 2242 |              |

**Tabla 1-1:** Número de denuncias de robo a vehículos año 2013-2014

**Fuente:** Instituto Nacional de Estadística y Censos**.**

**Tabla 2-1:** Número de denuncias de robo a vehículos año 2017-2018

| Delitos Registrados            | Número de denuncias |      |       |
|--------------------------------|---------------------|------|-------|
|                                | Años                |      | TOTAL |
|                                | 2017                | 2018 |       |
| Robo de vehículos              | 1113                | 1142 | 2254  |
| Robo de accesorios de vehículo | 2888                | 2480 | 5368  |
| Total                          | 4001                | 3622 | 7622  |

**Fuente:** Instituto Nacional de Estadística y Censos.

Según se representa en los datos estadísticos existe un aumento exponencial de vulnerabilidad entre los años 2013-2014; 2017-2018 con el robo de vehículos y accesorios de vehículo, de acuerdo con estas cifras contribuiremos a la implementación de un sistema de seguridad en la ciudad de Riobamba.

#### **1.2. Planteamiento del problema**

Los sistemas de seguridad y control mediante dispositivos biométricos y tecnología GSM Y GPS generalmente están implementados en vehículos de alta gama, por lo que en vehículos de gama media y baja quedan vulnerables (AEADE, 2019). La falta de una aplicación tecnológica en los sistemas de seguridad que brindan hoy en día para los automóviles provoca que la mayoría de los vehículos, todavía puedan seguir siendo utilizado por personas ajenas sin el consentimiento del propietario (Andrade, 2019, p. 25).

El sistema convencional para apertura de puertas siempre ha sido un método antiguo utilizando las llaves o un pequeño control de accionamiento, siendo estos vulnerables ante la aparición de llaves maestras que abren todo tipo de cerraduras y en el caso de los controles, se ve la aparición de controles universales que son compatibles con las marcas más vendidas en nuestro país.

Con el diseño de una aplicación compatible con un sistema de seguridad tendremos un mayor control del vehículo con diversos métodos y funcionamientos que se instalaran, así evitando algún daño hacia el automotor tanto externo como interno, contando con una seguridad adecuada en cualquier situación de ultraje, cave recalcar que tendrá un control de usuario que destacara diversas funciones de controlabilidad del vehículo, con todo lo mencionado teniendo se obtendrá una seguridad adecuada hacia al automotor.

En la actualidad la mayoría de las compañías de seguro que ofrecen servicios de geolocalización, no ofrecen un sistema de seguridad para el encendido o inmovilización de los vehículos, este tipo servicios además son tarifados e imponen un contrato para poder obtener su servicio (Rosero, 2017), provocando que los propietarios no se interesen por la seguridad, y dejándolo a un lado ya que no cuentan con los recursos económicos necesarios para la implementación de sistemas de seguridad. Esto causa que los vehículos puedan tener vulnerabilidad.

### **1.3. Justificación**

Ante el incremento exponencial del índice de delincuencia de robo a vehículos y accesorios de los que se han registrado por el Instituto Nacional de Estadística y Censos, y que han creado un clima preocupante en vehículos convencionales ya que el sistema antirrobo que poseen estos vehículos se ve considerablemente vulnerable, dando cabida a robos y posteriormente a la comercialización del auto y sus piezas, en estos sistemas el encendido se ve muy vulnerable por lo que siempre termina encendiéndolo personas no autorizadas por el propietario. si bien es cierto el avance tecnológico da una mejora a vehículos modernos considerados vehículos de alta gama, brindando mayor seguridad y confort, pero se deja a un lado a vehículos de gama media y baja comercializados en Ecuador. Resulta de especial interés mejorar, maximizar y agilizar los procesos habituales de encendido y bloqueo del vehículo, Así como el ingreso a terceros. brindando a la sociedad un control único de ingreso, encendido, bloqueo y registros mediante tecnología *GSM/GPS* enlazados y comandados por el diseño de una App. Para tener todo este sistema al alcance de un clic y ejecutar cada servicio con mayor facilidad.

El desarrollo del proyecto se fundamenta en implementar un sistema antirrobo para aumentar la seguridad, dando tranquilidad, seguridad y un control al usuario o propietario del vehículo, e innovar el mercado automotriz agilizando los procesos de: apertura, encendido, y en casos extremos el bloqueo, geolocalización y control de usuarios, todo esto comandados por tecnología *GSM/GPS*. Para aumentar la seguridad del automóvil se pretende realizar la apertura y encendido

únicamente por el propietario o la persona que el propietario designe confiable. enlazados través de la creación de una App. Este sistema nos proporciona más seguridad que una clave, se aprovecha mejor las propiedades únicas y fijas del cuerpo humano, obteniendo diferentes beneficios (Aguilar, 2008, p. 1).

Con el avance tecnológico del smartphone es indispensable el uso de estos. Hoy en día gran parte de la población posee un teléfono inteligente por lo que se puede aprovechar a mejorar la seguridad adaptándole al sistema un módulo GSM/GPS para las notificaciones de alerta, geolocalización, bloqueo y un sofisticado control de usuarios para el control total de quien, a qué hora y por cuanto tiempo se utiliza el vehículo, ya que el smartphone y vehículo ha pasado de ser un lujo a una herramienta de trabajo (Autocosmos, 2019).1

Se plantea utilizar todas estas características digitales como beneficio para la seguridad, teniendo un costo razonable para las diversas personas que concientizan sobre la seguridad de sus bienes, ya que poseer un sistema de este tipo se debe de realizar un contrato con alguna compañía, en las cuales se deban realizar pagos mensuales o anuales. El desarrollo del proyecto busca proporcionar un sistema que permita solidificar la seguridad del automóvil tanto interna como externa y proporcionar información sobre este proceso a futuros investigadores que puedan mejorar o optimizar este sistema, o a la vez incorporarlo en otro sistema para que trabajen en conjunto y brindar a la sociedad una alternativa de seguridad.

Dada la formación en la carrera de ingeniería automotriz de la Escuela Superior Politécnica de Chimborazo estamos en capacidad de aportar soluciones de este tipo en sistemas de seguridad basándonos en las enseñanzas recibidas en el transcurso de nuestra formación académica aplicando conocimientos de electrónica, electricidad del automóvil entre otras materias más, para brindar un sistema que ayude a la sociedad en temas de seguridad para dar tranquilidad, armonía y contribuir al buen vivir. Llevando conocimientos teóricos a la práctica para así solidificar nuestra formación como profesionales.

#### **1.4. Objetivos**

#### *1.4.1. Objetivo general*

Implementar un sistema de seguridad antirrobo automotriz, mediante un Smartphone con dispositivo biométrico local y remoto para el encendido y apertura de puertas con la geolocalización por medio de SMS utilizando tecnología *GSM/GPS*, como mecanismo de protección externa e interna del vehículo.

# *1.4.2. Objetivos específicos*

- Evaluar sistemas de seguridad alarma del vehículo.
- Investigar sobre los métodos de programación utilizados para enlazar un dispositivo inteligente con el sistema de seguridad del automóvil.
- Implementar un sistema que permita la apertura de puertas utilizando el dispositivo biométrico de un *Smartphone*.
- Incorporar un subsistema de verificación biométrica para activación o bloqueo del segmento de ignición del vehículo.
- Desarrollar un sistema electrónico que permita la comunicación entre el automóvil y un Smartphone utilizando tecnologías *GSM/SMS* y GPS mediante *UART*.
- Implementar un control de usuarios para el registro e historial de conducción de quienes tengan acceso al vehículo.
- Validar la integración de todos los dispositivos que se han instalado para las pruebas correspondientes.

# **CAPÍTULO II**

# **2. MARCO TEÓRICO**

#### **2.1. Estado del arte**

Los métodos utilizados para realizar e implementar un sistema de seguridad antirrobo, han sido muy variados, a través de los años el desarrollo de la tecnología hizo la aparición de un nuevo concepto llamado internet de las cosas o *lot (Internet of Things)* que hace referencia a la comunicación de los objetos del mundo físico a través del internet (Bonilla y otros, 2016, pp. 16-20). Con el pasar del tiempo esta idea se ha ido extendiendo; siendo utilizada en distintas industrias de producción, control de infraestructura urbana, control ambiental, seguridad y el sector de salud. Este apartado se detalla acerca de las formas y métodos que se han realizado por diferentes bases científicas para el diseño, materiales, y métodos del sistema seguridad para el automóvil.

Para el trabajo realizado en el año 2014/01/10 en la Escuela Superior Politécnica de Chimborazo con respecto al sistema antirrobo debido al alto índice de delincuencia y automatizar el sistema de encendido, se lo realiza por medio de un dispositivo lector de huellas denominada F708 para un motor a carburador Mazda k8 mediante la programación de un Arduino uno y la gestión de dos relés de contacto y de arranque. El dispositivo biométrico utilizado es muy robusto se tendría problemas para acoplar a un vehículo real de hoy en día, ya que ocupa mucho espacio, además que su funcionamiento se puede ver afectado por el polvo y agua (Cuello, 2014, pp. 23-57).

Para el trabajo realizado en el año 2014, publicado en la página IEE Xplore como*: (Design and implementation of vehicle tracking system using GPS/GSM/GPRS technology and smartphone application.)* desarrollan un sistema de rastreo satelital para vehículos mediante la utilización de una app móvil monitoreando constantemente la ubicación, demostrando la efectividad del dispositivo para la localización del vehículo, así también un diseño compacto y un bajo costo (ee, 2014).

Para el trabajo realizado en el año 2015, publicado en la página de *IEEE* Xplore como: *GPS based bus tracking system. 2015 International Conference on Computer, Communication and Control* (IC4). Desarrollaron un sistema de rastreo en tiempo real para los buses basado en GPS, el autobús integra un sistema *GPRS* la cual nos brindara las coordenadas provistas por redes *GSM, SMS* y *RFID* que a través de la comunicación con una aplicación basada en Android se visualiza la ruta del vehículo, así como las posiciones del usuario (Singla, 2015).

Para el trabajo realizado en el año 2015, publicado en la universidad distrital Francisco José De Caldas como *Monitoring system for high-risk patients integrating GPS, GSM/GPRS and Zigbee modules*. Desarrollan un Sistema de monitoreo mediante un microcontrolador GPS XM0110, recibe coordenadas del paciente de alto riesgo integrando módulos GPS, *GSM/GPRS* y *Zigbee*,

demostrando que la tecnología utilizada es idónea para su aplicación en el área de salud por la rapidez y facilidad de comunicación para el receptor (Morales y otros, 2016).

Para el trabajo realizado en el año 2016/05/01 en la Universidad Tecnológica Equinoccial con respecto al sistema biométrico inalámbrico para el bloqueo de vehículos, se lo realiza por medio de módulos, receptor y emisor integrando un Arduino Mini, así como un sensor biométrico de huella digital para la comunicación infrarroja el sensor envía una señal al receptor instalado en el vehículo, y relés electrónicos accionan varias funciones como es bloquear o desbloquear los seguros, monitoreo y rastreo.

Mediante un teléfono móvil envía SMS como códigos hacia el módulo electrónico para realizar acciones como el: bloqueo del vehículo – bomba de combustible; desbloquear seguros – monitoreo de vehículo (Bórquez, 2016, pp. 6-51).

Para el trabajo realizado en el año 2017. Por la facultad de Ingeniería como*: Optimization of Wireless Data Transmission System Based on GPRS.* Se realizo la optimización de un sistema inalámbrico basado en GPRS, obteniendo como resultado un sistema con mayor expansibilidad y que puede ser usado en otras ramas del sector industrial y en el campo de la seguridad (Liu, 2017). Para el trabajo realizado en el año 2016, por la revista *Media Graphic como Study of Lidia Cattle Social Behavior Using Technology (GPS-GPRS)*. Desarrollan un estudio de reses mediante la utilización de tecnología GPS y GPRS permitiendo disponer de datos relevantes en tiempo real, evidenciando la eficacia y el método para el estudio del comportamiento del pastoreo y obtener datos del vínculo diferenciado y fijos en animales emparentados (Lomillos-Pérez, 2016).

Para el trabajo realizado en el año 2016. Por *International Research Journal of Engineering and Technology* Como Real Time Web-Based Bus Tracking System. Desarrollan un sistema en tiempo real para el rastreo de buses utilizando sensores inalámbricos y tecnología móvil, dando como resultado una alta precisión en rastreo e identificación a un bajo costo (Haleem SL, 2016).

Para el trabajo realizado en el año 2018/ La Paz- Bolivia de la Universidad Mayor de San Andrés con respecto al sistema de encendido e inmovilizador por medio de un dispositivo biométrico debido al alto índice de delincuencia, lo realizan por medio de la programación de *Arduino UNO* R3 basado en C++, con una comunicación bluetooth y GSM para el bloqueo del vehículo mediante la utilización y programación de un Arduino Nano (Chavez, 2018, pp. 6-58).

Para el trabajo realizado en el año 2017/01 en la Universidad Internacional Del Ecuador centrados en la creación de un sistema de seguridad para el encendido e inmovilización del vehículo con servicios de geolocalización atreves de un dispositivo móvil, utilizando un Arduino, módulos SIM908 por ser compatible con Arduino y tener una tecnología abierta, modulo lector de huellas ZFM- 20, utilización de APP inventor para el diseño de la app, implementación de dos relé para el contacto e inmovilizador del vehículo (Bonifaz y otros, 2017, 8-78).

# **2.2. Bases teóricas**

# *2.2.1. Normativa Técnica Ecuatoriana NTE-ISO 9126*

Ingeniería del software. Calidad del producto software, este describe un modelo para la calidad del producto, compuesta de: métricas externas, métricas internas y finalmente métricas para la calidad en uso.

# *2.2.2. Características de calidad que definen a la Norma NT 9126*

- *Funcionalidad:* Hace relación a la capacidad de un producto para satisfacer funcionalidades propuestas
- *Confiabilidad:* Hace referencia a las capacidades de un producto para mantener su nivel de desempeño.
- *Usabilidad:* Hace referencia a la capacidad del producto para para ser entendible y utilizable.
- *Eficiencia:* Hace referencia a la capacidad del producto para proveer el desempeño apropiado
- *Mantenibilidad:* Hace referencia a la capacidad del producto para ser modificado para incluir mejoras o correcciones
- *Portabilidad:* hace referencia a la capacidad del producto de software a ser tranferido.

# *2.2.3. Circuito electrónico*

Conjunto de elementos que permite la transferencia de señales o corrientes eléctricas entre un punto a otro.

# *2.2.3.1. Mecanismos fundamentales de un circuito eléctrico*

- *Generador o acumulador:* elementos capaces de mantener una diferencia de voltajes o tensión, generando electricidad.
- *Conductor:* hilo por la cual circula la energía impulsada por el generador.
- *Interruptor o elemento de maniobra:* regulan el paso de la corriente (pulsador o interruptor)
- *Receptor o consumidor:* integrantes que consumen el paso de la corriente eléctrica.
- *Elemento de protección:* protege el circuito de posibles sobrecargas (Endesa, 2021).

### *2.2.4. Tipos de circuito*

### *2.2.4.1. Circuito en serie*

Se caracteriza por tener un solo camino para la corriente, comienza desde la fuente administradora de energía atravesando elementos consumidores hasta regresar nuevamente a la fuente. Esta clase de circuito en un vehículo se presentaría en el sistema de calefacción, en la primera posición la corriente deberá recorrer las resistencias que se encuentran en serie produciendo una baja velocidad del ventilador, caso contrario al colocar en la última posición, la corriente recorre una resistencia con la ventaja de enviar el máximo caudal de aire (Rodríguez, 2016).

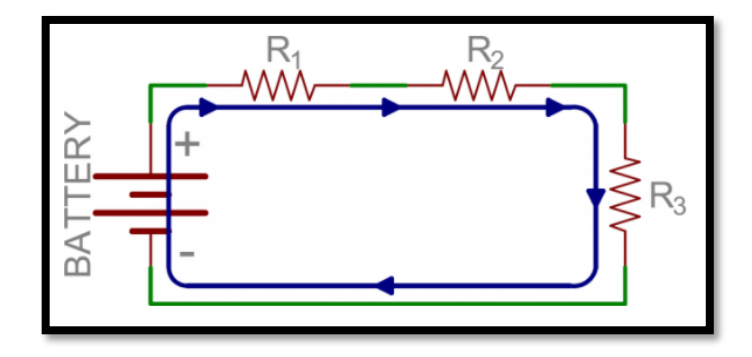

**Figura 1-2:** Circuito en serie **Fuente:** MCI, 2019.

### *2.2.4.2. Circuito en paralelo*

En esta clase de circuito los dispositivos eléctricos son colocados paralelamente con sus extremos comunes, cada receptor es conectado a la fuente de alimentación independiente del resto con su respectiva línea (Rodríguez, 2016). Este tipo de circuito se encuentra empleado en el automóvil como las luces exteriores del vehículo que se encuentran conectados en paralelo los interruptores.

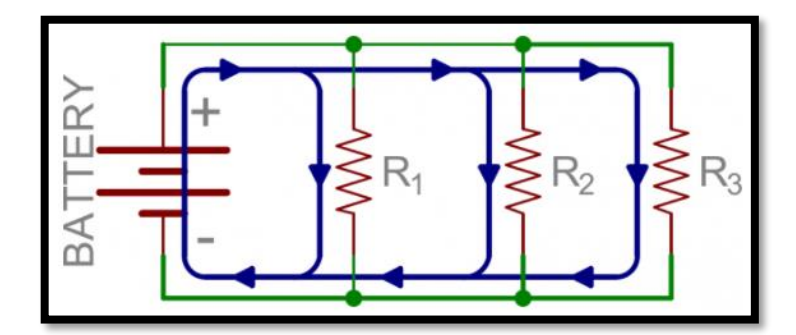

**Figura 2-2:** Circuito en paralelo **Fuente:** MCI, 2019.

#### *2.2.5. Generador de corriente*

### *2.2.5.1. Baterías*

Tiene como función suministrar energía al automotor, permitiendo que el motor y los consumidores de automóvil pueda funcionar correctamente, en dicho elemento encontraremos placas unidas de manera alterna, cada parte está compartiendo una solución electrolítica que se componer de agua destilada y ácido sulfúrico (AUTOYTÉCNICA, 2018).

# *2.2.6. Sistema de control*

Se lo caracteriza por abrir o cerrar un circuito de forma manual o en función de diversos factores como puede ser la presión o temperatura.

- *Interruptor:* dispositivo que controla el paso de la corriente para alimentar a los consumidores como son: luces, motores, módulos.
- *Conmutador:* dispositivo que controla o modifica el camino que debe seguir la corriente como son el A/C
- *Pulsador:* cumple la función de alimentar al sistema cuando se procede a presionar el dispositivo como son: claxon, eleva vidrios.
- *Interruptor térmico, prostático y luminoso:* tienen a tener la función de abrir y cerrar el paso de la corriente en función de la temperatura, presión o luz que incide sobre un punto como son: activación del electroventilador
- *Relé:* tiene la función de un aislador previniendo la demanda de potencia alta en ciertos accesorios que puedan dañar al circuito (Bonifaz, 2017).
- *Relé:* tiene la función de un aislador previniendo la demanda de potencia alta en ciertos accesorios que puedan dañar al circuito (Bonifaz, 2017).

### *2.2.7. Estructura del relé*

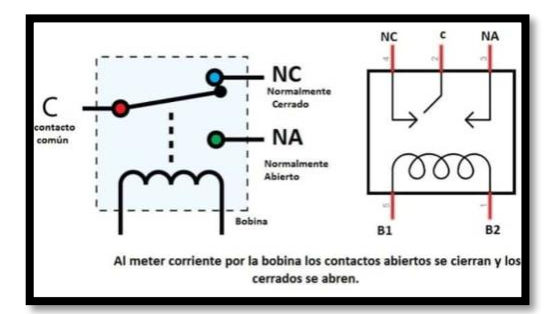

**Figura 3-2:** Relé **Fuente:** MundoMotor, 2020.

- Circuito de entrada, control o excitación
- Circuito de acoplamiento
- Circuito de salida, carga constituida por:
- Circuito excitador
- Conmutador de frecuencia
- Protecciones (MundoMotor, 2020).

#### *2.2.8. Elementos de protección*

### *2.2.8.1. Resistencia*

Es un componente que opone el paso de la corriente para que el sistema electrónico no sufra ninguna sobre descarga, cada resistencia tiene una corriente especifica de trabajo, su potencia máxima depende del material y sus propiedades, normalmente los valores más usados en las resistencias son 0.25, 0.5 o 1 (W) (Electrónica, 2021, párr. 2).

# *2.2.8.2. Diodos*

Componente eléctrico que permite que el flujo de la corriente sea en uno solo, este dispositivo conforma dos tipos de materiales diferentes lo cual se traduce a dos terminales ánodo (+) y cátodo (-) (Mecafenix, 2018).

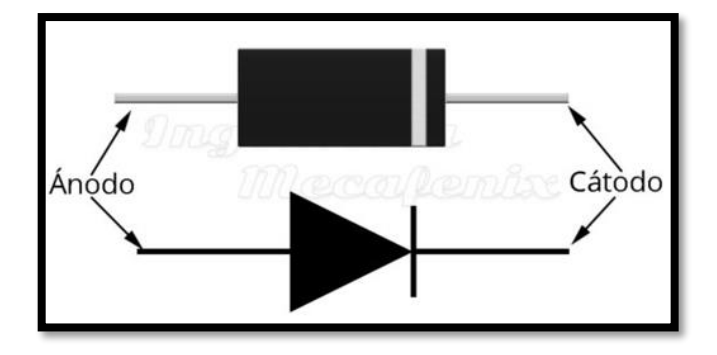

**Figura 4-2:** Diodos **Fuente:** Mecafenix, 2018.

### *2.2.8.3. Composición de un diodo*

- *Material tipo P:* se obtiene de un proceso de dopado con la función de añadir átomos para aumentar el número de cargas (+).
- *Material tipo N:* se obtiene de un proceso de dopado con la función de añadir átomos para aumentar el número de cargas (-) o electrones (Mecafenix, 2018).

### *2.2.8.4. Función del diodo*

- *Polarización directa:* el ánodo se conecta al positivo de la fuente mientras que, al cátodo al negativo, esta configuración actúa como interruptor cerrado es importante considerar que existirá caídas de voltaje de 0.6 a 0.7 V.
- *Polarización inversa:* el ánodo se conecta al negativo de la fuente mientras que, al cátodo al positivo, esta configuración hace que la resistencia del diodo aumenta en cantidades y que actúa como un interruptor abierto (Mecafenix, 2018).

# *2.2.8.5. Clases de diodos, los más comunes*

- *Diodo LED:* emite luz polarizando de manera directa cuando la corriente pasa a treves de ellos.
- *Diodos de señal:* son utilizados para procesar señales débiles por lo que son requeridos para pasar señales de corriente de hasta 100 mA.
- *Diodo de protección para relés:* tiende a tener la función de proteger a os transistores y circuitos integrados previniendo que el voltaje generado sea alto como para causar daños a los dispositivos (Mecafenix, 2018).

#### *2.2.8.6. Transistores y sus tipos*

Es un dispositivo eléctrico semiconductor que modifica las señales de salida débiles generando como respuestas señales fuertes de entrada sirve como amplificador, conmutador, oscilador de la misma (Electrónica Motores, 2021).

- *Transistor tipo NPN:* Se utilizan con una corriente pequeña para manipula una corriente más grande, al tener un flujo de corriente mínima de baja intensidad pasa por los terminales de la base y emisor tiende a activarse el transistor produciendo un flujo de corriente mayor (Electrónica Motores, 2021).

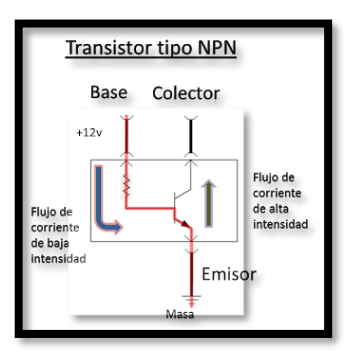

**Figura 5-2:** Transistor NPN **Fuente:** Electrónica Motores, 2021.

- *Transistor tipo PNP: El transistor se activa creando una polarización directa entre la unión y base teniendo un paso de corriente de gran intensidad desde la batería a través de los terminales del colector y emisor. (Electrónica Motores, 2021).*

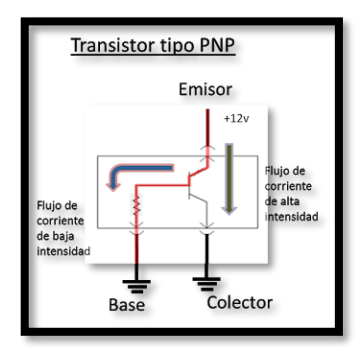

**Figura 6-2:** Transistor PNP **Fuente:** Electrónica Motores, 2021.

# *2.2.8.7. Fusibles*

Son interruptores que protegen cables y componentes eléctricos en caso de una falla desde cortocircuitos que provocan incendios automotrices al pasar demasiado amperaje calentando los cables y finalmente llegar a incendiarse.

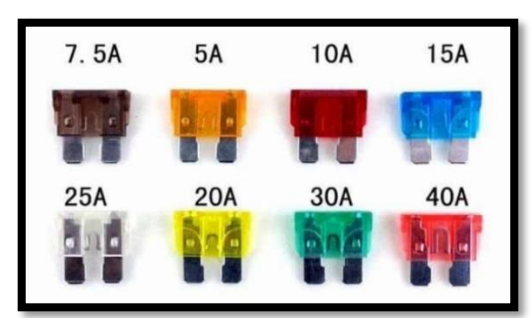

**Figura 7-2:** Fusibles **Fuente:** Electrónica Motores, 2021.

# *2.2.8.8. Tipos de fusibles*

- *Fusible de menore de 10 A:* protegen el airbag, alarmas y el sensor de párking.
- *Fusibles de 10 A:* protegen sistemas como las luces, equipos de audio o el cierre centralizado.
- *Fusibles de 15 A:* utilizados para los limpiaparabrisas, luces de freno o la bomba de combustible.
- *Fusibles de 20 A:* utilizado en la marca Audi A3 protegiendo la calefacción del asiento, techo solar y el encendedor.

- *Fusibles de más de 20 A:* protegen elevalunas, motor de arranque o el climatizador usan fusibles de 30A y 40A.

#### *2.2.9. Alternador*

Dispositivo mecánico esencial para la alimentación de diferentes componentes y elementos del vehículo ya que transforma la energía mecánica en energía eléctrica, ésta a la vez es convertida de corriente alterna a corriente continua, para evitar golpes de tensión. La función principal del alternador es brindar energía eléctrica necesaria para cargar la batería (Narváez, 2019, p. 14).

#### *2.2.9.1. Componentes del alternador*

- *Regulador***:** Además de corregir el amperaje requerido de la batería, mantiene el voltaje de salida máximo del generador (14.5V).
- *Polea*: La polea está acoplada al eje del generador y se somete a una fuerza mecánica a través de una correa (generalmente una correa de poli V) que mueve el rotor hacia adentro.
- *Rectificador de diodos:* El rectificador es responsable de convertir la corriente de salida (corriente alterna) del generador en corriente continua utilizable en el automóvil.
- *Rotor:* Dado que es un electroimán, es la parte móvil del generador la que recibirá la corriente del regulador. La corriente es recibida por anillos colectores en el eje.
- *Estator:* El devanado trifásico es la parte fija. Se puede configurar en forma de triángulo o estrella.
- *Rodamientos:* Las piezas mecánicas permiten un movimiento preciso de las piezas. Tiene una bola en el interior y está aceitada para que pueda moverse y tener la menor cantidad de fricción. La pieza está conectada a otras piezas mediante cojinetes que giran suavemente con un mínimo de fricción / desgaste (Narváez., 2019).

# *2.2.10. Sistema GPS*

Denominado como Sistema de posicionamiento global (GPS), servicio perteneciente a los EE.UU. que permite determinar la posición 24 horas del día y que además proporciona a usuarios información de su posicionamiento, en cualquier lugar del planeta sin importar la condición climatológica. Este sistema constituye tres segmentos: segmento de usuario, control y espacial, siendo esta última conformada por 24 satélites que emiten señales unidireccionales que proporciona posición y hora de cada satélite. En cuanto al control tiene como objetivo mantener a los satélites en órbita adecuadamente mediante maniobras de mando, para el segmento de usuario consiste en que el receptor o modulo GPS reciba señales de los satélites GPS para calcular posición y hora exacta.

### *2.2.11. Arduino*

Arduino no es únicamente una placa con un microcontrolador, Arduino es un resultado de la suma de los siguientes elementos:

- Placa de hardware libre.
- Software libre, gratis y multiplataforma.
- Lenguaje de programación libre.

Arduino es un dispositivo de hardware libre que monta un microcontrolador en una placa de circuito impreso con los elementos necesarios para su funcionamiento y que dispone de un entorno de programación libre junto con un lenguaje de programación propio (Moreno, 2018).

- *Arduino con placa de hardware libre*

La placa de Arduino incorpora un microcontrolador reprogramable junto con una serie de pineshembra que facilitan la conexión de sensores y actuadores. Tenemos una variedad de modelos de placas Arduino, pero todas tienen en común la familia de microcontroladores que incorporan, arquitectura de tipo AVR, desarrollada y fabricada por Atmel. Al disponer todas de microcontroladores parecidos, su funcionamiento es bastante similar entre ellas (Moreno, 2018).

- *Arduino es un software libre, gratis y multiplataforma*

Arduino posee un entorno de desarrollo para trabajar con la placa que es totalmente gratuito, que es software libre y que puede ser instalado en casi todos los sistemas operativos existentes(Moreno, 2018). Con ello se podrá realizar todo tipo de proyectos, ya que permite escribir el código fuente, verificar que el código fuente es correcto y como último paso cargarlo en la memoria del microcontrolador del Arduino

- *Arduino, lenguaje de programación libre*

El lenguaje de programación Arduino está basado en el lenguaje de propósito general C/C++. A los elementos existentes en dicho lenguaje se les ha incorporado instrucciones y elementos suficientes que permiten especificar, de forma coherente y sin errores, las instrucciones exactas que se quieren programar en el microcontrolador de la placa (Porcuna, 2015).

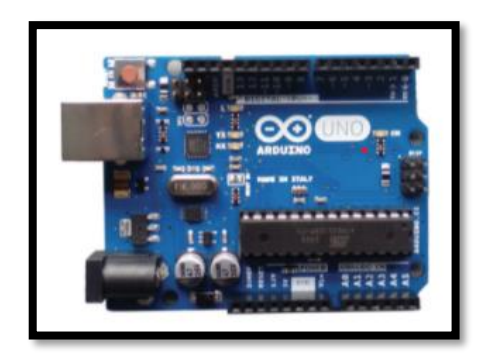

**Figura 8-2:** Arduino **Fuente:** Porcuna, 2015.

# *2.2.11.1. Elementos del Arduino*

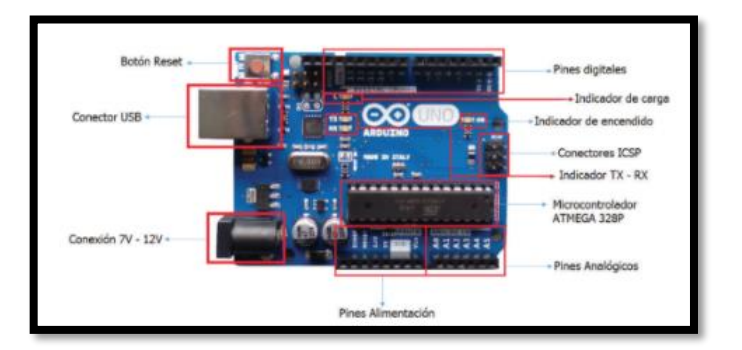

**Figura 9-2:** Partes del Arduino Fuente: Porcuna, 2015.

- *Botón de reset*

Realizar un reinicio a la placa programada. Una vez reseteada, ésta vuelve a ejecutar el programa que tiene cargado.

- *Conector USB*

Se emplea para comunicar la placa Arduino con el PC.

- *Conexión 7 v-12 v*

Mediante un Jack de 2,1 mm alimentaremos a la placa Arduino con un rango de tensión comprendido entre los 7 y los 12 voltios.

- *Pines analógicos*

Son terminales que se emplean para comunicar la placa Arduino con el exterior

- *Microcontrolador*

Este circuito integrado es elemento principal llamado cerebro de la placa. Es el encargado de ejecutar las instrucciones de los programas creados por el usuario.

- *Indicador TX-RX.*
Indica que el Arduino tiene una interfaz vía serie con el PC. Cuando esto ocurre, los indicadores parpadean

- *Conectores ICSP.*

Se utilizan cuando se desea programar Arduino desde un entorno diferente del IDE y de la conexión típica por USB.

- *Indicador de encendido.*

Mediante una luz verde indica que el Arduino se está alimentado correctamente y listo para programar.

- *Indicador de carga.*

Este indicador parpadea cuando se carga un programa a Arduino.

- *Pines digitales* 

Son terminales que se comunican con la placa Arduino con el exterior, conectando sensores que proporcionan información digital (5V o 0V, 1 o 0). Se podrán configurar como entrada**.**

- *AREF*

Proporciona una tensión de referencia hacia los pines analógicos. Generalmente, esta referencia es de 0 a 5 voltios.

- *Librerías* 

Son un conjunto de funciones e instrucciones que hacen que un dispositivo se pueda vincular a Arduino de una forma más sencilla. Al instalar el IDE de Arduino también se instalan unas librerías que vienen por defecto, que están en C:\Program Files (x86) \Arduino\librarías. Hay dos tipos de librerías: las que incluye el IDE de Arduino y las que son de Contribución. Estas son librerías creadas por usuarios de Arduino, que las comparten con los demás usuarios para facilitar la programación. Estas librerías normalmente tienen licencia GPL.

## *2.2.11.2. Comunicación Arduino – PC*

La comunicación entre el PC y el Arduino se realiza por un cable o interfaz USB (*Universal Serial Bus)* que es una forma de transmitir los bits de uno en uno. El problema lo podemos advertir cuando nos damos cuenta de que la transmisión de datos es en serie (un bit tras otro) y el microcontrolador necesita «paquetes» de 8 bits para procesar. Bien, pues como ya se ha avanzado en el epígrafe anterior, la placa Arduino posee un circuito integrado adicional soldado, que une el conector hembra USB con el microcontrolador. A este circuito integrado se le denomina UART (Transmisor- Receptor-Asíncrono Universal), y es el encargado de gestionar los bits y adecuarlos según se necesiten en serie o en grupos de 8 bits.

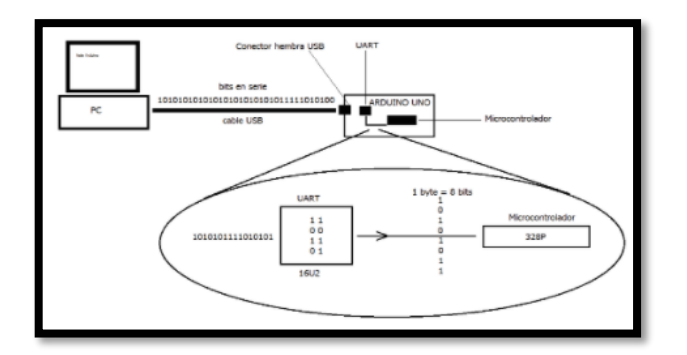

**Figura 10-2:** Esquema de comunicación Arduino- PC **Fuente:** Porcuna, 2015.

## *2.2.12. Métodos de Programación*

La programación es la forma que tenemos de transmitir a un microprocesador (normalmente un ordenador) aquello que deseamos que haga para nosotros. Para ello, se emplearán los programas. Estos programas serán líneas escritas en un «idioma» o «lenguaje» especial que sólo entiende el microprocesador y la persona que lo está escribiendo. A este idioma se le denomina lenguaje de programación. Hay muchos y variados tipos de lenguajes de programación, y cada uno de ellos tiene una característica que lo convierte en la mejor opción, según para lo que se desee programar. Existen dos tipos de lenguaje de programación:

- *Lenguaje de bajo nivel:* Son aquellos lenguajes de programación que están muy cerca del verdadero lenguaje que utilizan las computadoras, es decir, el código binario 1 y 0. Un lenguaje de bajo nivel no significa que sea un lenguaje fácil o de poca importancia; al revés, son bastante difíciles, e interactúan de forma directa con el microprocesador. Un ejemplo de un lenguaje de bajo nivel es el ASSEMBLER.
- *Lenguaje de alto nivel:* Son aquellos lenguajes de programación que son más parecidos a los idiomas que utilizan las personas. Recurren a instrucciones con igual significado y escritura que las palabras de los idiomas que hablamos. Su aprendizaje es más asequible y su interactividad no es tan directa como ocurre con los lenguajes de bajo nivel. Un ejemplo de un lenguaje de alto nivel es el C, C++, BASIC, FORTRAN, PASCAL, JAVA, PYTHON, MATLAB, etc.

## *2.2.12.1. Estructura*

*- Primera parte*

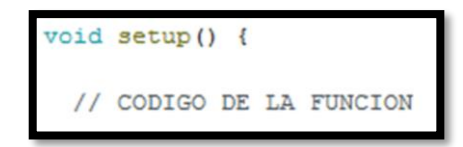

**Figura 11-2:** Estructura de programación **Fuente:** Porcuna, 2015.

*- Segunda parte* 

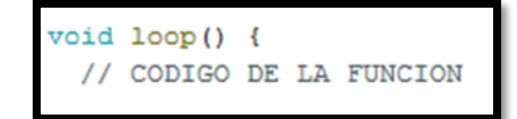

**Figura 12-2:** Estructura de programación **Fuente:** Porcuna, 2015.

Se puede ver que la estructura de un programa en Arduino se compone de dos partes bien diferenciadas. La primera parte es donde se va a declarar y a introducir datos al iniciar el programa. La segunda parte es donde se van a introducir las instrucciones que se van a repetir hasta que nosotros creamos oportuno.

Cuando se está programando es muy importante introducir comentarios sobre qué funciones desempeñan cada una de las líneas que conforman el código. Esto es muy útil cuando los códigos son visionados o revisados por otras personas diferentes del programador, ahorrando tiempo y esfuerzo en la comprensión del código. Para introducir comentarios en un programa de Arduino se utiliza el símbolo //. Es decir, si deseamos comentar la siguiente línea (Porcuna, 2015).

## *2.2.13. Desarrollo entorno APP*

En la actualidad existen diversas aplicaciones de mensajería y notificaciones convirtiendo en una expectativa grande para el futuro, son programas ejecutables en dispositivos móviles con diversas funciones de servicios (UNITEL, 2021).

### *2.2.13.1. Herramientas de desarrollo*

- *Good Barber*
- *App y pie*
- *Mobi Ncube*
- *App yourself*
- *Metaoperator*
- *Shouted*
- *Tu-App.net*
- *Swifter*
- *Mobile Roadie*
- *App Machine*
- *Bigness apps*
- *App mark*
- *Inbuild app*
- *Built fire*
- *Appery.io.*
- *Game salad* (Molinero, 2021, párr. 1-2).

#### *2.2.13.2. Proceso de desarrollo de la APP*

El diseño de la aplicación será lo más importante con el propósito de fijar los objetivos, qué pretende obtener, funcionalidad.

- *Planificación:* se comprende todas las expectativas que debe llevar la aplicación en funciones para diversos escenarios.
- *Diseño:* una vez que se propuso la programación y la funcionalidad, el diseñador prioriza el diseño de un icono que lo representa.
- *Puesta en funcionamiento:* una vez esté lista la aplicación se llega a supervisar el funcionamiento (LANCETALENT, 2014).

## *2.2.14. Tecnología de control GSM y GPS*

*Global Positioning System (GPS)* utilizan 24 satélites a 55 grados sobre la línea del ecuador, que se encuentra girando alrededor de la tierra, utilizan 6 diferentes direcciones para rodearla, cada uno gira dos vueltas al día a la tierra (Castro, 2019).

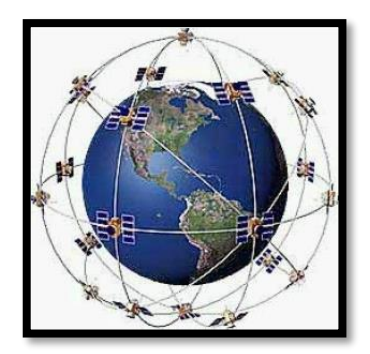

**Figura 13-2:** Satélites  **Fuente:** Castro, 2019.

Cada satélite envía información de la posición, hora del mensaje, hora de la zona horaria donde está a los dispositivos GPS, con esta información el módulo determina la distancia a la que se encuentra de la tierra (Castro, 2019).

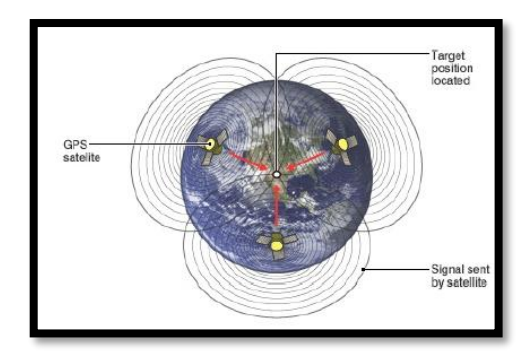

**Figura 14-2:** Triangulación GPS  **Fuente:** Castro, 2019.

## *2.2.14.1. Características GSM*

*Global System for Mobile Communications (GSM)* conocida como segunda generación (2G) utiliza *TDMA*. Comenzó su actividad en 1992 en ciudades de Europa, pero su desarrollo empezó en el año 1982 en el *CEPT (Conference of European Post and Telecommunication)*. Este sistema permite transmisiones digitales que a diferencia de las primeras redes que existieron no se limita únicamente a vox, sino que también permite enviar datos, mensajes de texto, y se puede realizar transmisiones a una velocidad de hasta 14.4 Kbps en una estructura de conmutación de circuitos (Castro, 2019).

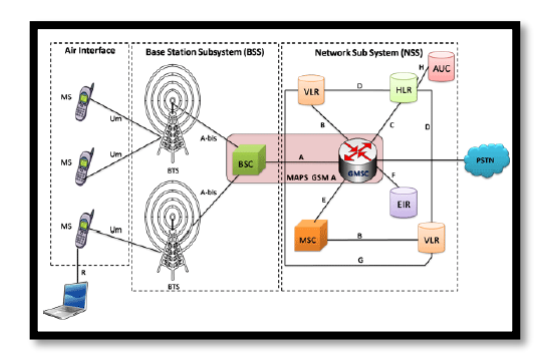

**Figura 15-2:** Arquitectura GSM  **Fuente:** Castro, 2019.

*2.2.14.2. Características GPRS*

*General Packet Radio Service (GPRS)* utiliza una transmisión de datos atreves de la conmutación de paquetes desde las terminales móviles, unas características de estos es que utiliza las mismas bandas de frecuencia de la GSM.

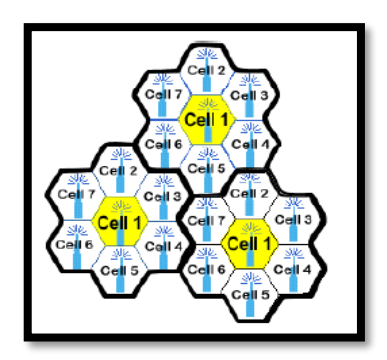

**Figura 16-2:** Clúster de 7 celdas **Fuente:** Castro, 2019.

# Ventajas GPRS

- *Permite enviar y recibir información hacia una dirección IP*
- *Utiliza un interfaz de conmutación de paquetes*
- *Utiliza una comunicación única que permanece disponible el resto del tiempo*
- *Es compatible con LAN, WAN e INTERNET*
- *Permite transmisión de datos de 56 a 144 Kbps*
- *Permite enviar información (GPRS) y realizar llamadas (GSM)* (Pablo, 2012).

#### *2.2.15. SIM (Módulo de suscripción de abonado)*

*SIM* de *(Subscriber Identity Module)* vulgarmente llamada tarjeta o "chip". Esta última es la que permite al usuario la suscripción a todos los servicios. Incluso insertándola en otro aparato GSM se podrán hacer y recibir llamadas y suscribirse a otros servicios. El SIM posee todos los datos para poder identificar al usuario dentro de su área y también posee el *IMSI (International Mobile Subscriber Identic)* que es la identidad internacional del abonado móvil. Es la parte que personaliza al celular y aporta elementos de seguridad (Suárez, 2020, p.12).

## *2.2.15.1. SIM 908*

El módulo SIM 908 de tecnología abierta y compatible con Arduino es un componente que proporciona datos GPS y GSM a través de redes celulares, y tiene dos antenas para recibir estos datos. Tarjeta SIM (módulo de identidad de suscriptor o módulo de identidad de suscriptor). Recuperar estos datos es legal porque recibe datos de redes móviles como teléfonos inteligentes. Este módulo cuenta con el certificado CE RoHS (Restricción de Sustancias Peligrosas o Restricción de Sustancias Peligrosas), un estándar adoptado por la Unión Europea en 2013 para restringir el uso de ciertas sustancias en la fabricación de equipos eléctricos y electrónicos. Respaldado por la marca y especificaciones de garantía de SIM COM *Wireless Solutions, subsidiary de SIM Technology Group Ltd*., líder en módulos inalámbricos de alta calidad para plataformas de tecnología plataforma GSM / GPRS / EDGE, WCDMA / HSPA y TD-SCDMA (Bonifaz, et. al., 2017).

#### *2.2.16. Dispositivos móviles*

Generalmente conocidos como computadoras de bolsillo, son un tipo de computadora a menor escala, pero con capacidades de procesamiento medio – alto, con la capacidad de conexión a internet, memoria de almacenamiento, diseñados para una función específica pero que hoy en día pueden realizar funciones más concretas y generales. Estos dispositivos cuentan con acceso a la red como el protocolo de comunicación TCP/IP, a través del uso de internet móvil, comunicación bluetooth, Wi – Fi. Estos equipos incorporan un sistema operativo para la ejecución de diferentes empaquetados de archivos, que se van almacenando consecuentemente en la memoria principal del dispositivo. Sin duda los teléfonos móviles son los más ligeros y portátiles, la creación de estos dispositivos era ejecutar funciones elementales como recibir y realizar llamadas, sin embargo, hoy en día estos dispositivos tienen mayor memoria y procesamiento, permitiéndoles ejecutar aplicaciones y obteniendo mayores funcionalidades como cámara, video, GPS, lectura y edición de documentos, entre otros.

#### *2.2.17. Aplicación móvil*

Un aplicativo móvil o también conocida como App es una aplicación informática creada para ser ejecutada en teléfonos inteligentes y otros dispositivos móviles, que permite al usuario efectuar una tarea específica sin importar el tipo, ya sea de carácter profesional, educativo, ocio. Facilitando gestiones o actividades a desarrollar. Para el desarrollo de estas aplicaciones se deben tener en cuenta las limitaciones que estos poseen, ya que su interfaz, procesador, memoria o funciones extras no pueden estar disponibles o presentes en algunos otros, Para el desarrollo de estas aplicaciones también se debe considerar la variedad de tamaños de software y configuraciones, para ello se requiere el uso de un entorno de desarrollo integrado.

## *2.2.18. Telefonía móvil*

Conformada por dos grandes grupos: red de comunicaciones y terminales que permiten la entrada a la red permitiendo que el usuario se comunique mediante llamadas telefónicas y mensajería de texto (SMS) así como la conexión a internet sin importar el lugar y la hora de una manera fácil y rápida. Con el boom de la evolución tecnológica el dispositivo móvil ha pasado de un diseño y funcionalidades limitadas a poderosos smartphone con mejor diseño, más compactos y una considerable ampliación de funcionalidades, mejorando su autonomía, velocidad, rendimiento, vinculándolo más a funcionalidades que impliquen el uso de internet, como envío y recepción de correos electrónicos, sincronización con la nube, navegación por internet, GPS. Todos siempre conectados gracias a la tecnología 3G que hoy en día evoluciono a 5G dando mejor rapidez de respuesta y ejecución de comandos.

## *2.2.19. Mensajes de texto*

Inventado en el año 1985 por *Matti Makonnen* de origen finlandés. SMS por sus siglas en inglés *Short Message Service* (servicios de mensajes simples) es un servicio disponible en teléfonos móviles que permite el envío y recepción de mensajes cortos entre dispositivos móviles, cuando un dispositivo móvil envía un SMS lo envía primero al Centro de Servicio De Mensajería Corta. El HLR verifica si el teléfono al que s está enviando mensajes está disponible o no, y cuál es la red que esté operando, para un dispositivo no disponible el HLR almacena los mensajes hasta que el dispositivo se encuentre disponible, este proceso de envío y recepción de mensajes por lo general este proceso es muy rápido que solo toma segundos en hacerlo.

#### *2.2.20. Sistema operativo*

Es un conjunto de programas y procesos que permite mejorar el procesamiento de memoria, disco, medios de almacenamiento, para esto cada programa tiene una prioridad o jerarquía que de acuerdo a las funciones y características específicas utilizara más recursos del sistema por un lapso más de tiempo que de un programa predeterminado. El sistema operativo también designa procesos los cuales se almacenarán en la memoria denominada RAM, ya que si un programa no carga datos para el procesamiento en la memoria mencionada el programa simplemente no se ejecutará, dentro de este apartado se pueden distinguir dos tipos de procesos.

## *2.2.21. Android*

Es un sistema basado en Linux, diseñado para ejecutarse en dispositivos móviles con pantallas táctiles, con el avance tecnológico en dispositivos móviles este posee una librería de java que consiste en más de 150 paquetes (APLs) donde contienen miles de clases, métodos, interfaz y constantes. Todas estas características están registradas en la página oficial Android Developers. Este sistema tiene la facultad de controlar diversas funciones en el terminal como controlar sensores, envío y recepción de mensajes, GPS, acceder a servicios de internet, telefonía entre otros como el utilizar hojas de Excel, Word, Power Point haciéndolos unos verdaderos ordenadores de bolsillo (Android, 2010).

### *2.2.22. Google Maps*

Disponible para dispositivos móviles, es un servidor de aplicaciones de mapas en la web, que permite navegar diversos lugares del globo con mayor facilidad y rapidez, dando secuencialmente fotografías por satélites del planeta al hacer clic en cualquier parte del mapa. Dándonos mayor información del lugar e incluso dándonos datos de lugares cercanos al señalado permitiéndonos ampliar la información del lugar.

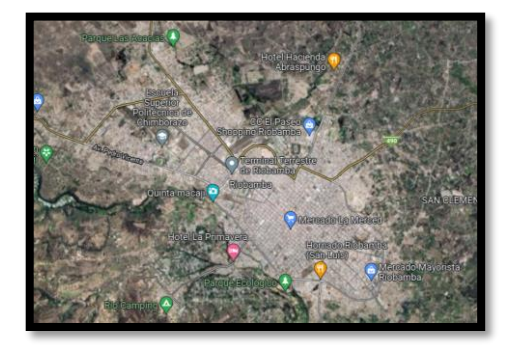

**Figura 17-2:** Clúster de 7 celdas **Fuente:** Castro, 2019.

### *2.2.23. Operador telefónico*

#### *2.2.23.1. Telefonía Claro*

Su tecnología arrancó en 1993 con una analógica AMPS lanzada comercialmente en EEUU, ya para el año 1996 se complementó con DIGIAL AMPS, también llamada TDMA. Para mayo 2003 lanzaron por primera vez una tecnología que empleaba tarjetas SIM y funcionaba con la red GMS más tarde se complementaría con su portadora de datos GPRS, hasta llegar a tecnologías 2G. Ya en 2008 se implementaría UMTS7W-CDMA la primera red 3G fui el inicio a la implementación de redes de mayor velocidad de comunicación llegando hoy en día a la red 5G (Claro, 2021, párr. 8).

## *2.2.23.2. Telefonía Movistar*

Desde 2005 movistar opera con la red GSM de 850 MHz, un año después lanza teléfonos *BlackBerry* ofreciendo posibilidades de navegación, envío y recepción de correos, mensajería instantánea, entre otros. Para el 2015 lanza la red 4G a nivel nacional comenzando por la ciudad de Quito. Y por último en agosto de 2019, movistar implemento en Quito un centro de experiencia sobre usos potenciales de la tecnología 5G.

#### *2.2.24. Seguridad y control*

En los últimos avances de gestión y seguridad de flotas, estos permiten disponer de un sistema inalámbrico para garantizar la seguridad y control de los vehículos. Este sistema incluye la gestión de la seguridad cuando el vehículo está detenido o cuando el vehículo está en movimiento dando la posibilidad de detener el vehículo en marcha, de esta forma el sistema puede recuperar vehículos robados y reducir el riesgo de perder bienes materiales (Guillermo, et. al., 2015).

# *2.2.24.1. Sistema de control remoto de vehículos*

Los sistemas de detección remota de vehículos ofrecen a los usuarios autorizados un sistema para evitar que el vehículo sea puesto en funcionamiento, evitar el movimiento del vehículo y detenerlo, la desactivación a distancia permite detener gradualmente, disminuyendo la velocidad o potencia del mismo desde una localización remota. Algunos de estos sistemas ofrecen un aviso al conductor antes de empezar cualquier acción. Tras detener un vehículo algunos sistemas bloquean frenos y no permiten que el motor sea puesto en marcha nuevamente (Guillermo, et. al., 2015).

#### *2.2.25. Dispositivo de seguridad*

### *2.2.25.1. Módulo de reconocimiento dactilar*

La biometría se define como un método de patrones únicos e intransferibles que se enfoca hacia la seguridad teniendo a ser un mecanismo de control de accesos con el fin de verificar la identidad del mismo. Con la combinación del reconocimiento de los patrones dactilares a través de un conjunto de elementos de captura mediante un sensor biométrico, tiene como fin la medición de las características únicas del individuo. En la actualidad generalmente distintas organizaciones utilizan mecanismos tradicionales como lo es el control de acceso, tarjetas de acceso o contraseñas, sin tener en consideración aspectos que degradan su credibilidad y confiabilidad. (Ramos, 2013).

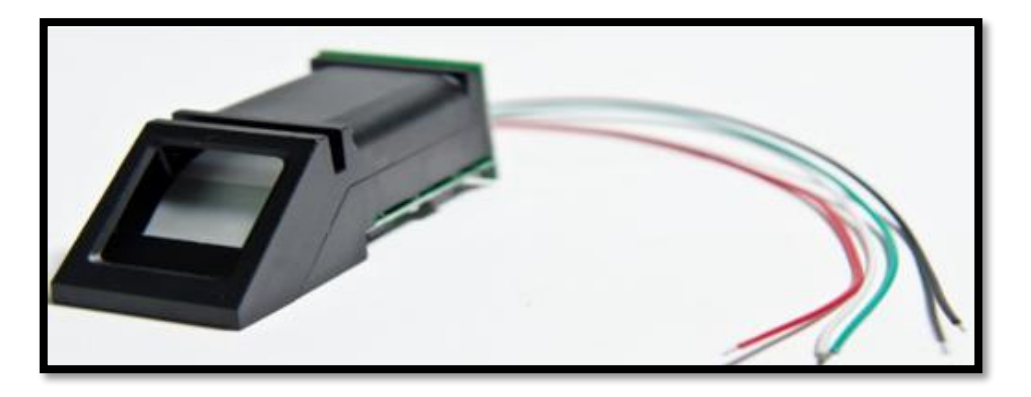

**Figura 18-2:** Módulo de reconocimiento **Fuente:** Ramos, 2013.

## *2.2.25.2. Funcionamiento*

Tiende a tener la capacidad para codificar, medir, comparar, trasmitir, almacenar y reconocer características propias de la persona con un determinado grado de confiabilidad. Hacen uso de un sistema de software para realizar el reconocimiento de la fisiología humana con inteligencia artificial, algoritmos matemáticos y criptografía (Ramos, 2013).

#### *Ventajas del reconocimiento biométrico*

Los procesos de verificación tradicionales como controles, tarjetas de acceso y contraseñas se han utilizado por un largo tiempo, con el objetivo de resguardar la seguridad por medio del control de acceso. Con el pasar de tiempo las personas tienden a tener el defecto de compartir sus credenciales o herramientas de control de acceso con otros individuos derivando a que no se pueda identificar con certeza quien es la persona que ingresa al sistema, estos sistemas tienden a tener inconvenientes poniendo en riesgo la información, integridad y confidencialidad por ellos, el sistema de reconocimiento dactilar promueve la protección de estos recursos directa o indirectamente vulnerables a mayor amenaza.

## *Componentes del reconocimiento*

Los componentes que tienden a tener el reconocimiento son: verificación, identificación, autentificación y la autorización. Partimos de la verificación e identificación como el punto de inicio del reconocimiento con la diferencia de que la verificación se orienta a comparar con otros datos ya ingresados, mientras que la identificación se enfoca en comparar los datos biométrico ingresados en la base de datos. Posterior a esto, la autentificación es la aceptación de que el resultado ante las comparaciones de datos ha sido exitosa y admitida por el sistema. Al terminar estos procesos llegaremos a la última, la autorización consiste en acceder y bridar el permiso para disponer de los recursos que estamos acreditados a usar.

*Tipos de sistemas biométricos*

- *Reconocimiento de huella dactilar*
- *Reconocimiento del rostro*
- *Reconocimiento de iris*
- *Geometría de mano/dedos*
- *Autentificación de la voz*
- *Reconocimiento de la firma* (Ramos, 2013, p. 15).

#### *2.2.25.3. Aplicaciones con Arduino*

En módulo permite:

- Digitaliza la huella en una imagen
- Almacena los patrones de la huella
- Para la autorización compara el patrón de valles y cretas con los patrones de huellas almacenadas

Este sistema tiene la función de proteger cualquier dispositivo mediante la detección de la huella dactilar, cumple la función con un protocolo serial permitiendo el vínculo con un microcontrolador permitiendo adaptarse con el Arduino mediante una conexión con el ordenador generando registros y actualización de huellas (Ramos, 2013, p. 17).

## *2.2.26. Control de usuarios*

## *2.2.26.1. Autoidentificación*

Consiste en comprobar la identidad del usuario que ingresa a la aplicación.

Se define lo que el usuario puede manipular en la aplicación definiendo lo que el usuario podrá ver.

## *2.2.26.3. Auditoría*

Conserva el historia y control de las transacciones en la aplicación, necesitando información para cumplir reglas de la gestión del propietario.

## *2.2.27. App inventor*

El App inventor es una herramienta de diseño y un entorno de desarrollo para aplicaciones móviles que funciona con el sistema operativo Android. El sentido de programación del App inventor es usando bloques de programación comunes en la mayoría de los lenguajes de programación existentes, para el entorno de programación se coloca bloques para construir bucles, condiciones, variables, etc. Que consienten pensar lógicamente y remediar los problemas de forma metódica.

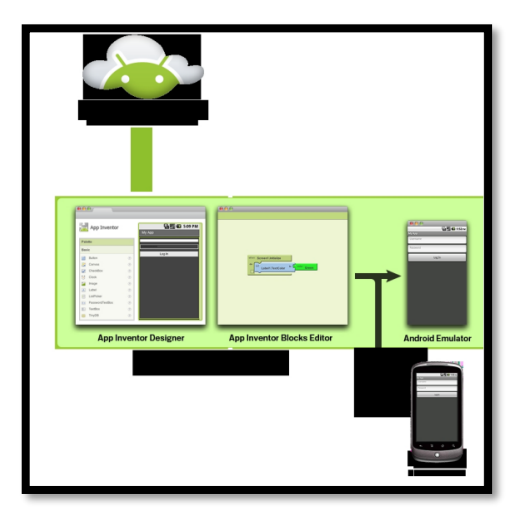

**Figura 19-2:** Interfaz App Inventor **Fuente:** José L, 2013.

## *2.2.27.1. Sentencias*

En el App inventor tenemos numerosos bloques llamas sentencias de programación se los distingue porque expresan una acción a realizar con un verbo en imperativo llamados: *call, set y def* , estos bloques de sentencia se los puede distinguir por estar con los colores azul que sirve para modificar variables o propiedades de un objeto y naranja para llamar a funciones.

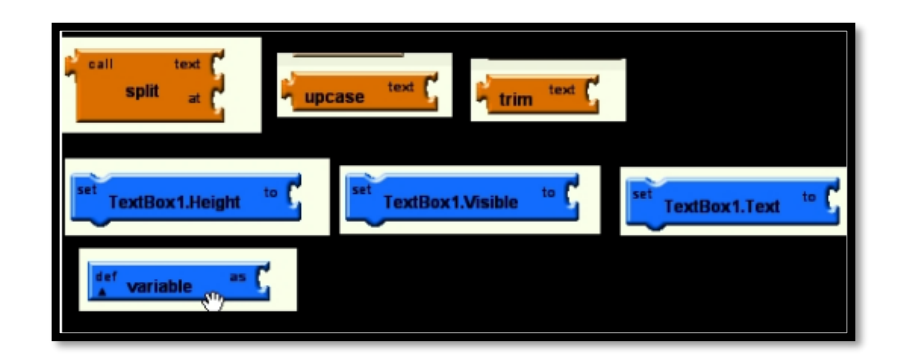

**Figura 20-2:** Interfaz de programación **Fuente**: (Jose L, 2013)

## *2.2.27.2. Condiciones*

Al diseñar una aplicación necesitamos realizar diversas acciones en función de que ocurra o no algo, para poder condicionar el programa en la App inventor tenemos estructuras como son: *ifthen, if-then-else, while y choose*.

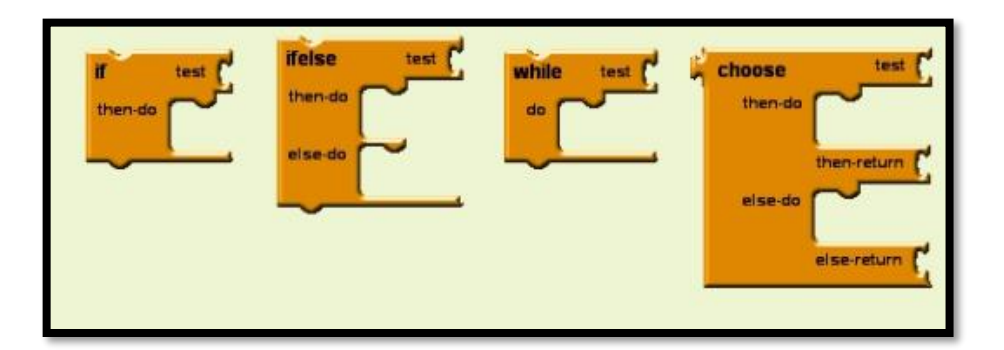

**Figura 21-2:** Interfaz de programación **Fuente:** José L, 2013.

Como se puede ver en los bloques tenemos un espacio para encajar el test o pregunta que se hace al momento de programar para fijar por donde continuara su flujo, las tres primeras estructuras son habituales en la mayoría de las lenguas de programación, la última *choose* es igual a *if-thenelse* con diferencia de que permite volver una variable en función de que se cumpla o no el test.

# *2.2.27.3. Bucles*

La función que cumple el bucle es provocar la ejecución repetida de varias sentencias, en el App inventor dispone de los siguientes bucles: *while, for range y foreach*

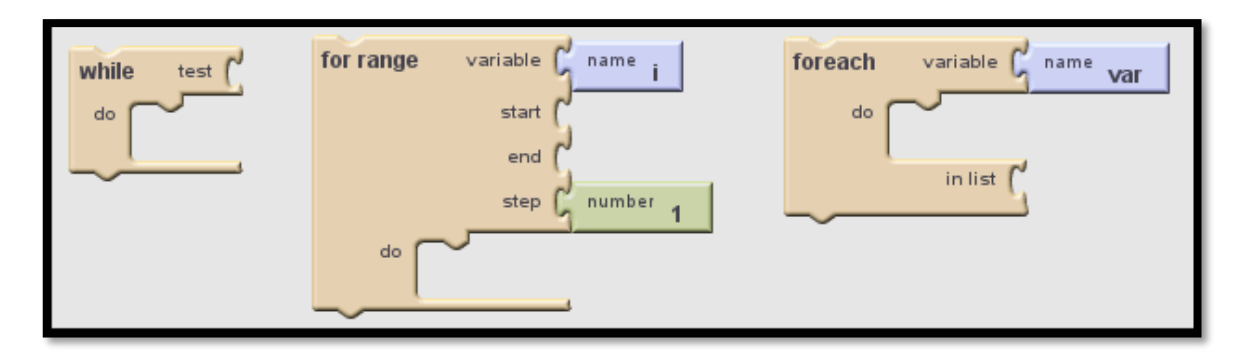

**Figura 22-2:** Interfaz de programación **Fuente:** José L, 2013.

El primero ejecuta el bloque de sentencia que se encajen en el apartado *do* mientras se cumpla la condición *for* de otros lenguajes de programación y, como tal, tiene las opciones de elegir el nombre de la variable que itera, su comienzo, fin y el tamaño de los saltos de iteración. Finalmente, *foreach* un iterador sobre los elementos de una lista.

## *2.2.27.4. Variables*

Disponemos de las herramientas para definir y cambiar variables, el tipo puede ser numérico o un texto y se declara al asignarle un valor por primera vez.

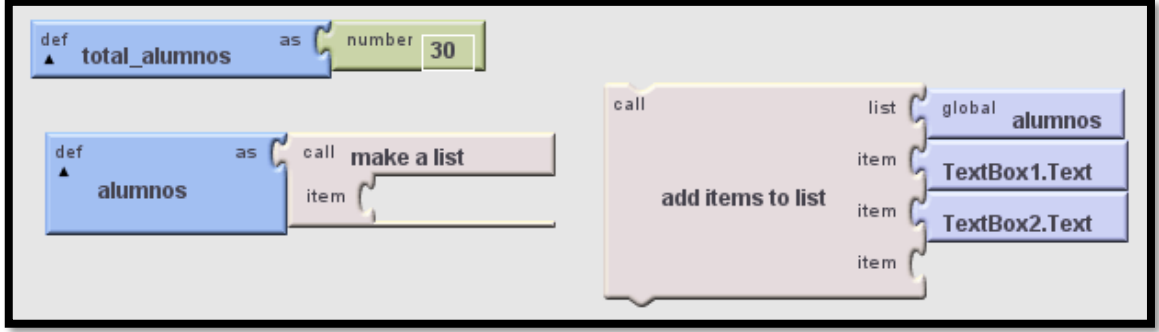

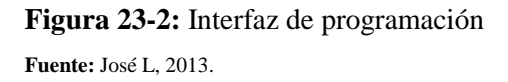

En el grafico anterior se ve como se declara una variable llamada "total\_alumnos" y se le da un valor numérico de 30. Además, se ven dos bloques muy importantes en App Inventor. Su lenguaje cuanta como una estructura de datos llamada *list* (lista) que es similar a los *Arrays* de otros lenguajes de programación. Se ve el bloque con el que se define la lista 'alumnos' (se define vacía al no añadirle ningún *ítem*) y también se ve el bloque en el que se le añade dos elementos a la lista alumnos. En este caso se le añade el texto que contiene los cuadros de texto 'textBox1' y 'TextBox2'.

## *2.2.27.5. Eventos*

Es indispensable que los programas que sean capaces de responder a la interacción del usuario con el interfaz. Es ahí donde toman su importancia los bloques de *App inventor*, para ejecutar acciones en respuesta a los eventos que se produzcan en el teléfono o el *Tablet.*

El nombre de los distintos eventos depende del objeto que los provoca. Un botón avisa de cuando se ha hecho clic sobre él, mientras que el acelerómetro avisa de cuando se ha agitado el móvil, la mensajería de cuando se ha recibido un mensaje, el objeto de Twitter de cuando hemos sido mencionados en esa red social, la cámara de fotos de cuando se ha hecho una foto y así sucesivamente.

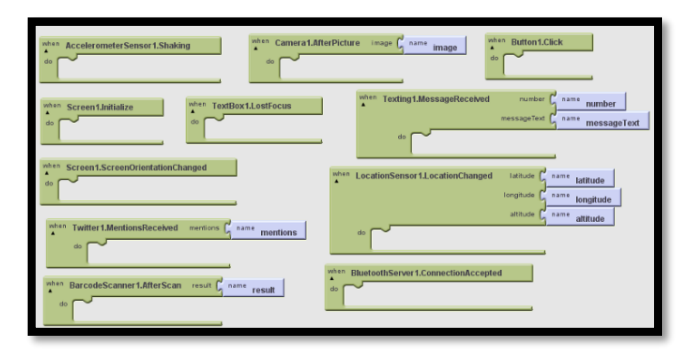

**Figura 24-2:** Interfaz de programación **Fuente:** José L, 2013.

En la imagen anterior se pueden ver algunos de estos eventos. De esta selección se aprecia que con *App inventor* no solo se dispone de objetos que se pueden colocar en la pantalla como un botón o imagen, sino también de otros muchos objetos que nos dan acceso a las funcionalidades que se tienen los teléfonos y tabletas *Android*. Tenemos acceso a internet, bluetooth, hacer llamadas, enviar y recibir mensajes, las coordenadas de posición GPS, etc.

También se puede apreciar como todos los eventos tienen una estructura *When event do*, y son de color verde. Tienen este color poque son parte de la selección *My blocks* en el entorno de desarrollo. *My blocks* es donde se leen o manipulan las propiedades de los distintos elementos que hayan sido colocados manualmente en el entorno de diseño: botones, brújula, etiquetas, cuadros de texto, etc.

#### *2.2.28. Alarma vehicular*

Si bien casi la mayoría de vehículos de alta gama integran un sistema antirrobo en serie, existen una variedad de alarmas con sirena, sensores, central informática o receptores de radio, sin embargo, esta categoría puede no ser relevante, ya que la mayoría de ellos funcionan de manera similar. El movimiento registrado puede, según el tipo de advertencia, estar en contacto con el

vehículo o la aproximación alrededor del vehículo. Normalmente, la computadora avisara si el sistema esta activado pero la puerta no se ha abierto y en ese preciso momento comienza a actuar la alarma con señales de audio y visuales para alertar al usuario del automóvil.

Funciones de seguridad

- Alarma coche Android
- Alarma cocha con GPS
- Sistema de audición
- Comunicación bidireccional
- Señales acústicas y sonoras
- Bloqueo del vehículo
- Conexión con centralizado de seguridad
- Alarma cocha con cámara

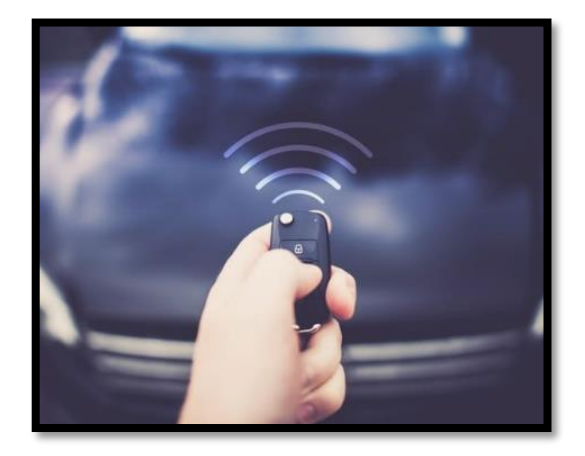

**Figura 25-2:** Interfaz de programación **Fuente:** José L, 2013.

# **3. MARCO METODOLÓGICO**

# **3.1. Diagrama de etapas del proyecto**

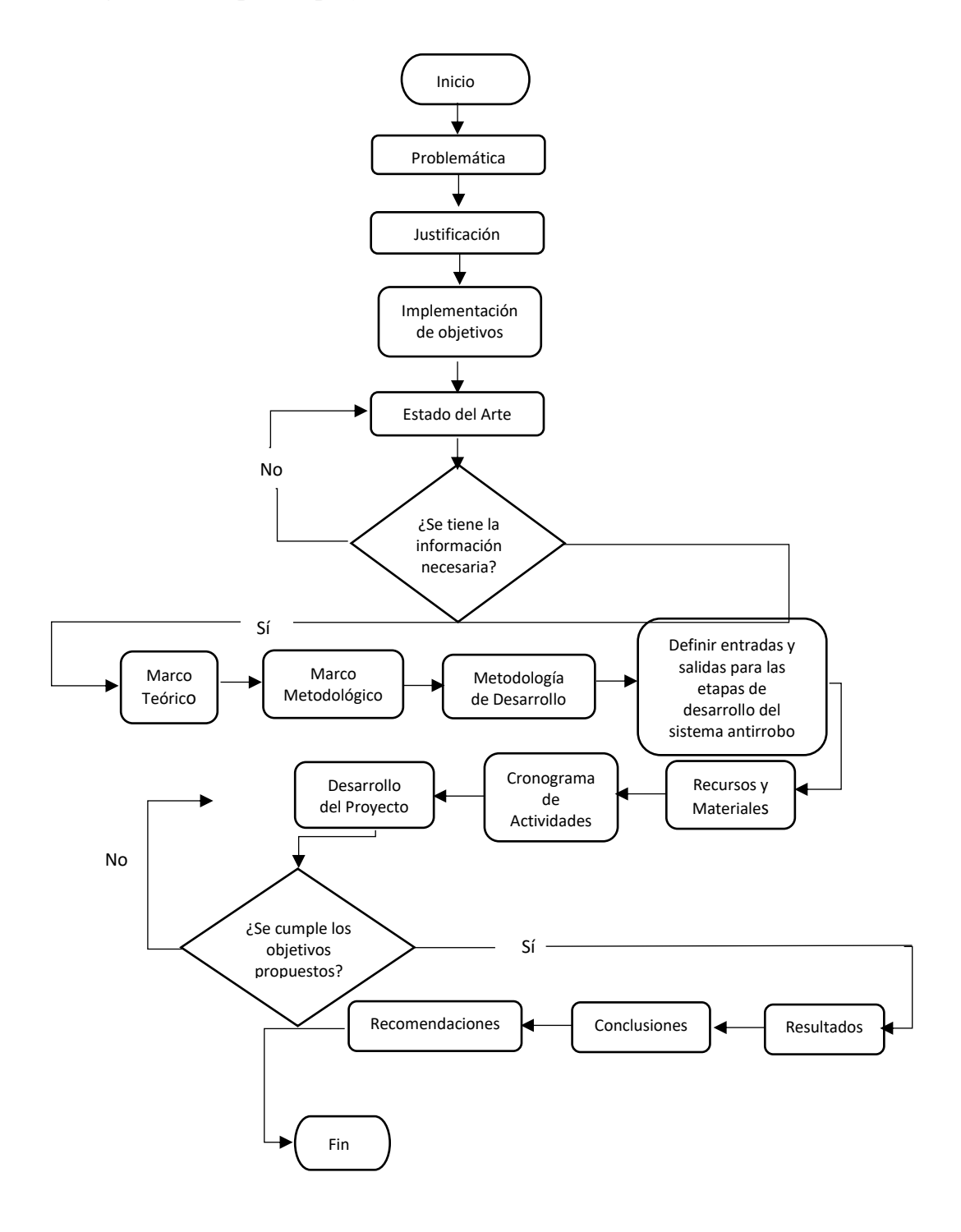

**Gráfico 1-3:** Etapas de proyecto general

**Realizado por:** Tohabanda J., Anguisaca A. 2021.

## *3.1.1. Etapa diseño de la seguridad externa del vehículo*

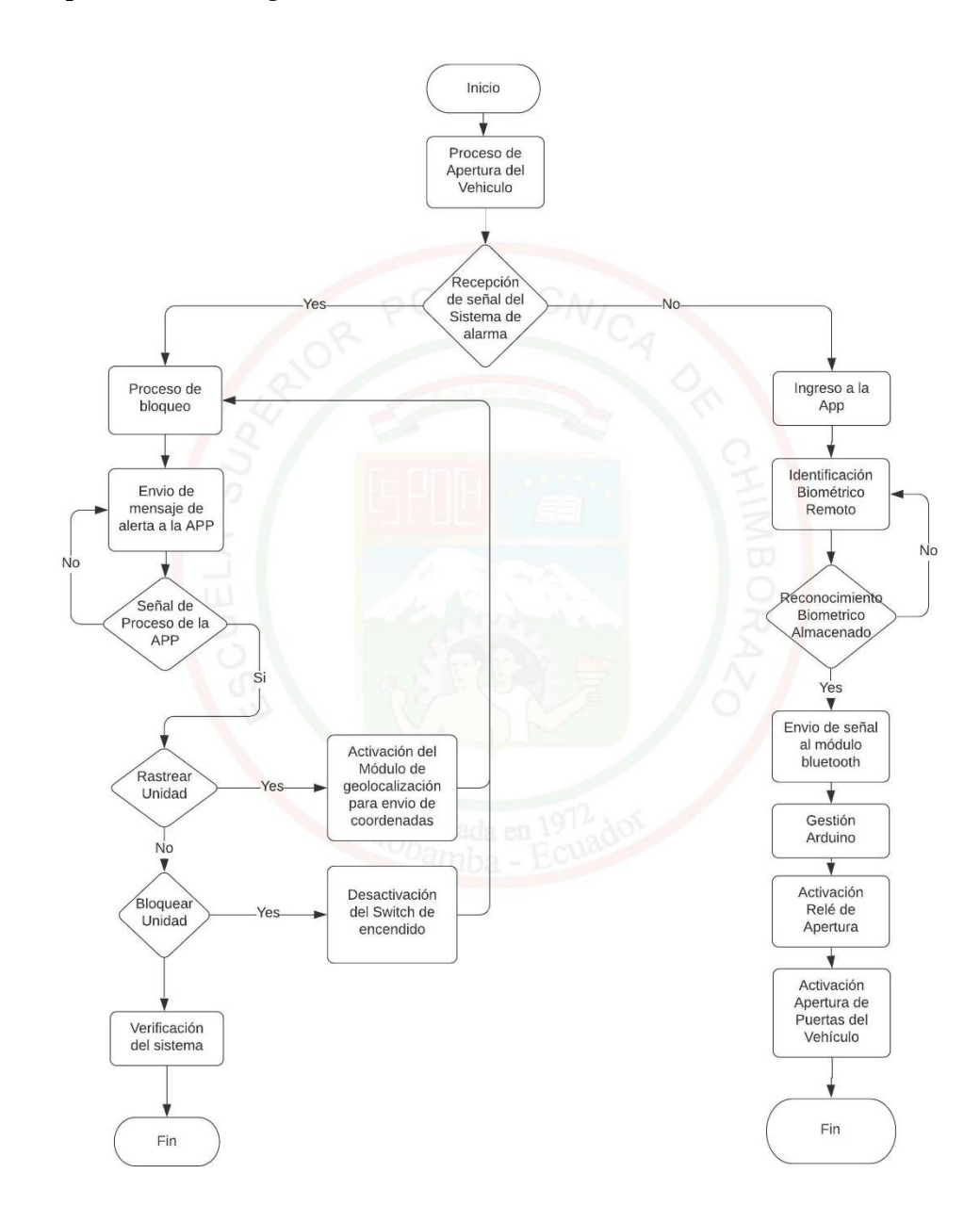

**Gráfico 2-3:** Proceso de apertura de puertas del vehículo **Realizado por:** Tohabanda J.; Anguisaca A. 2021.

# *3.1.2. Etapa diseño de la seguridad interna del vehículo*

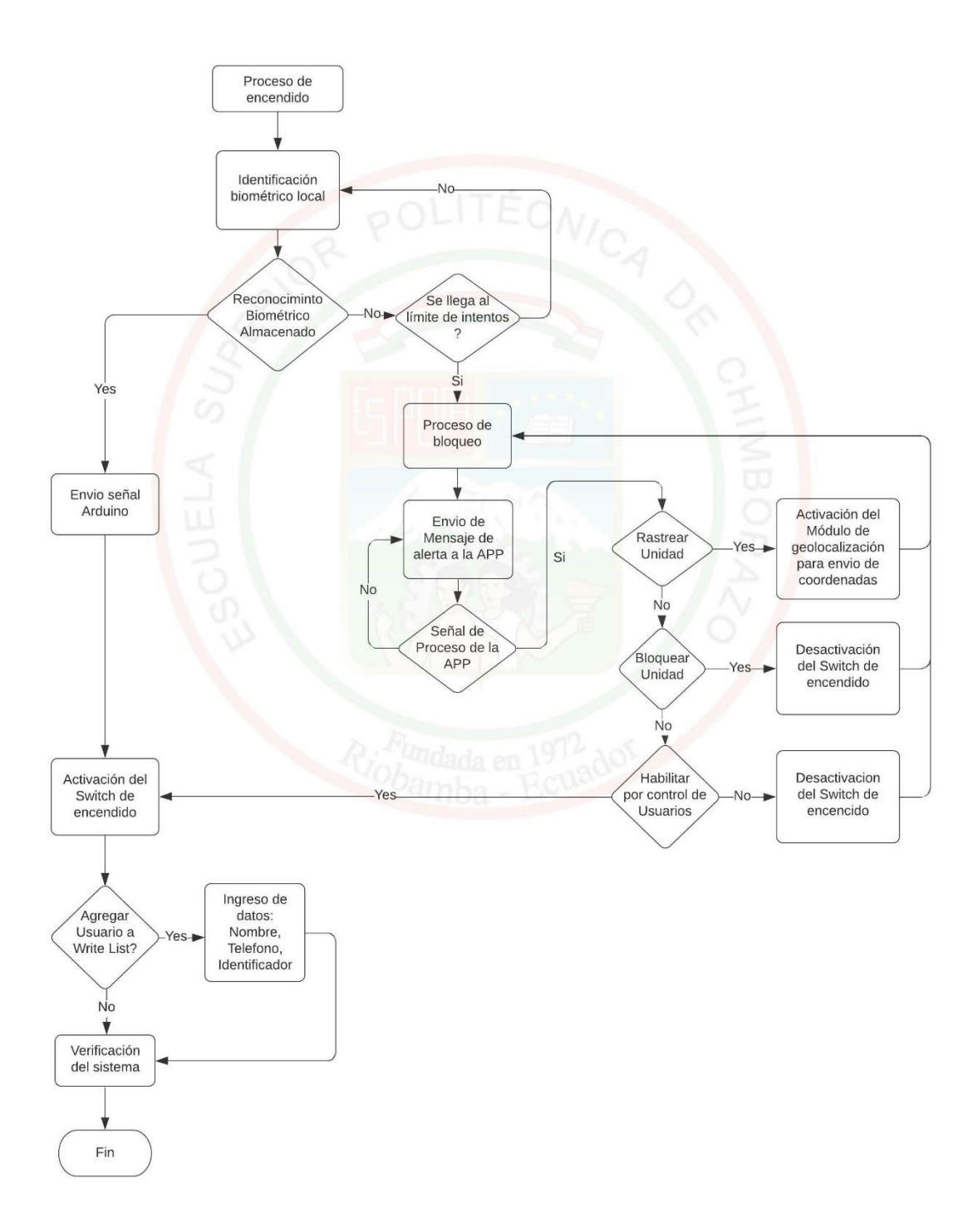

**Gráfico 3-3:** Diagrama de encendido del vehículo **Realizado por:** Tohabanda J.; Anguisaca A. 2021.

# *3.1.3. Diagrama operativo del Arduino en el sistema*

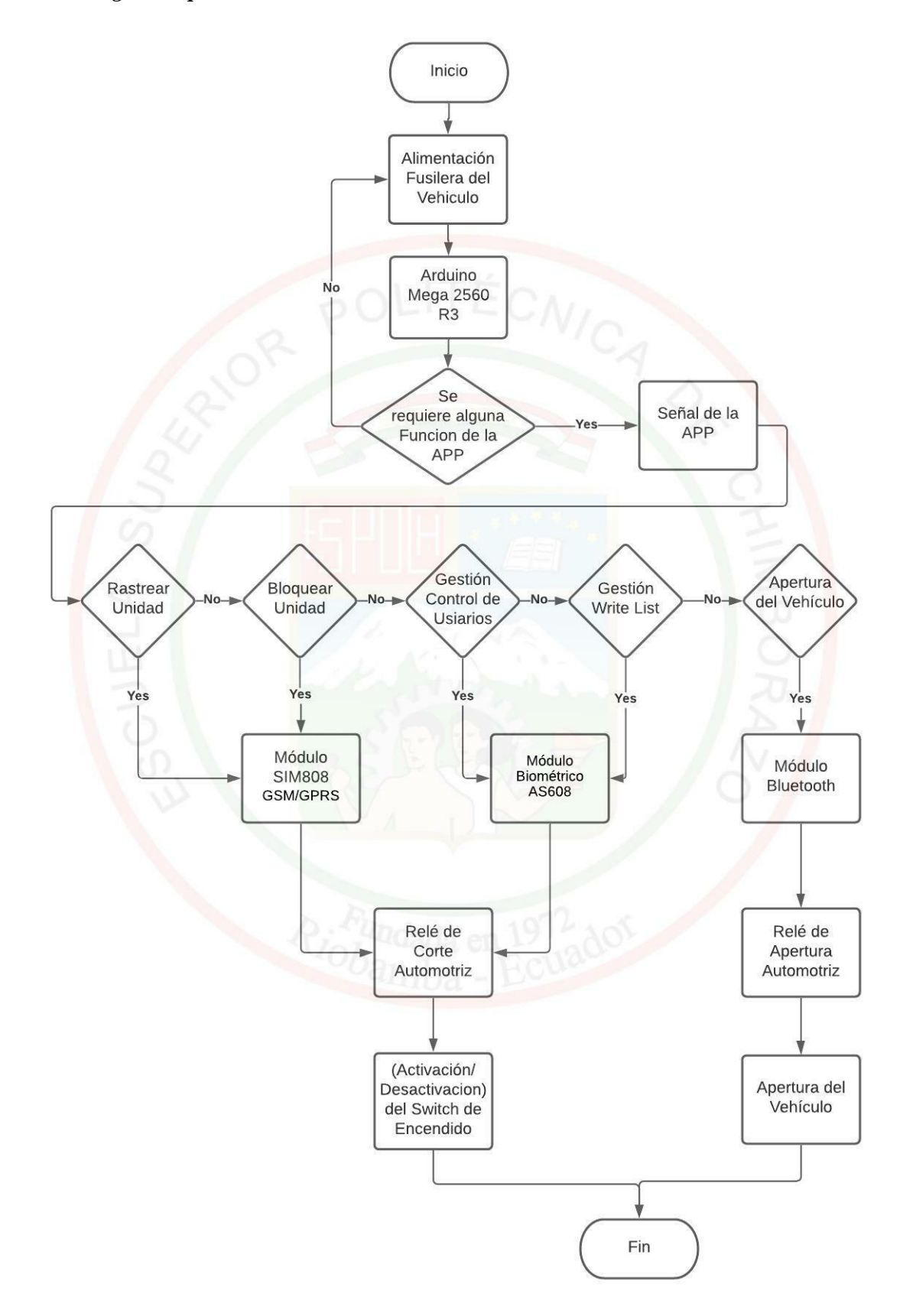

**Gráfico 4-3:** Diagrama de encendido del vehículo

**Realizado por:** Tohabanda J.; Anguisaca A. 2021.

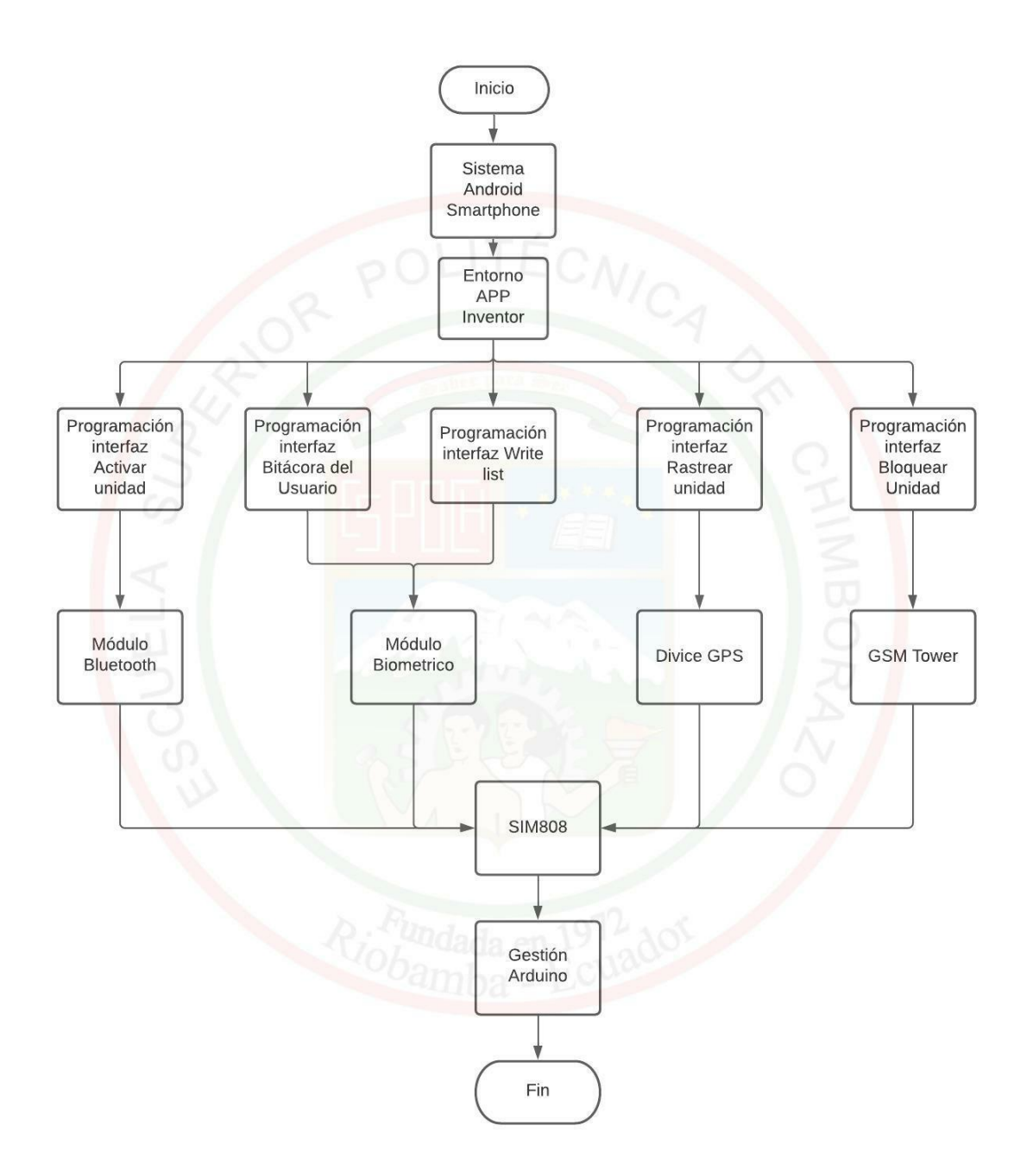

**Gráfico 5-3:** Diagrama de encendido del vehículo

**Realizado por:** Tohabanda J.; Anguisaca A. 2021.

# **3.2. Metodología de la investigación**

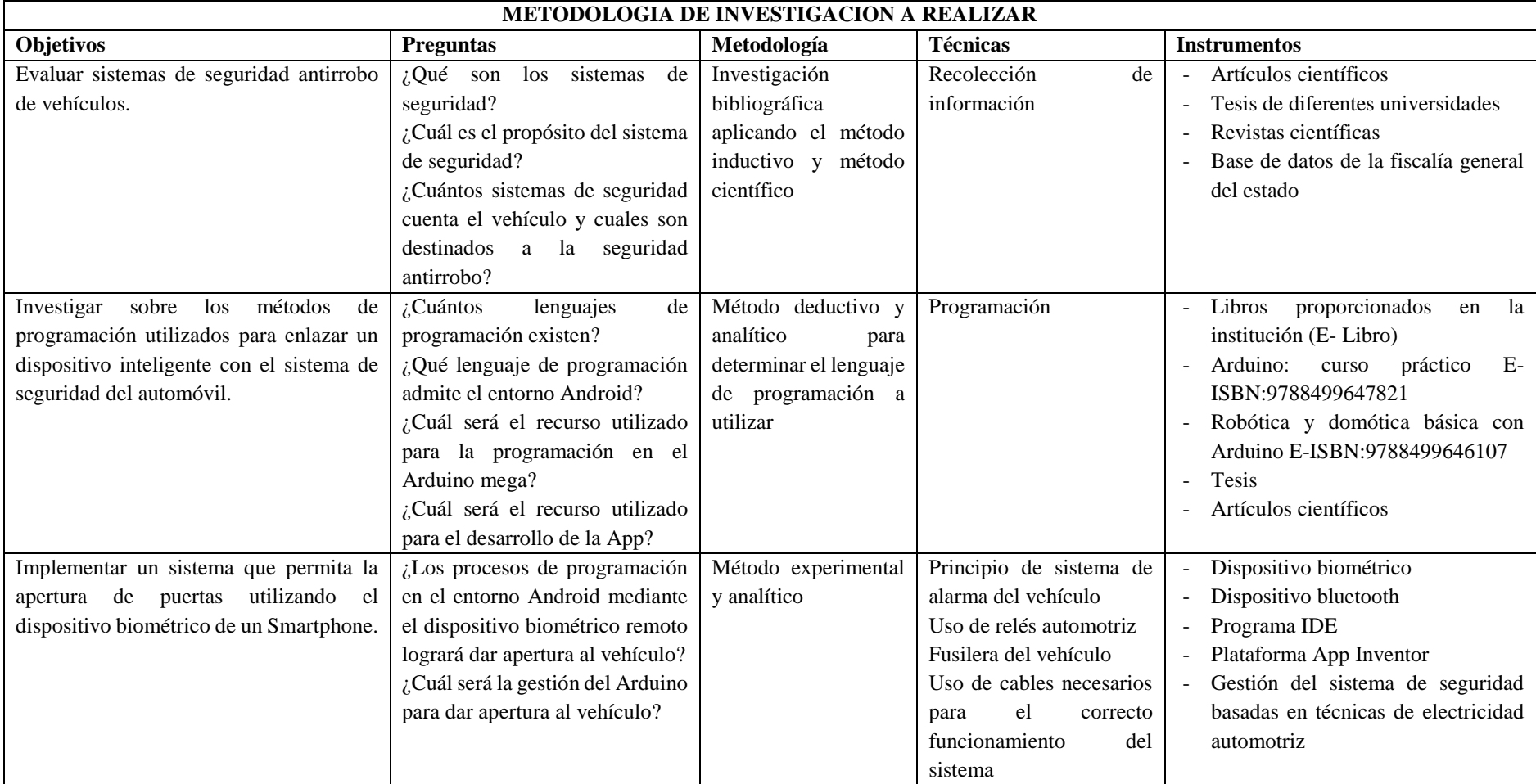

**Tabla 1-3:** Metodología propuesta basada en objetivos y actividades

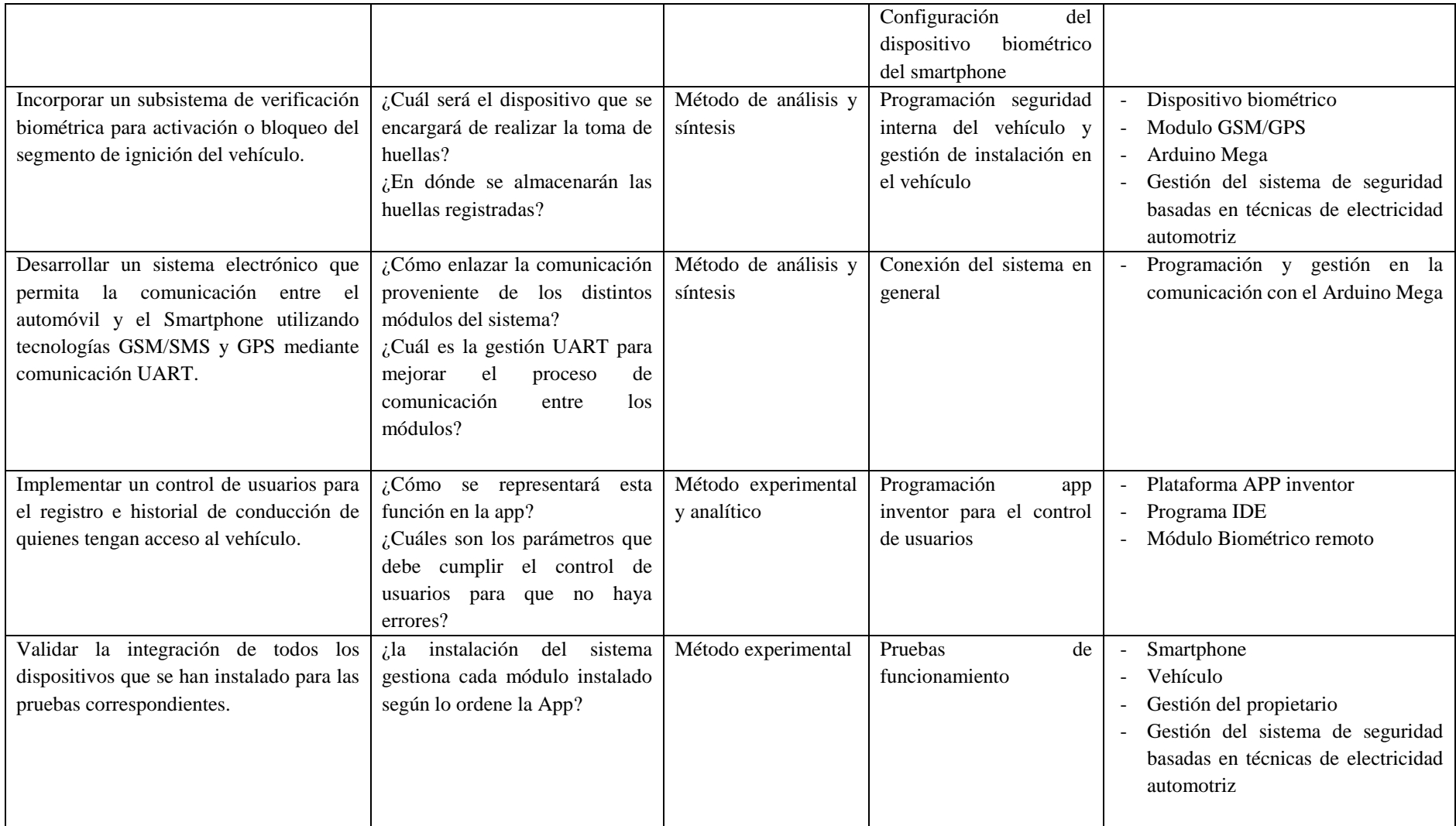

**Realizado por:** Tohabanda J.; Anguisaca A. 2021.

# **3.3. Etapas del proyecto**

# *3.3.1. Cronograma*

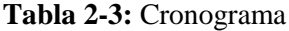

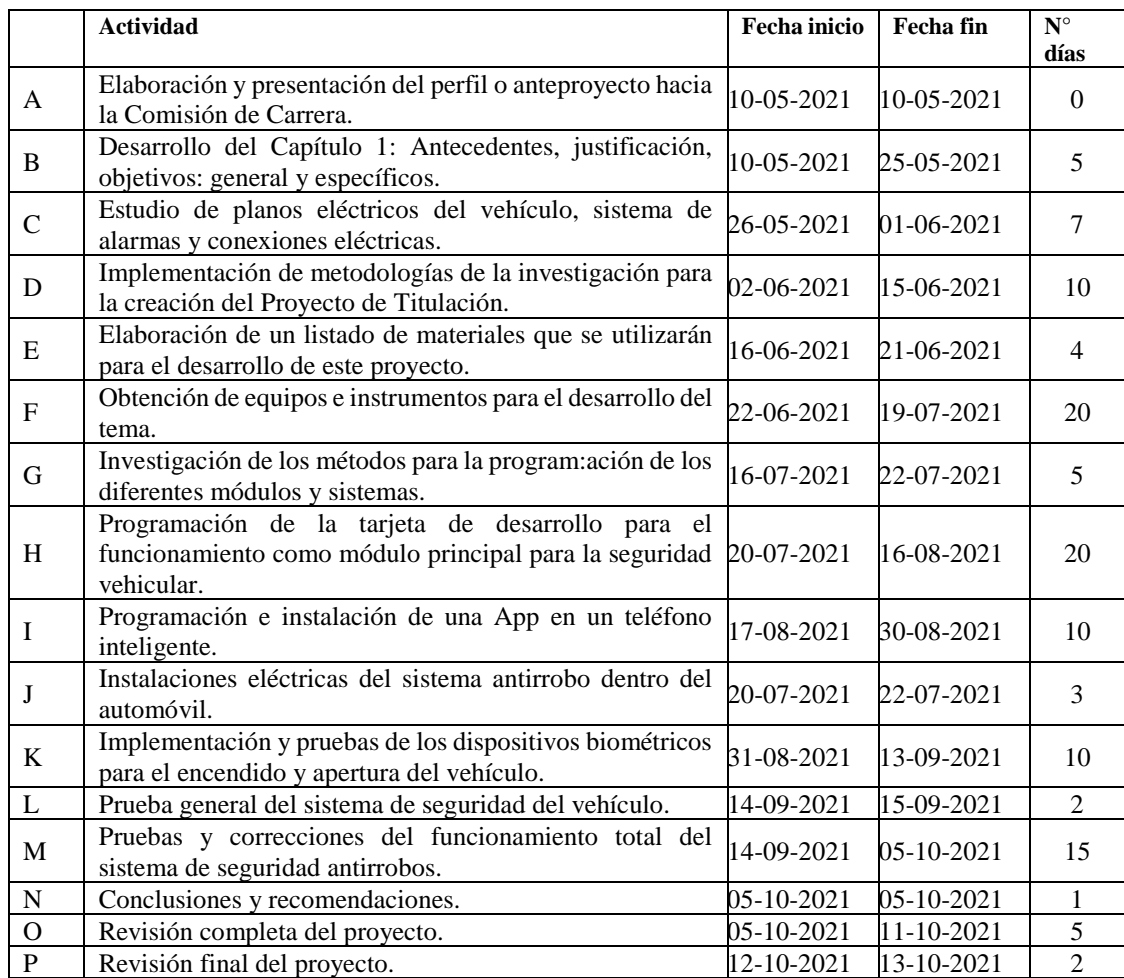

**Realizado por:** Tohabanda J.; Anguisaca A. 2021.

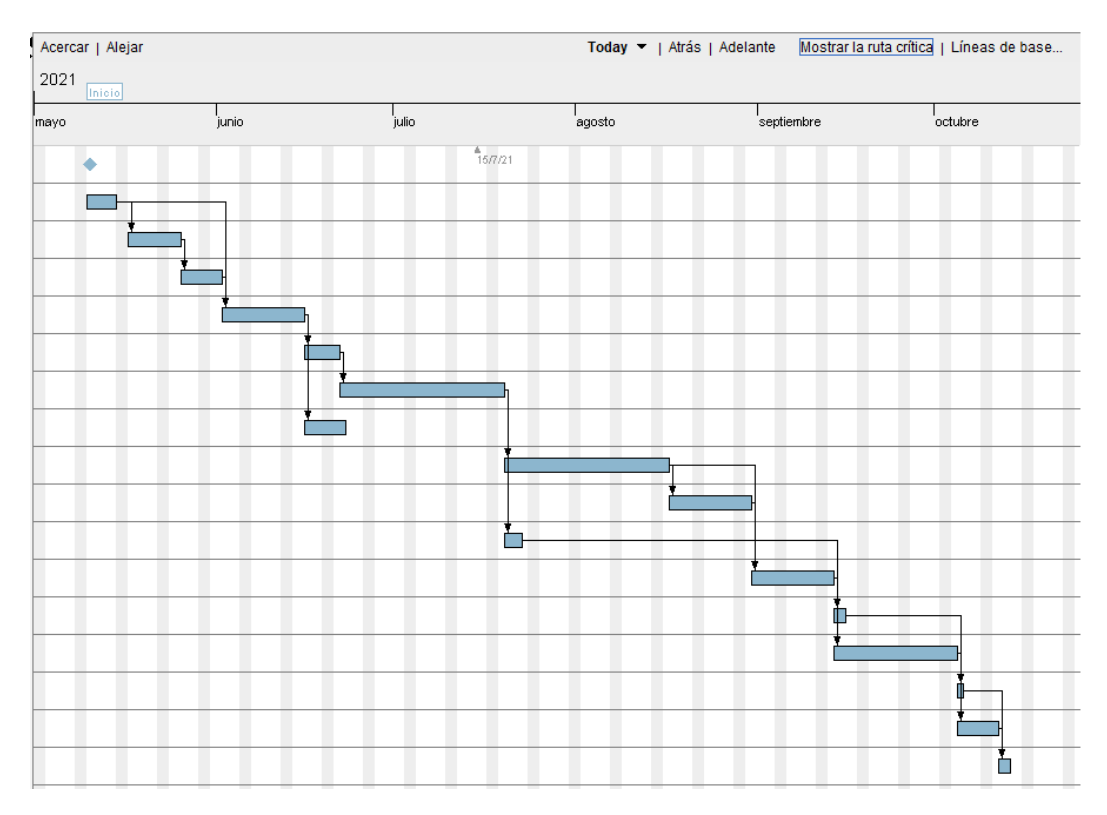

# **Gráfico 6-3:** Cronograma

**Realizado por:** Tohabanda J.; Anguisaca A. 2021.

# *3.3.2. Recursos y materiales*

# *3.3.2.1. Presupuesto*

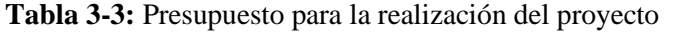

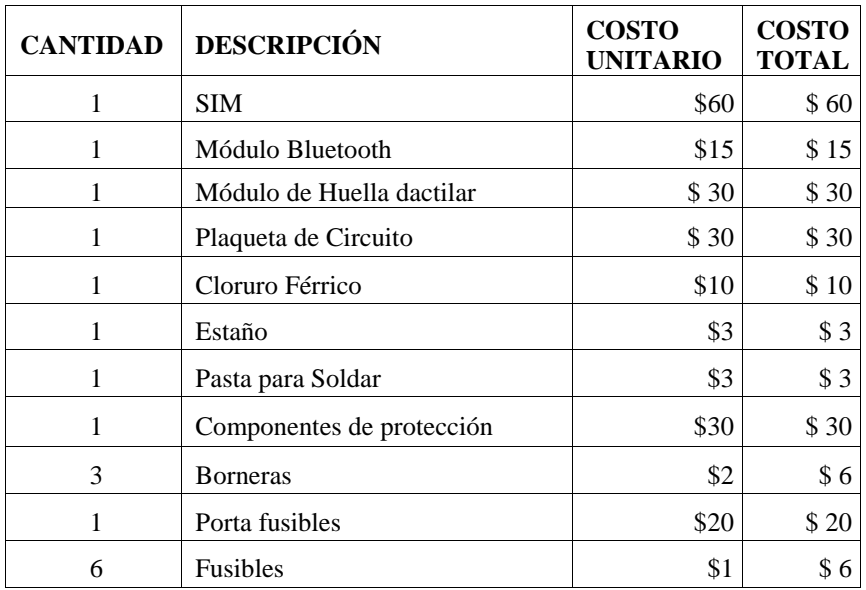

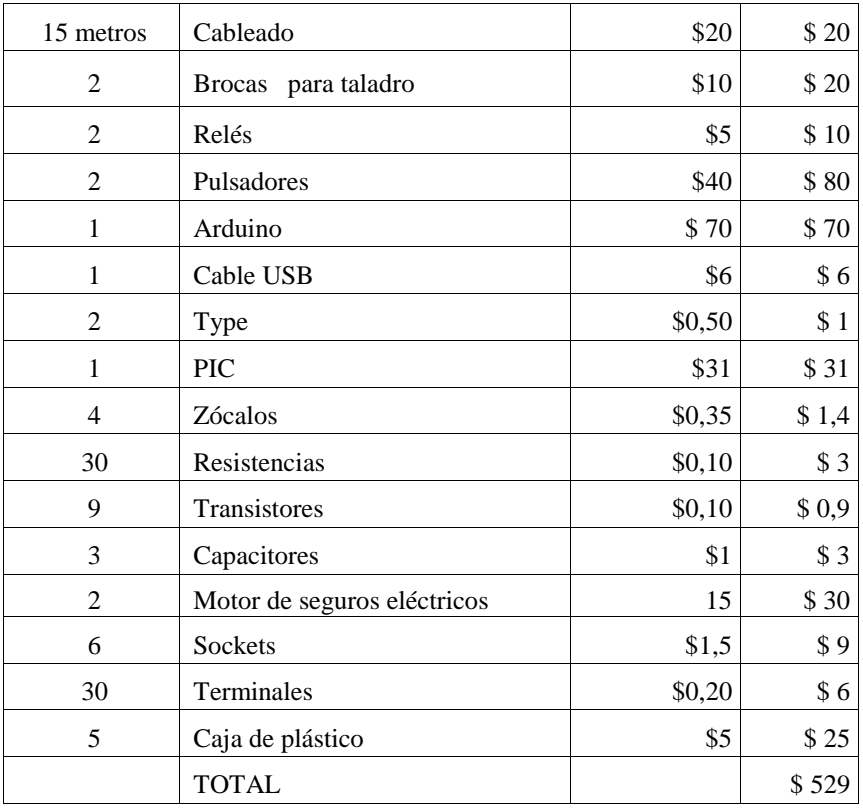

**Realizado por:** Tohabanda J.; Anguisaca A. 2021.

## *3.3.2.2. Mano de obra*

| <b>COSTOS DE MANO DE OBRA</b> |           |                |                    |
|-------------------------------|-----------|----------------|--------------------|
| Asistencia                    | No. Horas | Costo (USD)    | <b>Costo Total</b> |
| Programación                  | 160       | 2              | \$320              |
| Arduino                       |           |                |                    |
| Programación App              | 80        | $\overline{c}$ | \$160              |
| Impresión de la placa         | Nan       | 40             | \$40               |
| <b>TOTAL</b>                  |           |                | \$520              |

**Tabla 4-3:** Costo de mano de obra

**Realizado por**: Tohabanda J.; Anguisaca A. 2021.

## *3.3.2.3. Presupuesto costo indirecto*

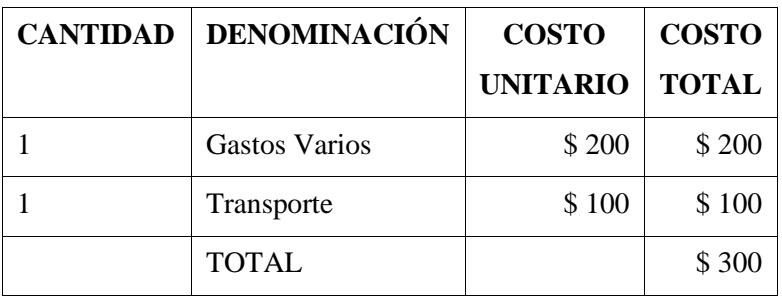

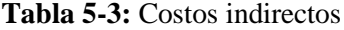

**Realizado por:** Tohabanda J.; Anguisaca A. 2021.

# *3.3.2.4. Presupuesto costos totales*

**Tabla 6-3:** Costo total del proyecto

| <b>DENOMINACIÓN</b>  | <b>COSTO</b> |
|----------------------|--------------|
| Costos de Materiales | \$529        |
| Costos Mano de Obra  | \$520        |
| Costos indirectos    | \$300        |
| <b>TOTAL</b>         | \$1349       |

**Realizado por:** Tohabanda J.; Anguisaca A. 2021.

# *3.3.2.5. Talento humano*

**Tabla 7-3:** Capacidades de acuerdo con las actividades planteadas

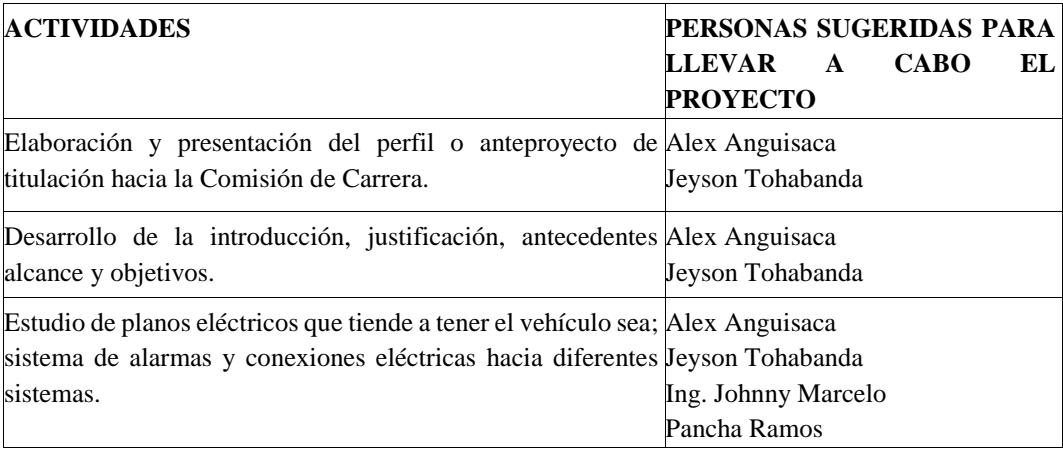

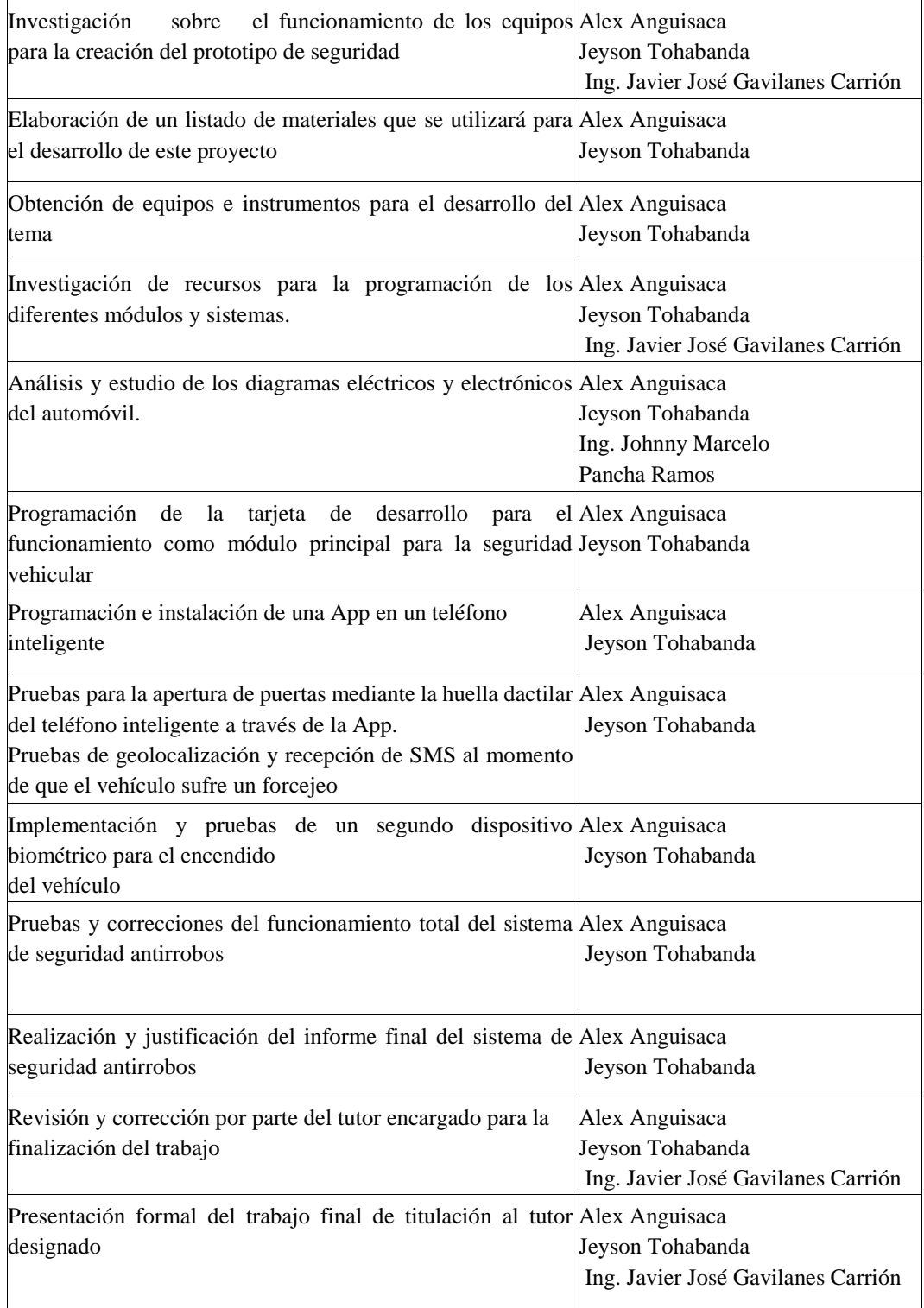

**Realizado por:** Tohabanda J.; Anguisaca A. 2021.

#### *3.3.3. Equipos materiales*

#### *3.3.3.1. Diagrama eléctrico del vehículo*

Sistema eléctrico y comunicación entre los diferentes sensores, actuadores, relés de maniobra y control, fusibles etc. Así como el manejo y diagnóstico del circuito con la ayuda de un multímetro electrónico, verificación de la continuidad del cableado para el adecuado funcionamiento (Lozano, 2020, p. 56).

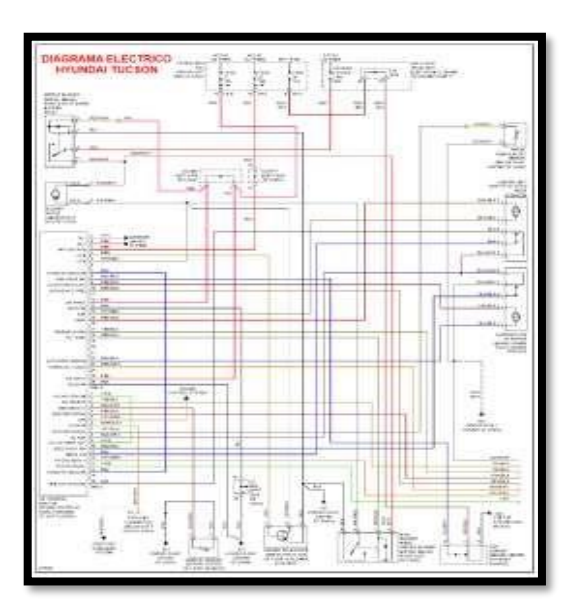

**Figura 1-3:** Diagrama eléctrico del vehículo **Fuente:** Lozano, 2020.

## *3.3.3.2. Arduino mega*

Implementación y programación de un sistema micro controlado que con la ayuda de un Arduino se va a gestionar las acciones de los diferentes dispositivos. La utilización de este dispositivo se pensó debido a su fácil aprendizaje integrado de computación y electrónica para estudiantes, así como su bajo costo y su accesibilidad en el mercado. La amplia difusión y disponibilidad del Arduino lo hace una herramienta útil para diseño y construcción de soluciones tanto para estudiantes como para profesionales (Manuel, 2017).

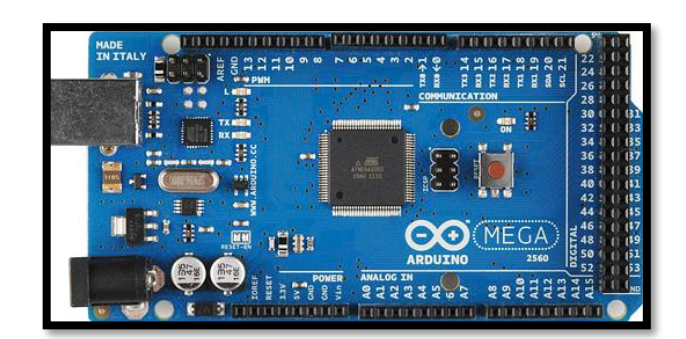

**Figura 2-3:** Arduino **Fuente:** Manuel, 2017.

# *3.3.3.3. Módulo Bluetooth*

Uso de un módulo Bluetooth para controlar el acceso a un determinado dispositivo de manera remota como prevención de cualquier mal uso que pueda repercutir en daños, instrucciones, o un uso indebido del sistema (Ruiz, 2015), este módulo tiene la función de cubrir un rango de hasta 10 metros.

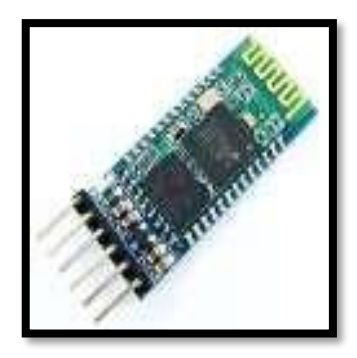

**Figura 3-3:** M. Bluetooth **Fuente:** Ruiz, 2015.

# *3.3.3.4. Módulo GPS*

Uso de un módulo GPS para adquirir las señales discretas provenientes del sistema de alarma incorporado dentro del vehículo y transmitir señales de emergencia georreferenciadas hacia el propietario a través de mensajes GSM/GPS/GRPS.

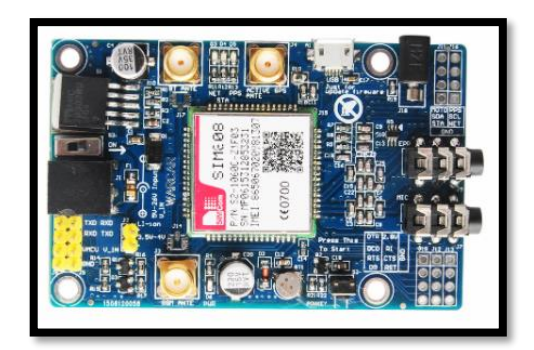

**Figura 4-3:** Módulo GPS/GSM 808 **Fuente:** Ruiz, 2015.

## *3.3.3.5. Dispositivo biométrico*

El uso de dispositivos biométricos se hace tan importante ya que en los últimos años la evolución de la tecnología ha tomado gran terreno a nivel mundial maximizando y reforzando la seguridad, un claro ejemplo son los smartphones. Ahora bien, este método no solo se podría aplicar para la seguridad del smartphone, sino también para la seguridad de las bases de datos financieras, medicas o de cualquier índole que requiera un nivel de seguridad. La huella dactilar o rasgo biométrico basadas en patrones de crestas y valles ubicados en la parte superior del dedo son características únicas e intransferibles haciendo que este tipo de identificación sea una herramienta valiosa, la huella dactilar es la impresión moldeada que produce el contacto de un dedo sobre una superficie, la huella dactilar es una fisiología única ya que no se ha hallado todavía dos impresiones iguales derivadas por dedos diferentes , son características microscópicas identificables del tejido epidérmico, por lo que la huella presenta la identidad de una persona de una forma intransferible (Del Nido, 2019, pp. 19-23).

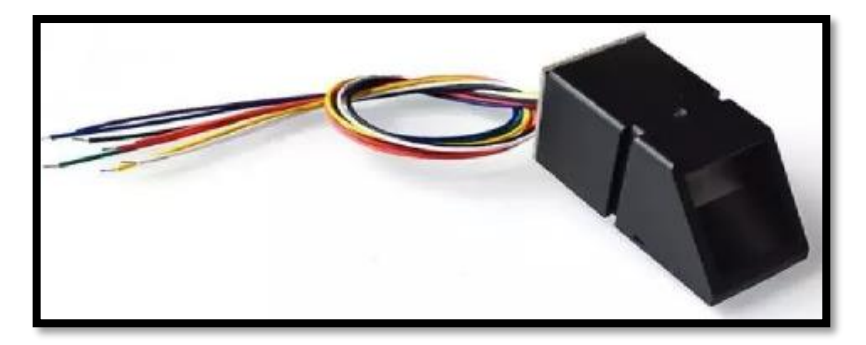

**Figura 5-3:** Módulo biométrico **Fuente:** Antonio, 2020.

## *3.3.3.6. Actuadores electrónicos de seguros de puerta*

Este dispositivo tiene como función atrancar la chapa del auto de modo que impida que la puerta se pueda abrir desde el exterior del auto.

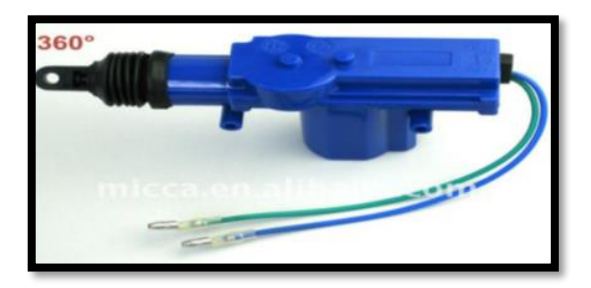

**Figura 6-3:** Actuador electrónico **Fuente:** Antonio, 2020.

## *3.3.3.7. Relé automotriz*

Uso de relé automotriz para controlar el paso de corriente eléctrica, este opera usando un circuito de control que tiene una bobina y un circuito de carga. Cuando se aplica energía a la bobina, se crea un campo magnético que abre y cierra el interruptor (Relay, 2015).

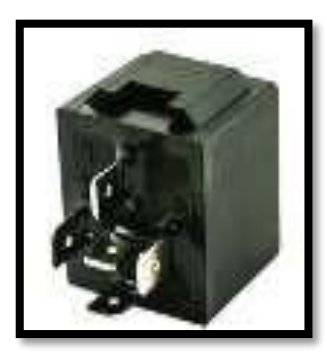

**Figura 7-3:** Relé **Fuente:** Relay, 2015.

## *3.3.3.8. Regulador de voltaje*

Uso de un regulador de voltaje para que el sistema opere con normalidad este va a ir incorporado en el módulo del sistema para garantizar una fuente de tensión constante, disminuyendo la posibilidad de dañar algún componente del sistema. (AV-Electronics, 2021).

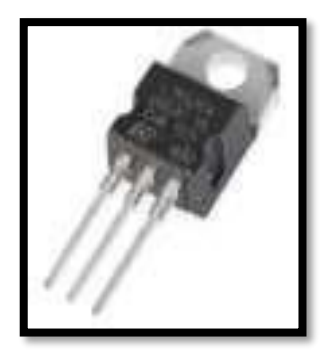

**Figura 8-3:** Regulador de voltaje **Fuente:** AV-Electronics, 2021.

### *3.3.3.9. Resistencias*

Uso de resistencias para la seguridad del sistema.

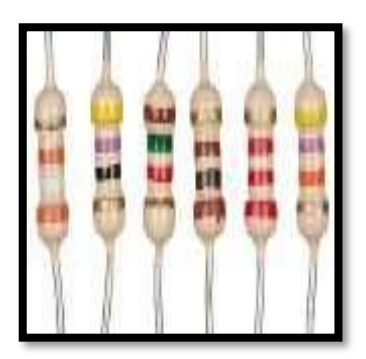

**Figura 9-3:** Resistencias **Fuente:** AV-Electronics, 2021.

## *3.3.3.10. Lenguaje de programación*

Implementación de un lenguaje de programación C++, un lenguaje de programación muy potente que obedezca a los patrones de verificación proporcionados por el dispositivo biométrico, para la apertura de puertas en caso del dispositivo remoto, encendido y bloqueo del automóvil en caso del dispositivo local, así como proporcionar un control de usuarios, geolocalización y mensajes de alerta mediante la tecnología GSM/GPS para el reporte e historial por medio de la App.

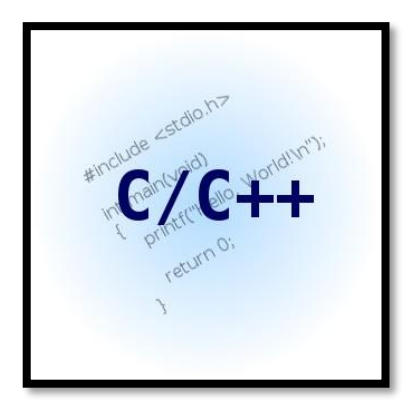

**Figura 10-3:** Lenguajes de Programación **Fuente:** Morales A. 2019.

## *3.3.3.11. App inventor*

Creación y programación de una App mediante un programa llamado App Inventor para el control remoto de la apertura de puertas y visualización de la interfaz en el móvil que permitirá realizar el registro de usuario de quienes están utilizando el vehículo con el control de uso para no dar paso al estrés o exageración del uso del vehículo, así mismo la geolocalización del vehículo en caso de robo.

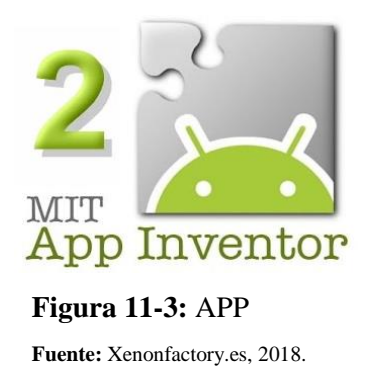

## *3.3.3.12. Placa Shield*

Creación de una placa como medio de comunicación entre módulos bluetooth, modulo GSM/GPS y elementos de protección del sistema.

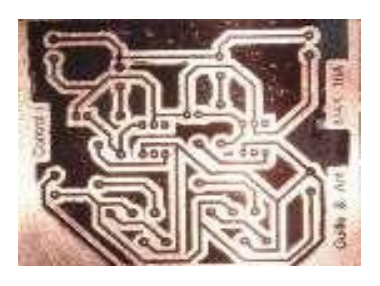

**Figura 12-3:** Placa Electrónica **Fuente:** Foros de Electrónica, 2018.

## *3.3.3.13. Smartphone*

Se considera la utilización de un smartphone con sistema operativo Android ya que hay cientos de modelos que cuentan con un sensor biométrico y son muy económicos. Se necesita este dispositivo para la apertura de puertas y gestión del control, sin embargo, para la validación de pruebas se utilizará el vehículo.

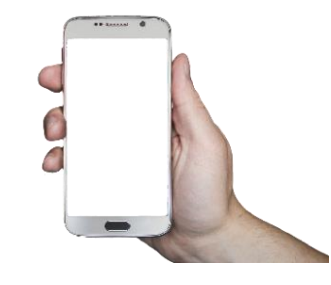

**Figura 13-3:** Smartphone Fuente: Pixabay, 2018.

*3.3.3.14. Vehículo*

El sistema estará diseñado de tal forma que permita adaptado para diversos tipos de vehículos sin importar marca o modelo donde únicamente se requerirá mínimas alteraciones con el afán de precautelar las garantías del sistema de seguridad incorporado.

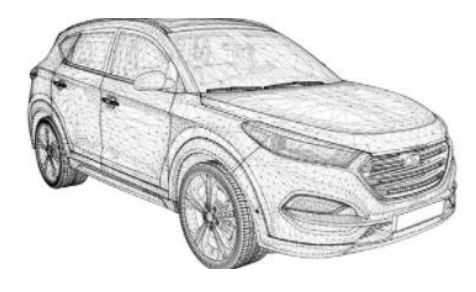

**Figura 14-3:** Vehículo automotriz **Fuente:** Free3D, 2021.
### *3.3.4. Desarrollo del proyecto*

## *3.3.4.1. Bosquejo*

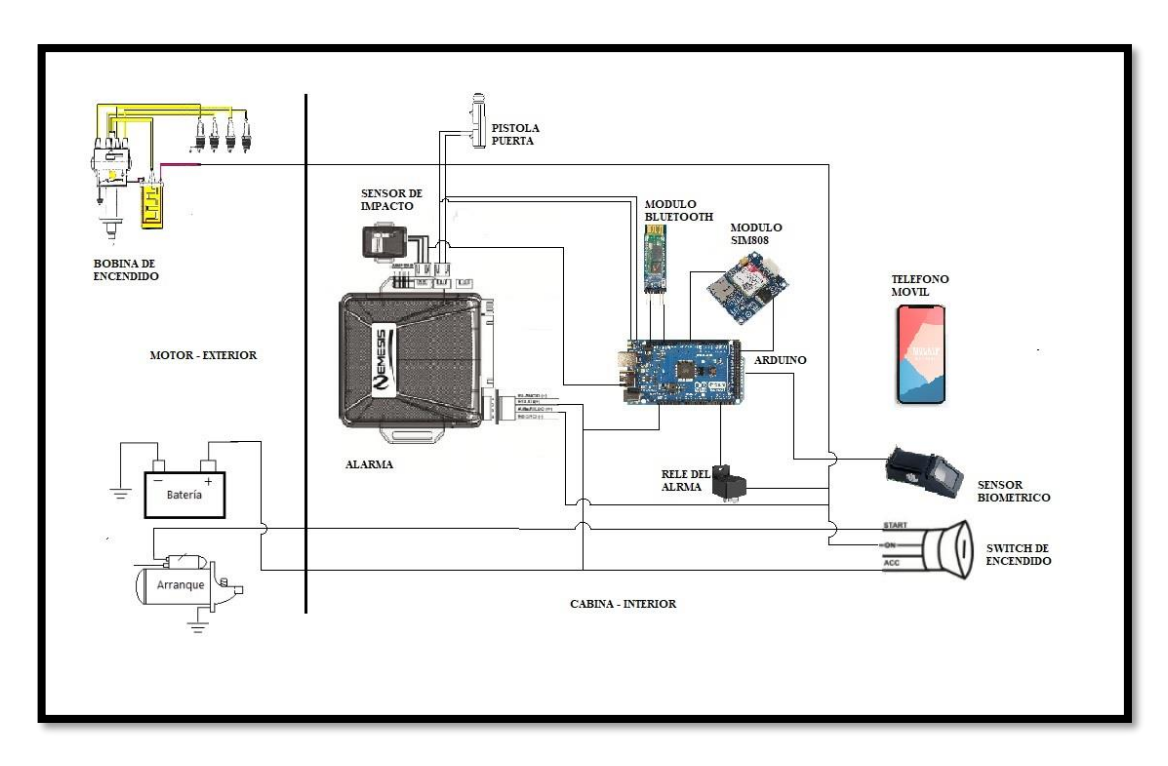

**Figura 15-3:** Vehículo automotriz **Fuente:** Free3D, 2021.

### *3.3.4.2. Selección de materiales*

### - *Módulo SIM808-GSM/GPRS/GPS*

Este módulo soporta GSM/GPRS de banda cuádruple para la navegación satelital que conectará a una red telefónica para enviar y recibir mensajes con la posición GPS en latitud y longitud, mediante comandos AT por una interfaz de comunicación serial (UNIT Electronics, 2021).

| Características y Especificaciones                     |                                           |
|--------------------------------------------------------|-------------------------------------------|
| Tipo                                                   | Módulo GSM/GPRS/GPS                       |
| Serie                                                  | <b>SIM 808</b>                            |
| <b>Dimensiones</b>                                     | 77.64 x 50.13 mm                          |
| Voltaje de alimentación PWR JACK                       | $5-26V$ DC                                |
| Voltaje de funcionamiento pines LI-ion: 3.5V a 4.2V    |                                           |
| Corriente de funcionamiento                            | Proporciona 2A ya sea por V_in o LI-ion   |
| Bajo consumo de corriente                              | 80 mA en modo de suspensión               |
| Voltaje I/O                                            | 5V, 3.3V, 2.85V TTL                       |
| Socket Tarjeta SIM                                     |                                           |
| Conectores miniplug para audífonos y micrófono (3.5mm) |                                           |
| Incluye antena GSM con conectores SMA                  |                                           |
| Incluye antena GSP                                     |                                           |
| GSM de banda cuádruple                                 | 850/900/1800/1900 MHz                     |
| Se conecta a cualquier red celular 2G                  |                                           |
| <b>GPRS</b> multi-ranura                               | Clase $12/10$                             |
| GPRS estación móvil                                    | Clase B                                   |
| Compatible                                             | Fase GSM $2/2$ +                          |
| Clase 4                                                | 2 W 850/900 MHz                           |
| Clase 1                                                | 1 W 800/1900 MHz                          |
| Control mediante comandos AT                           | 3GPP TS 27.007, 27.005 y SIM con          |
| Tipo de receptor GPS                                   | 22 tracking / 66 canal de adquisición GPS |
| Sensibilidad                                           | Seguimiento: -157 dBm                     |
| Time-To-First-Fix                                      | Arranque en frío: 100s                    |
| Precisión:                                             | Posición horizontal: <2,5 m               |

**Tabla 8-3:** Características y Especificaciones del Módulo SIM808

**Realizado por:** Tohabanda J.; Anguisaca A. 2021.

#### - *Módulo Biométrico AS608*

Mediante algoritmo del lector de huellas se obtiene características de la imagen de las huellas digitales haciendo que la detección y verificación sea más sencilla, es un dispositivo que funciona con un protocolo serial, utilizado con diferentes microcontroladores o tarjeta de desarrollo como es el ARDUINO, dicho dispositivo tiene la función de almacenar hasta 120 huellas en su memoria FLASH interna, para su utilización es necesario guardar las distintas huellas en una base de datos asignando una ID posterior a ello pueda iniciar la secuencia de lectura (UNIT Electronics, 2021).

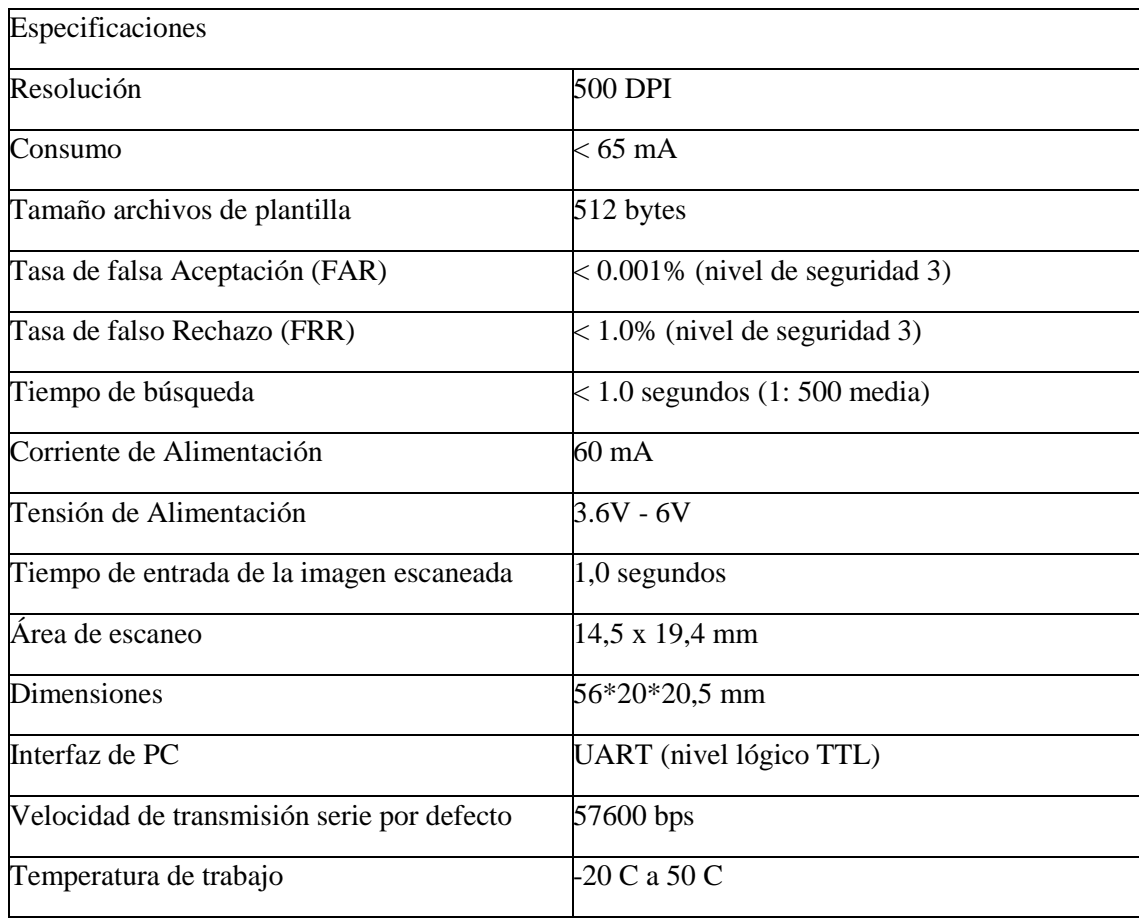

**Tabla 9-3:** Especificaciones del Módulo Biométrico AS608

**Realizado por:** Tohabanda J.; Anguisaca A. 2021.

#### - *Arduino Mega 2560 R3*

Es una placa microcontroladora con 54 pides de entrada y salida de los cuales 15 son usados como salidas PWM, 16 entradas analógicas, 4 UARTs, oscilador de cristal de 16 MHz, conexión USB, conector de alimentación, cabezal ICSP y un botón de reinicio, este dispositivo que a diferencia del resto no utiliza el chip controlador FTDIUSB-a-serie, ya que en su lugar cuenta con el ATmega16U2 programado como un convertidor USB-a-serie (Arduino, 2021).

#### **Tabla 102-3:** Características Arduino Mega 2560 R3

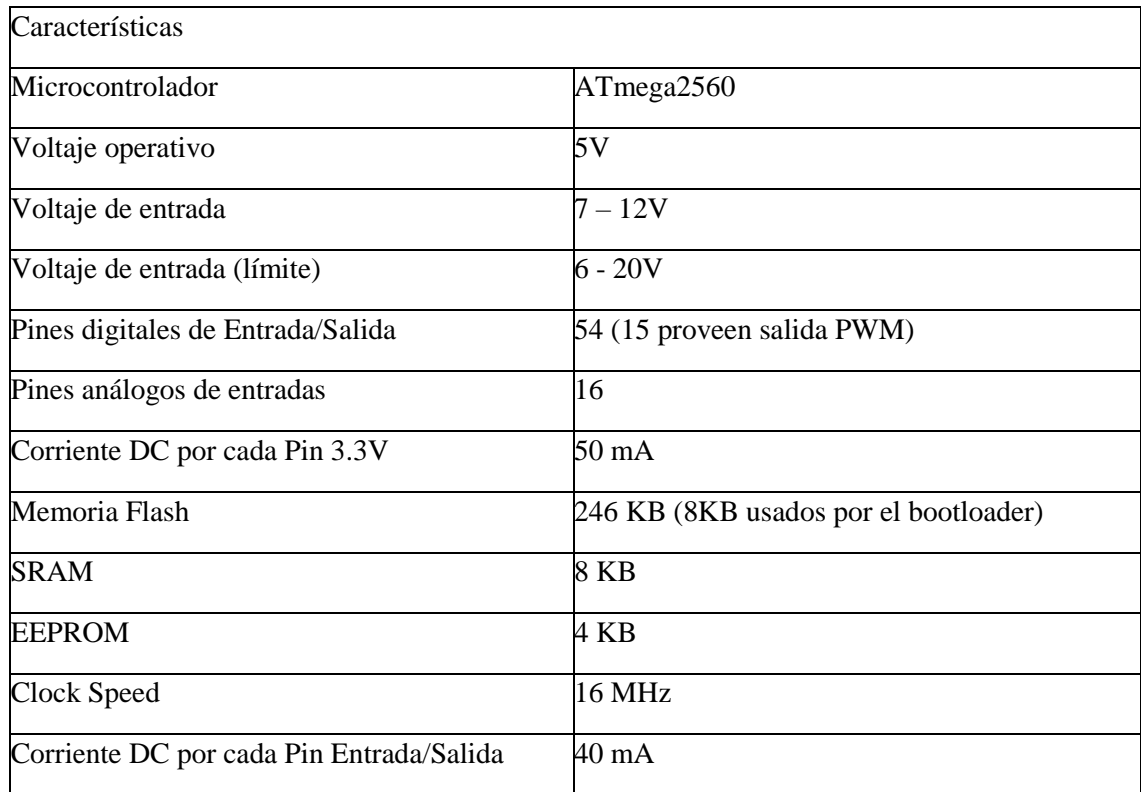

**Realizado por:** Tohabanda J.; Anguisaca A. 2021.

#### - *Módulo Bluetooth*

Es un dispositivo que soportara conexiones inalámbricas comportándose como modulo esclavo o maestro, cumple la función de escuchar peticiones de conexión al momento de conectarse el módulo transmite a este todos los datos que recibe desde el microcontrolador y viceversa.

Este módulo se estará montado sobre una interfaz de cuatro pines para su conexión Vcc, Gnd, Txd y Rdx, para la señal de conexión cuenta con un led, al momento de parpadear indicara que no se está emparejando, ese led está activado de forma continua el bluetooth esta emparejado, este dispositivo es compatible con celulares o smartphones Android, Arduino y PC.

Estos módulos funcionan mediante los comandos AT enviados por medio de un puerto Serie manipulados de un Arduino para poder enviar los comandos desde la PC (UNIT Electronics, 2021).

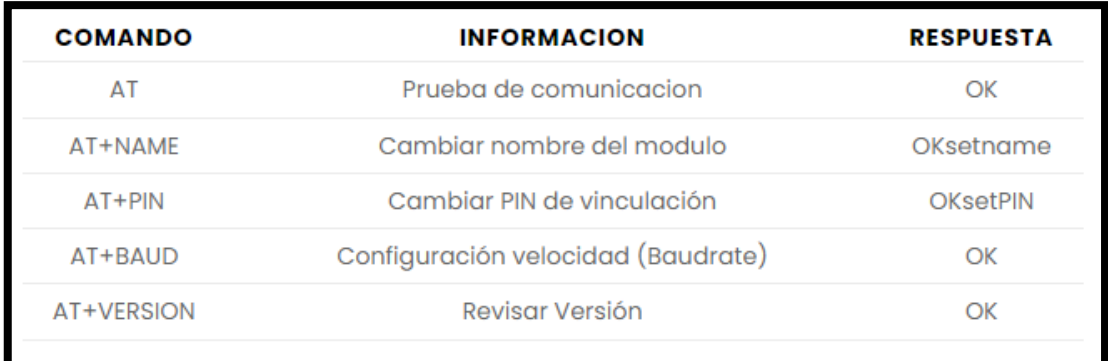

# **Figura 16-3:** Comandos para el Arduino

**Fuente:** UNIT Electronics, 2021.

| Características y Especificaciones                       |                                            |  |  |  |  |
|----------------------------------------------------------|--------------------------------------------|--|--|--|--|
| Especificación Bluetooth v2.0 + EDR (Enhanced Data Rate) |                                            |  |  |  |  |
| Voltaje de operación                                     | 3.3 V a 5 V                                |  |  |  |  |
| Consumo de corriente                                     | 30 mA a 40 mA                              |  |  |  |  |
| Configuración                                            | Comandos AT                                |  |  |  |  |
| Chip de radio                                            | <b>CSR BC417143</b>                        |  |  |  |  |
| Baudios por defecto                                      | 9600, 8, 1, n.                             |  |  |  |  |
| Versión o firmware                                       | 3.0-20170609                               |  |  |  |  |
| Modo                                                     | Esclavo                                    |  |  |  |  |
| Frecuencia                                               | 2.4 GHz, banda ISM                         |  |  |  |  |
| Potencia de emisión                                      | 4 dBm, clase 2                             |  |  |  |  |
| Modulación                                               | <b>GFSK</b>                                |  |  |  |  |
| Antena                                                   | Incorporada en PCB                         |  |  |  |  |
| Alcance                                                  | 5 m a 10 m                                 |  |  |  |  |
| Sensibilidad                                             | $\leq$ -81 dBm a 0.1% BER                  |  |  |  |  |
| Velocidad asincrónica                                    | 2Mbps (max.)/160 Kbps,                     |  |  |  |  |
| Velocidad sincrónica                                     | 1 Mbps/1 Mbps                              |  |  |  |  |
| Seguridad                                                | Autenticación y encriptación (Password por |  |  |  |  |
| Perfiles                                                 | Puerto serial Bluetooth                    |  |  |  |  |
| <b>Dimensiones</b>                                       | 1.52 cm x 3.57 cm                          |  |  |  |  |
| Temperatura de operación (Max)                           | $75^{\circ}$ C                             |  |  |  |  |
| Temperatura de operación (Min)                           | $-25$ <sup>o</sup> C                       |  |  |  |  |

**Tabla 11-3:** Características y Especificaciones del Módulo Bluetooth

**Realizado por:** Tohabanda J.; Anguisaca A. 2021.

### - *Plataforma APP inventor versión 2 MIT*

Es una herramienta de programación, el cual el diseñador se encarga del diseño, configuración de propiedades en la aplicación en la que especificará distintos componentes como: imágenes, botones, etc. Al momento de construir la aplicación se trabaja con dos herramientas: App Inventor y App Inventor Blocks Editor, con el Designer construirá el interfaz de usuario, situando con los elementos que interactuará el usuario y componentes que utilizará la aplicación, en el Blocks Editor se define los comportamientos de los componentes de la aplicación. (Vinueza M., Rodas J.; 2020).

Requisitos del Sistema:

- Ordenador y el sistema operativo
- Macintosh (con procesador Intel): Mac OS X 10.5 o superior
- De Windows: Windows XP, Windows Vista, Windows 7
- GNU/Linux: Ubuntu 8 o superior, Debian 5 o superior
- Teléfono o la tablera
- Sistema operativo Android 2.3 ("Gingerbread") o superior (Vinueza M., Rodas J.; 2020).

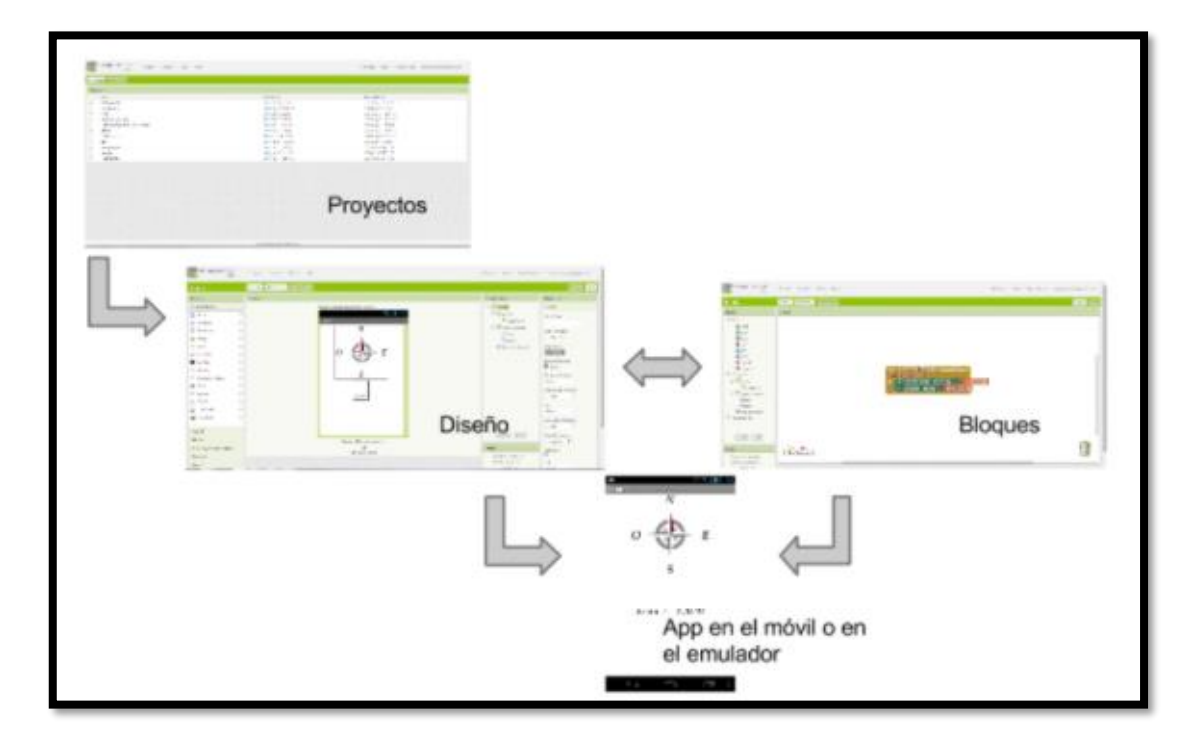

**Figura 17-3:** Esquema funcionamiento App Inventor **Fuente:** Vinueza M., Rodas J.; 2020.

#### - *Software Arduino IDE*

Es una multiplaforma para sistemas como Windows, macOS, Linux escrita con lenguajes de programación Java compatible con Arduino y al mismo tiempo con la ayuda de núcleos de terceros se puede utilizar con placas de desarrollo, el IDE de Arduino admite los lenguajes de programación C y C++ con la utilización de reglas de estructuración de códigos, cuenta con una biblioteca de software de proyecto Wiring (José G, 2021).

*Botonera:* verifica la sintaxis del programa cumpliendo con varias funciones que son: verificar, cargar, abrir, guardar y monitor serial.

*Editor:* es la parte principal del Arduino IDE, conforma la programación línea a línea de códigos en lenguaje de programación.

*Lenguaje de programación C y C++ :* Es un lenguaje de programación muy eficaz y potente de alto rendimiento debido a que puede hacer llamadas directas al sistema operativo con un lenguaje compilado poseyendo grandes parámetros de optimización integrándose de forma directa con el lenguaje ensamblador, con un lenguaje actualizado permite operar, crear y relacionar datos complejos (Robledano A, 2019, p. 58).

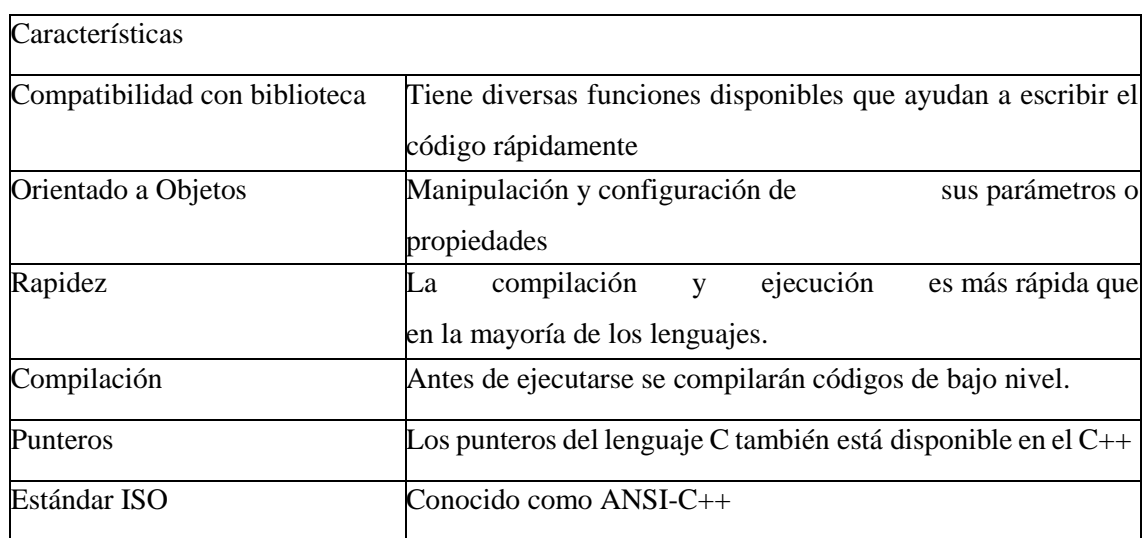

**Tabla 12-3:** Características del Lenguaje de Programación C y C++

**Realizado por:** Tohabanda J.; Anguisaca A. 2021

#### - *Relé*

Funciona como interruptor, abriendo o cerrando el paso de la señal eléctrica mediante un electroimán, previene las altas demandas de potencia de ciertos accesorios, su colocación en el vehículo permitirá que se alimente el interruptor con pequeños niveles de descarga, es

encargado del balanceo de amperaje en el circuito permitiendo que el conmutador se active el relé de encendido y apagado (Ruiz, 2020, p. 14).

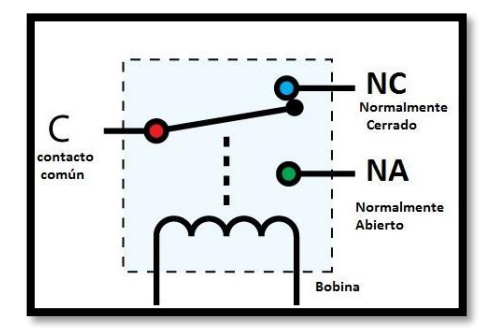

**Figura 18-3:** Relé Automotriz **Fuente:** Ruiz, 2020.

Cuando se tiene corriente por la bobina crea un campo magnético al mismo tiempo crea un electroimán que atrae los polos (NA y NC) haciéndolo cambiar de posición, el polo abierto se cierra y que estaba cerrado se abre, el contacto que tiende a cambiar de posición es C el que hace que cambie de posición los otros dos. (Ruiz J, 2020). Como se ve en la figura el circuito que activa la bobina es llamado control y el siguiente será el circuito que activa los elementos de salida a través de los contactos (Ruiz, 2020).

#### - *Cableado*

El cableado cumple la función de distribuir la energía desde la batería hacia los dispositivos ubicados en el coche, también debe cumplir con la transmisión de datos de bus, así como la variedad de señales digitales y análogas de interruptores y sensores. (Robinson G, 2008). La corriente o señal eléctrica debe entregarse con confiabilidad hacia los dispositivos electrónicos y con seguridad que funcionen correctamente los sistemas eléctricos y se deterioren o convertirse en un riesgo. Con la variedad de vehículos existentes las conexiones electrónicas son diversas, una vez que entendido el circuito de un vehículo, será capaz de rastrear un circuito eléctrico de cualquier vehículo utilizando diagramas de cableado y los códigos de color (Robinson, 2008).

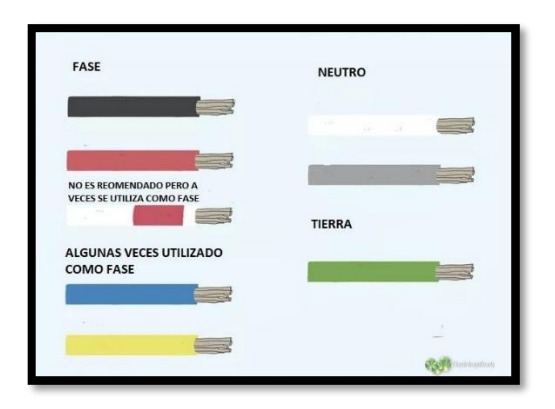

**Figura 19-3:** Color del cableado automotriz **Fuente:** Andrés, 2020.

# **CAPÍTULO IV**

# **4. INSTALACIÓN DEL SISTEMA**

De acuerdo con los diagramas y etapas planteados en el capítulo III se procede a realizar la instalación del dispositivo de seguridad.

#### **4.1. Conexiones del sistema de seguridad y el vehículo**

#### *4.1.1. Diagrama de alimentación para el sistema de seguridad*

La conexión de alimentación para el sistema de seguridad comienza en identificar el cable directo de batería 12 V hacia el *Switch*, al tener el cable correcto procedemos a identificar un cable auxiliar positivo de la alarma e interrumpir la señal añadiendo un fusible de 15A para su protección.

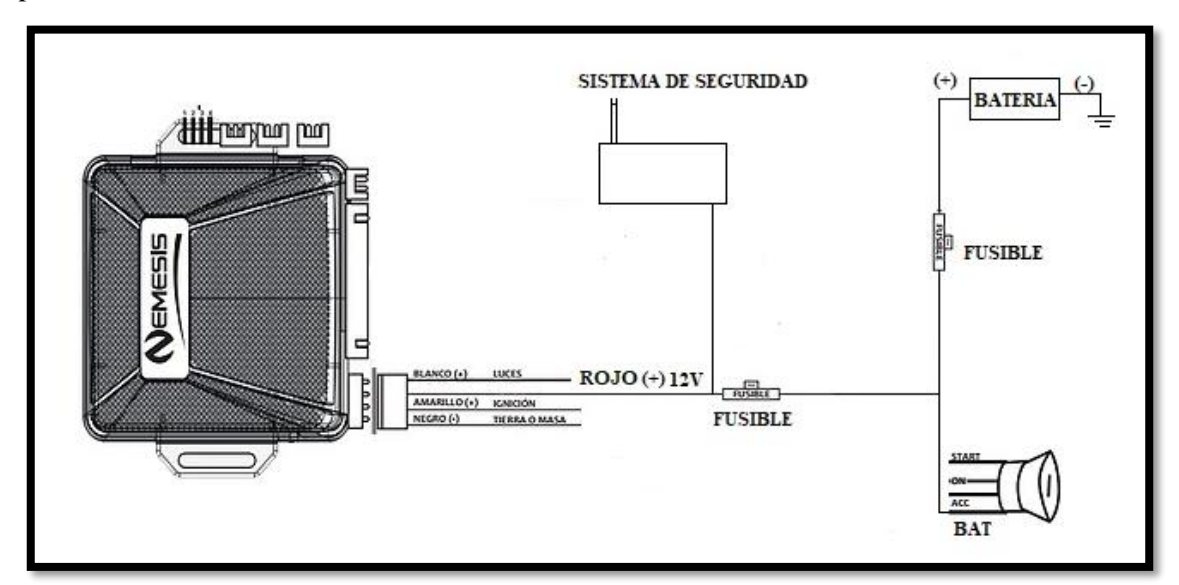

**Figura 1-4:** Alimentación para el sistema de seguridad **Realizado por:** Tohabanda J.; Anguisaca A. 2021.

#### *4.1.2. Diagrama de encendido del vehículo*

En la siguiente conexión identificamos el cable de corte de corriente entre la alarma y el relé de encendido, una vez localizado interrumpimos la conexión y procedemos a anclar con el dispositivo de seguridad, anulando la conexión con la alarma.

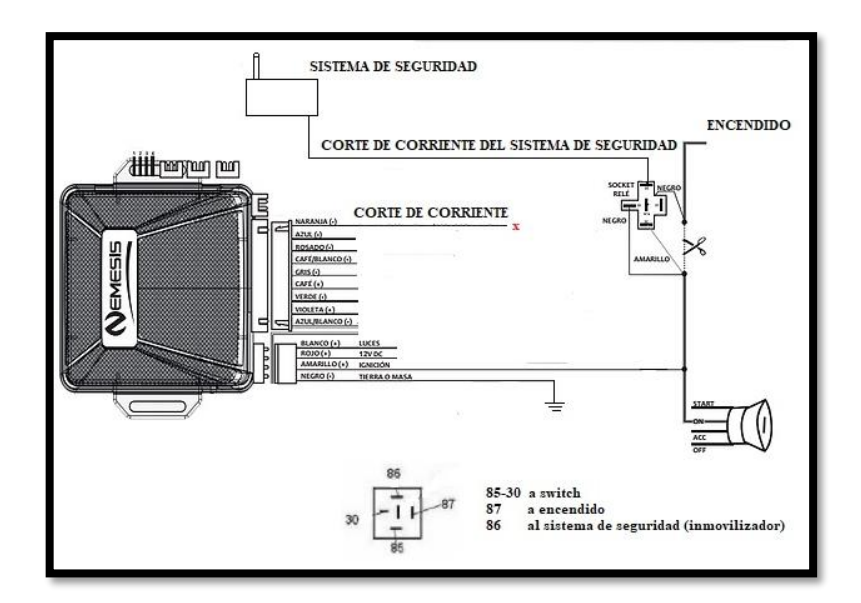

**Figura 2-4:** Encendido del vehículo **Realizado por:** Tohabanda J.; Anguisaca A. 2021.

#### *4.1.3. Diagrama para la apertura de puertas y sensor de movimiento*

En el siguiente diagrama de conexiones identificamos el cable de señal del sensor de impacto, este sensor tiende a tener tres líneas de conexión alimentación, masa y señal, la línea a cortar es el cable de señal la cual el sentir un golpeteo tiende a tener una variación de voltaje notificando al Sistema de Seguridad e interactuando con el dispositivo móvil.

En siguiente conexión identificamos los dos cables azules para cierre y verde para la apertura, realizaremos un corte en las dos líneas de conexión y realizamos un empate de cables entre el dispositivo de seguridad y el sistema de alarma.

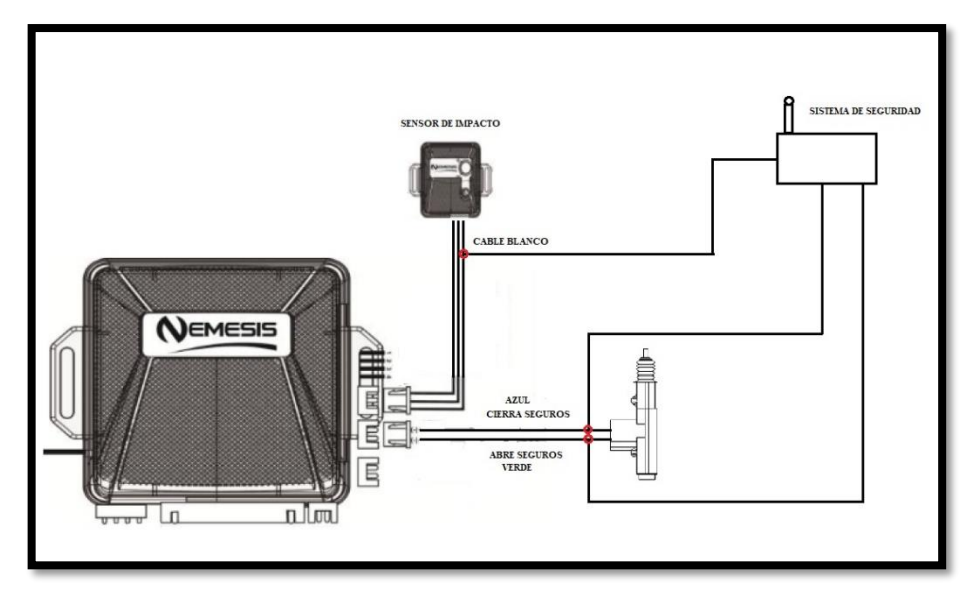

**Figura 3-4:** Apertura de puerta **Realizado por:** Tohabanda J.; Anguisaca A. 2021.

#### *4.1.4. Funcionamiento*

El propósito que lleva el prototipo es: apertura de puerta mediante el sistema biométrico del teléfono inteligente, geolocalización controlada de manera remota a través de un teléfono inteligente, restricción e inmovilización para la activación del vehículo mediante la huella dactilar y el módulo SIM908 manipulado a través de la placa Arduino.

### *4.1.4.1. Fase I: encendido del vehículo*

Al colocar la llave en el vehículo hasta la posición de ON se mostrará que en el tablero de instrumentos que no tiene señal alguna hasta que el lector de huellas biométrico tenga la señal permitiendo que la led de notificación esté en color verde, activándose el relé de encendido permitiendo arrancar el motor. Realizar los siguientes pasos.

- 1. Verificar que la posición de la llave del vehículo se encuentre en ON.
- 2. Ingresar la huella en el sensor biométrico.
- 3. Activación de relé permitiendo el arranque del motor.

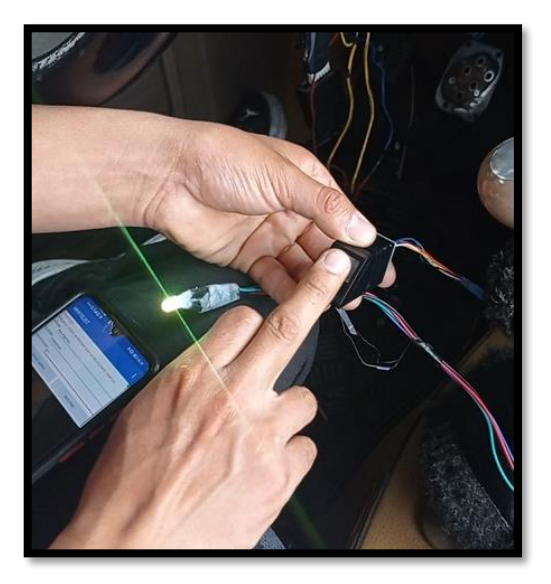

**Figura 4-4:** Encendido del vehículo **Realizado por:** Tohabanda J.; Anguisaca A. 2021.

### *4.1.4.2. Fase II: Bluetooth*

Al tener un rango cercano al automóvil tendremos la funcionalidad del intercambio de información entre el Móvil y el Arduino mediante la conexión Bluetooth, para iniciar esta conexión debemos tener pulsado alrededor de 3 seg en el apartado de BITACORA DE USUARIO y así comprobar la correcta interacción entre los dos dispositivos.

- 1. Ingreso a la App, presionar durante 3 segundos el apartado de Bitácora de Usuario
- 2. Ingresamos a una sub ventana con los siguientes apartados:
- Lista de dispositivos: buscaremos el nombre del dispositivo Bluetooth del módulo principal llamado.
- Conexión de prueba: para verificar que la conexión fue exitosa aparece un cuadro mencionado Conexión Exitosa.
- Desconectar: al final presionamos desconectar ya que en este apartado probamos la correcta interacción que tendrá los dos dispositivos.

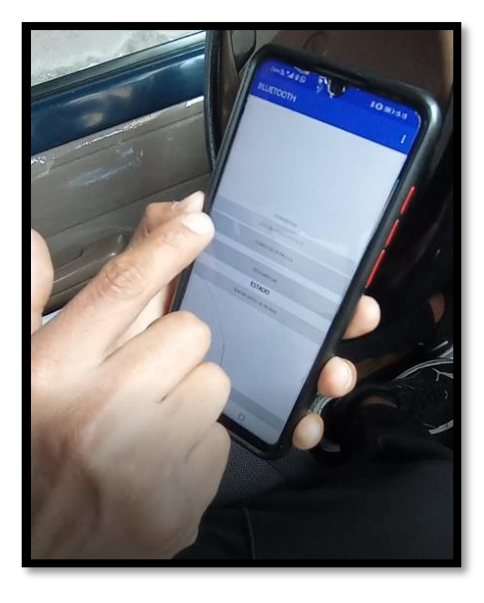

**Figura 5-4:** Conexión Bluetooth **Realizado por:** Tohabanda J.; Anguisaca A. 2021

# *4.1.4.3. Fase III: registro del número vehicular*

En este apartado tendremos una sub ventana en la cual registraremos el número telefónico del módulo principal y así interactúen entre el teléfono móvil y el sistema antirrobo. Realizar los siguientes pasos:

- 1. Ingreso a la App, presionar por 3 segundo el apartado de Abrir Puertas.
- 2. Ingresamos el número telefónico del módulo principal.
- 3. Al final presionamos Ok.

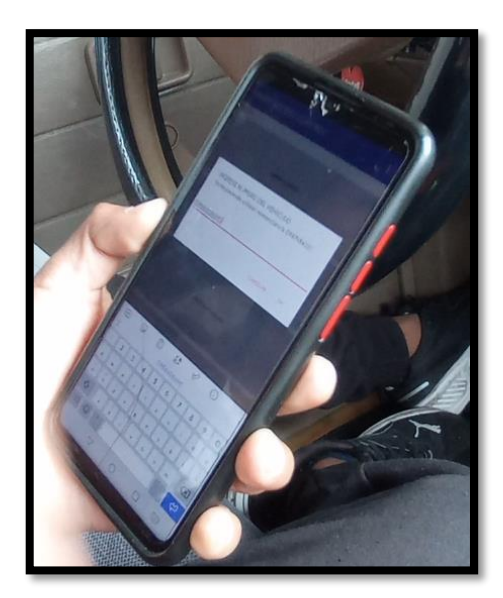

**Figura 6-4:** Registro **Realizado por:** Tohabanda J.; Anguisaca A. 2021.

### *4.1.4.4. Fase IV: apertura de puerta mediante el sensor biométrico del móvil*

Mediante los diversos bloques configuradas en la aplicación móvil tendremos un apartado para la apertura de puertas mediante el sensor biométrico del móvil, el dispositivo interactuará mediante una conexión Bluetooth y Mensajería conectándose a la placa Arduino enviando una información y con ella la placa enviará una señal hacia los pulsadores de la puerta realizando la debida apertura.

- 1. Ingreso a la App, seleccionando la opción Abrir Puertas.
- 2. Ingresamos la huella en el sensor biométrico del móvil.
- 3. Con la señal receptada hacia el Arduino se concederá el permiso de la apertura de puerta.

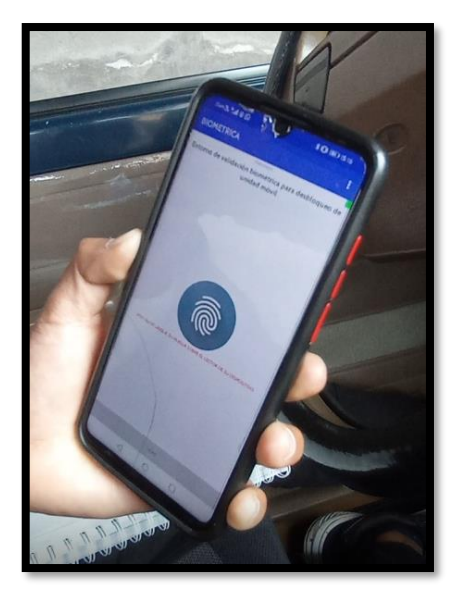

**Figura 7-4:** Apertura de puertas **Realizado por:** Tohabanda J.; Anguisaca A. 2021.

#### *4.1.4.5. Fase V: bloqueo del vehículo*

En este bloque la interacción que tendrá entre la App y modulo principal será mediante Bluetooth y Mensajería, al conocer que un usuario no autorizado accede al vehículo mediante este botón podemos inmovilizar el automotor.

- 1. Ingreso a la App, seleccionar la opción Bloquear Vehículo
- 2. Ingresamos a una ventana de color rojo y presionaremos la opción Bloquear Vehículo, automáticamente el automotor se detendrá.

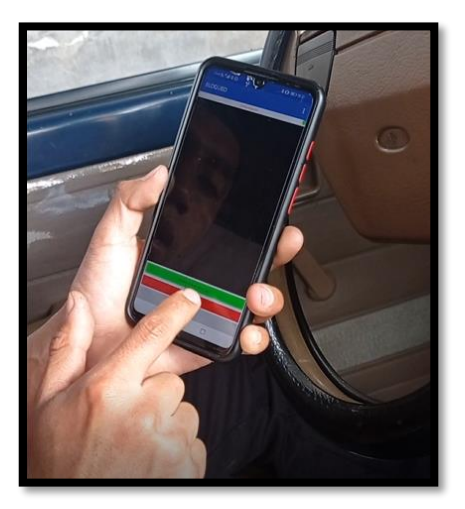

**Figura 8-4:** Bloqueo del vehículo **Realizado por:** Tohabanda J.; Anguisaca A. 2021.

#### *4.1.4.6. Fase VI: rastrear unidad*

Permite conocer la localización del vehículo con la interacción entre el Arduino y el SIM, con la ayuda del teléfono móvil, se logrará un envió de mensaje sugerida desde la App, al reconocer el número celular del usuario autoriza el envío de la información de las coordenadas, y con la ayuda de la aplicación *Open Street Maps* se visualizaras las coordenadas proporcionando el lugar exacto de donde se encuentra el vehículo.

- 1. Ingresamos a la App, al accionar el botón Geolocalizar Vehículo se enviará un mensaje de rastreo.
- 2. Se activará las coordenadas como respuesta en *Open Street Maps.*
- 3. Visualizando la ubicación del vehículo en el móvil.

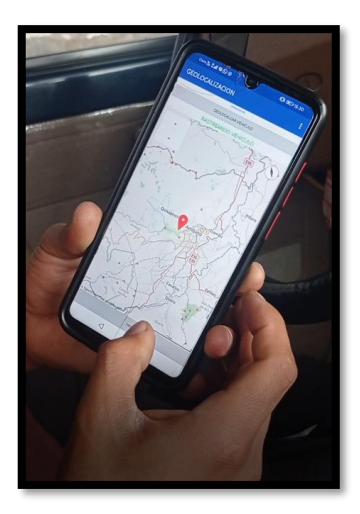

**Figura 9-4:** Rastreo de unidad **Realizado por:** Tohabanda J.; Anguisaca A. 2021.

### *4.1.4.7. Fase VII: control de usuario*

En esta fase se registrará los datos de los usuarios quienes acceden a conducir el vehículo, al presionar el botón Control de Usuario la aplicación interactuará mediante Bluetooth y mensajería de texto comunicándose con la placa Arduino y enviando la información en tiempo real del ocupante o accionador registrado en el vehículo.

- 1. Ingresamos al App, presionar el botón Control de Usuario
- 2. Registramos:
- Nombre: colocamos los datos del usuario
- Teléfono: colocamos el número telefónico del usuario quien accederá al vehículo.
- Identificador: colocara el número de huella correspondiente al usuario o sobre marcar el registro de otro usuario
- 3. Al final presionamos el botón de registrar

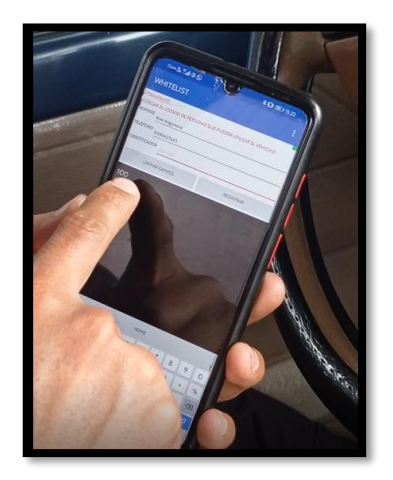

**Figura 10-4:** Control de usuario **Realizado por:** Tohabanda J.; Anguisaca A. 2021.

### *4.1.4.8. Fase VIII: bitácora de usuario*

En este apartado al presionar el botón Bitácora de Usuario ingresaremos a una ventana llamada Bitácora en la que mostrara a los usuarios registrados que hagan el uso del automóvil.

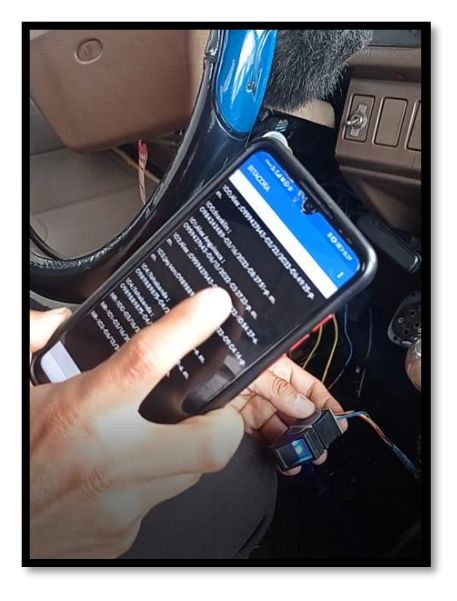

**Figura 11-4:** Bitácora de usuario **Realizado por:** Tohabanda J.; Anguisaca A. 2021.

### **4.2. Instalación del sistema antirrobo en el vehículo**

#### *4.2.1. Conexión eléctrica en el Arduino*

El Arduino Mega está conformada de muchos pines digitales, digital (PWM), comunicación y señales analógicos de entrada por ello para el sistema de seguridad se implementó una placa llamada Siendo la cual nos facilitó las conexiones con los componentes como la huella biométrica, modulo SIM 808, modulo bluetooth, módulos de doble relé para la apertura d puertas, relé de encendido y dos reguladores de voltaje para la alimentación del sistema.

#### *4.2.1.1. Alimentación para el sistema de seguridad*

Al tener identificado el cable de 12V entrante al switch de encendido realizamos un corte para la conexión del sistema de seguridad con dos reguladores de voltaje de 12 a 5V para la alimentación los módulos de Arduino y modulo SIM 808.

## - *Sensor biométrico*

El sensor tiende a tener cuatro líneas de conexión con respecto al Arduino, la primera señal es de GND, las segunda y tercera con pines 16 y 17 tratando de una señal de comunicación entre el Arduino y el sistema y por último la señal digital A15 teniendo una interpretación entre 0 y 1 para el encendido del vehículo caso contrario bloquearlo.

- *Módulo Bluetooth HC05*

Las señales que llegan a este módulo se tratan una de GND, dos señales de comunicación entre el Arduino y el sistema de seguridad 14 y 15 y con una señal digital A15 entre 0 y 1 para verificar si la conexión es exitosa, con todo esto pueda interactuar entre el dispositivo de seguridad y la App.

- *Relé de encendido*

Este relé cuenta con dos salidas de señal y tres líneas de conexión entre el Arduino y el relé, las dos primeras conexiones van a las señales GND y VIN requiriendo voltajes de entre 7 a 12 V con una señal digital A12 entre 0 y 1 para la correcta interpretación así permitiendo el paso de corriente para el encendido del vehículo

- *Señales de apertura de puertas*

Es un módulo doble de relees que hace conexión con la parte digital del Arduino A01, A10, A12 *y A15.*

- *Señal del sensor de impacto*

La conexión que tiene es de 5V y GND funcionado con un transistor que varía el voltaje de entrada de 12 a 5V.

- *Señales del módulo sim 808*

Conformado de dos antenas una de GPS la cual tiene conexión a una red satelital para solicitar la ubicación y la otra es una antena dipolo para mensajería de texto las conexiones entre el Arduino y el módulo SIM 808 tiene las conexiones de una señal digital PWM pin 13, señal de comunicación 18 y 19, también la conforma señales digitales como A01, A03 y A04.

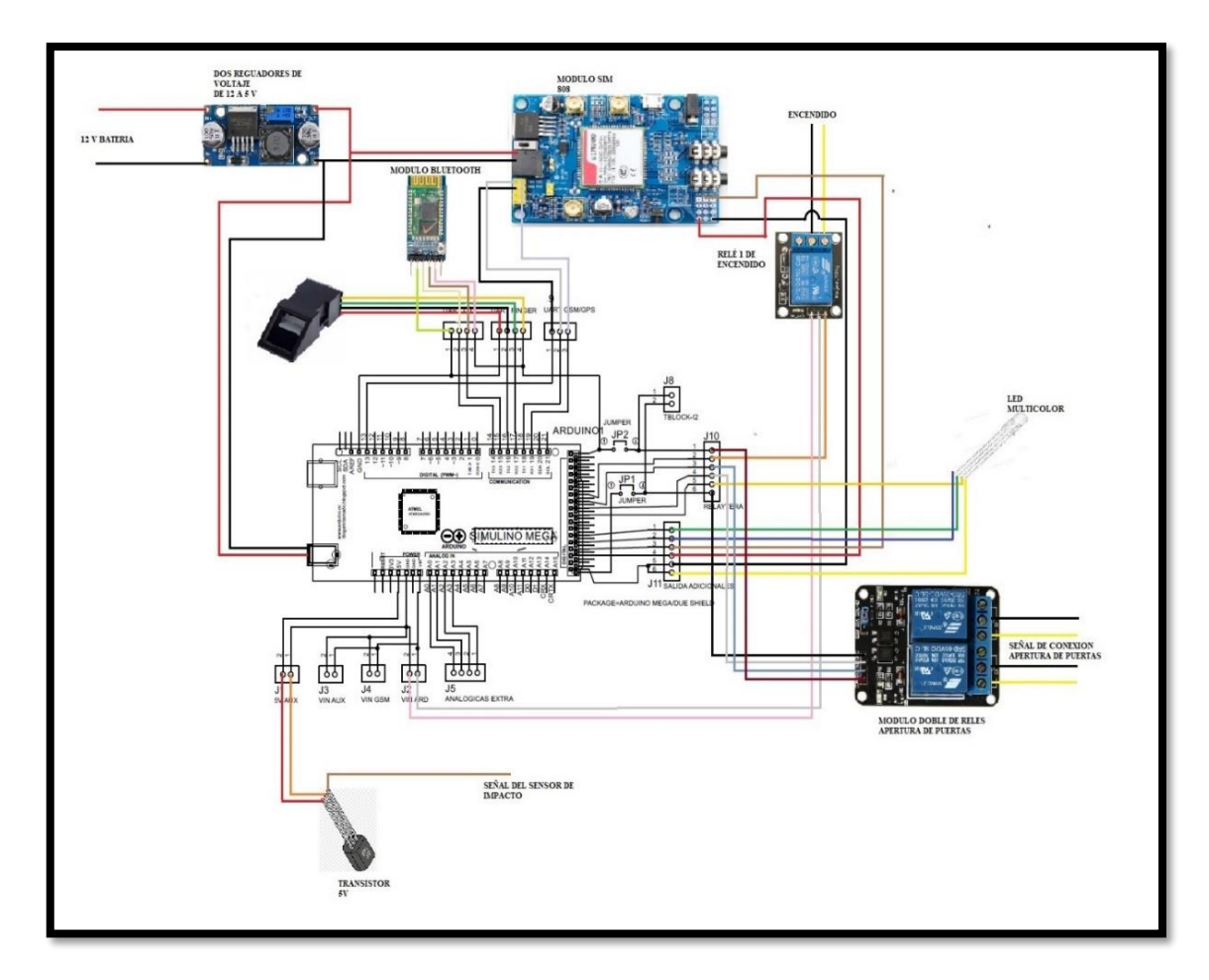

**Figura 12-4:** Señales módulo SIM 808 **Realizado por:** Tohabanda J.; Anguisaca A. 2021.

### **4.3. Resultados**

# *4.3.1. Eficiencia*

Esta prueba se la realiza sobre el comportamiento del sistema de seguridad en función al tiempo de respuesta de cada módulo y petición que se le realice. Esta prueba se la medirá en segundos y se la establecerá en zonas como: centro, norte, y sur de la ciudad.

# *4.3.2. Zona Centro*

### *4.3.2.1. Prueba Bluetooth*

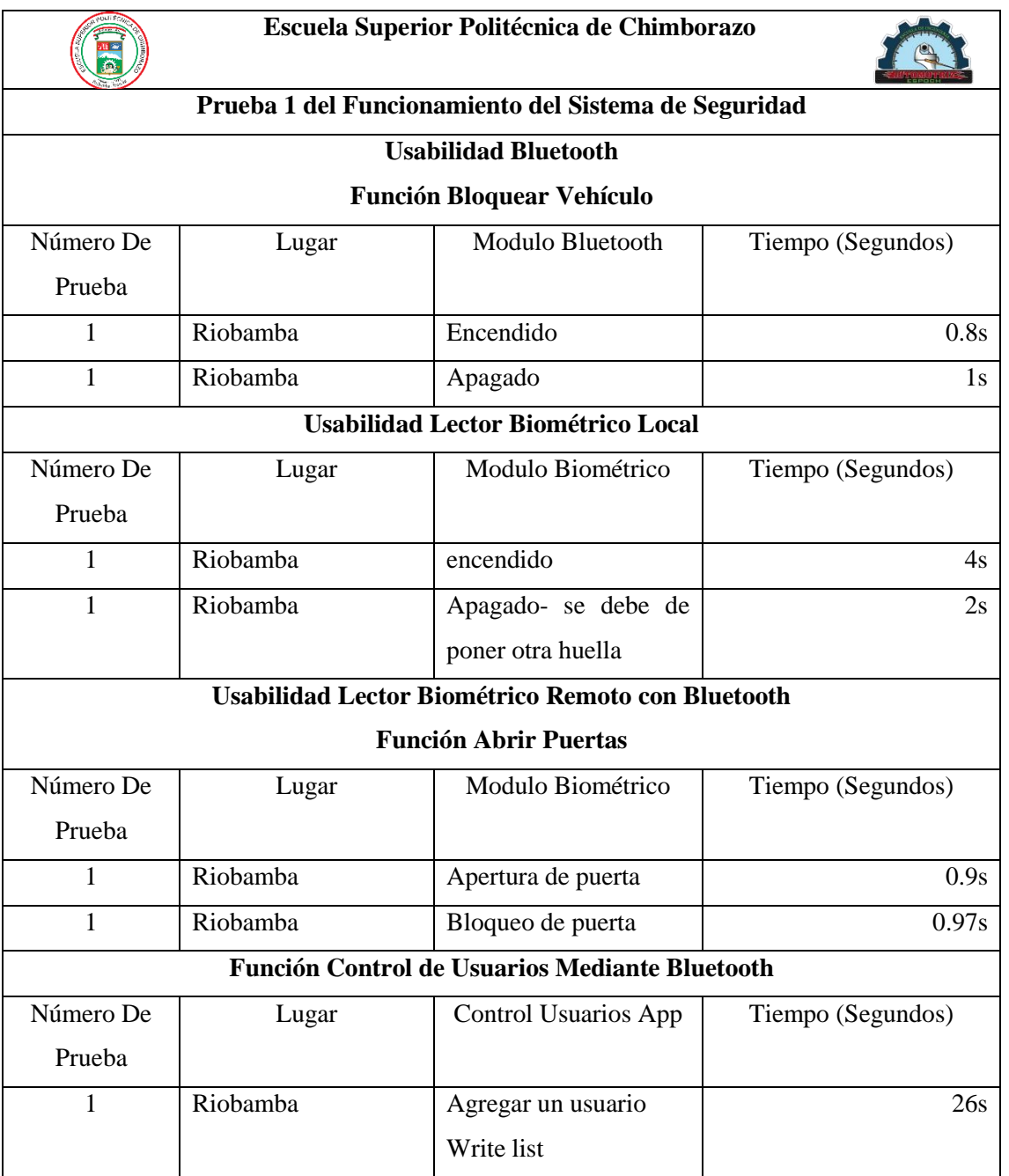

# **Tabla 1-4:** Función bluetooth bloquear vehículo Centro

# *4.3.2.2. Prueba GSM/GPS*

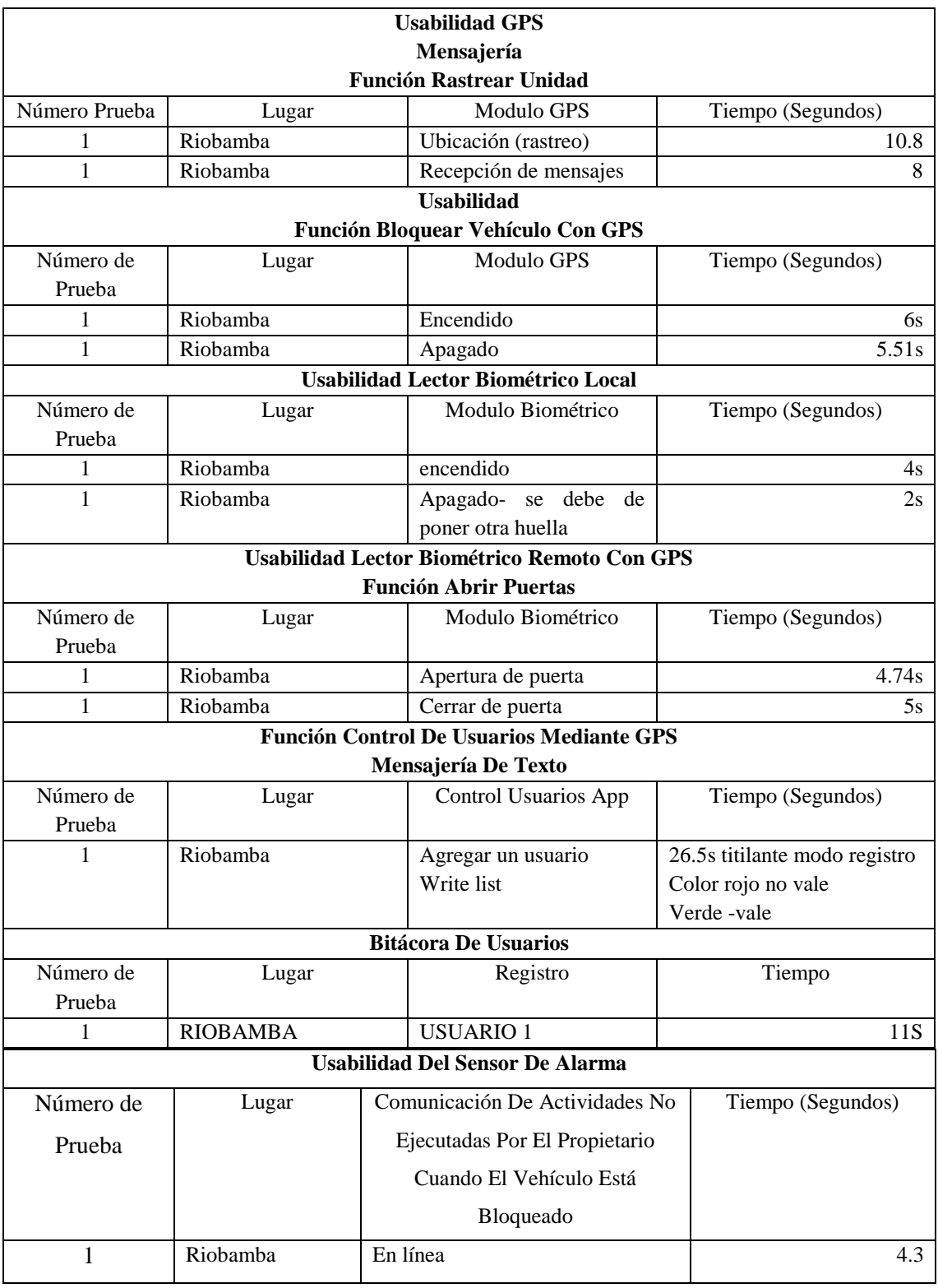

# **Tabla 2-4:** Función mensajería rastreo unidad Centro

## *4.3.3. Zona Norte*

# *4.3.3.1. Prueba Bluetooth*

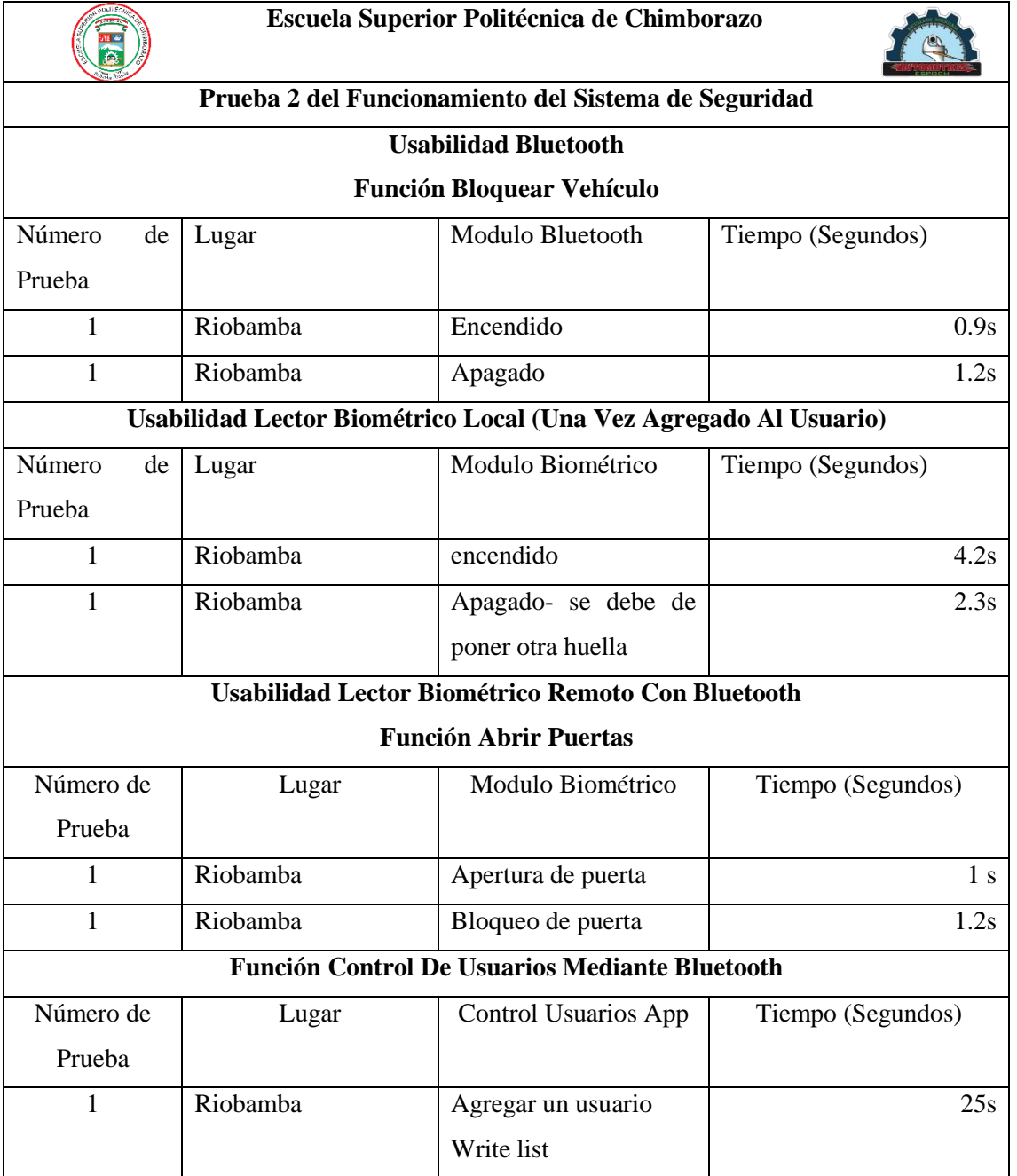

# **Tabla 3-4:** Funcionamiento bluetooth bloquear vehículo Norte

# *4.3.3.2. Prueba GSM/GPS*

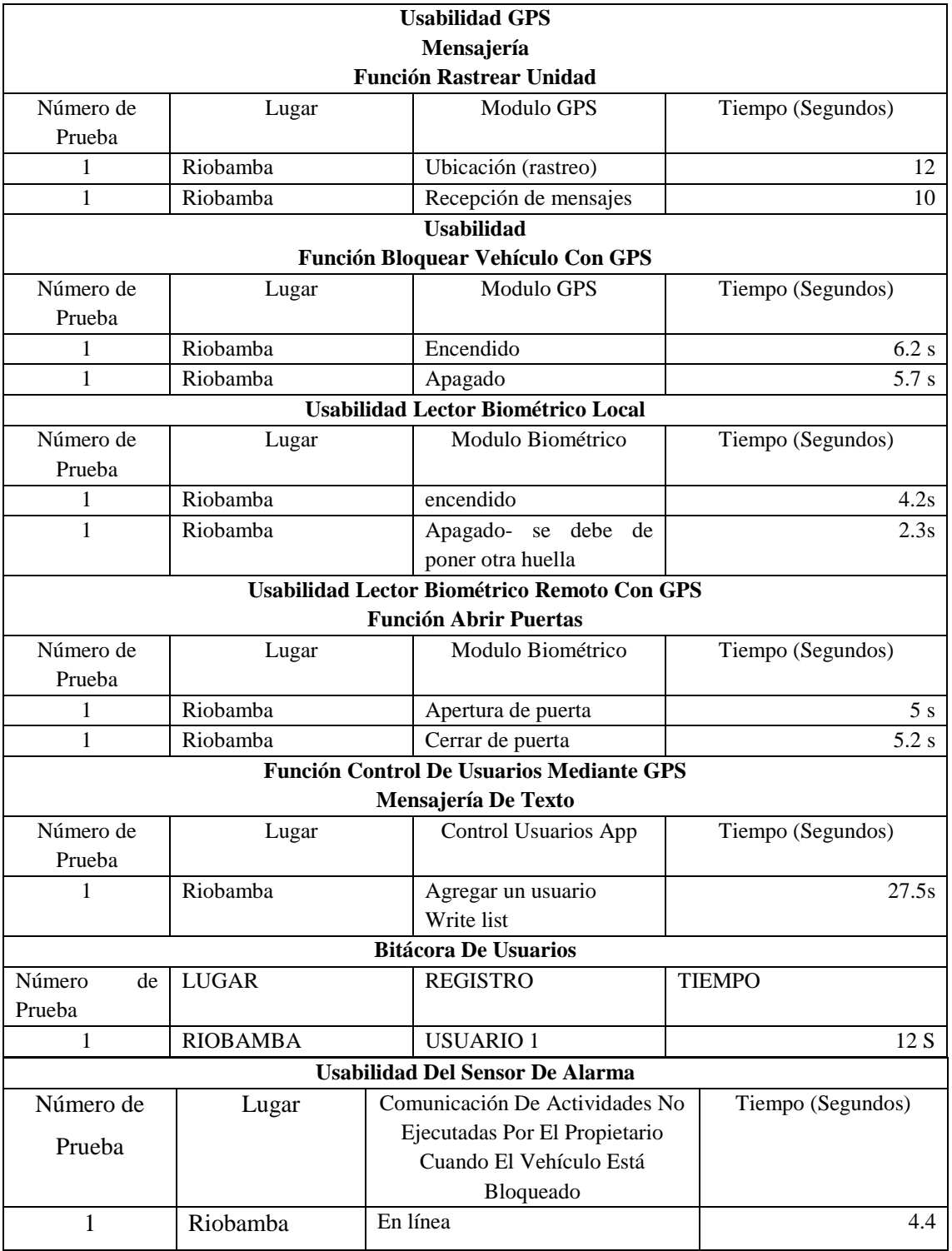

# **Tabla 4-4:** Función mensajería rastreo de unidad Norte

# *4.3.4. Zona Sur*

## *4.3.4.1. Prueba Bluetooth*

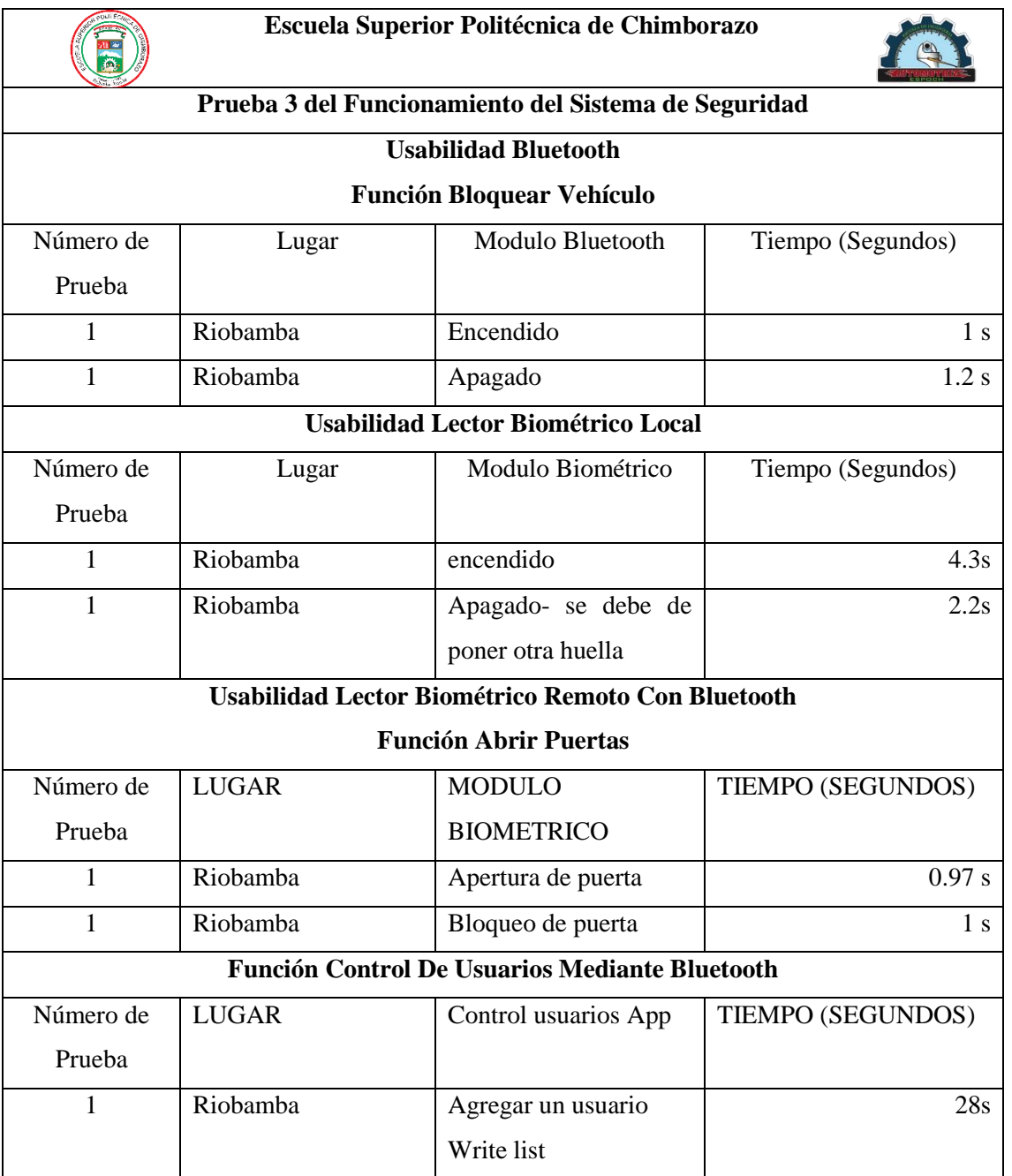

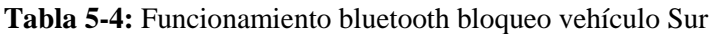

# *4.3.4.2. Prueba GSM/GPS*

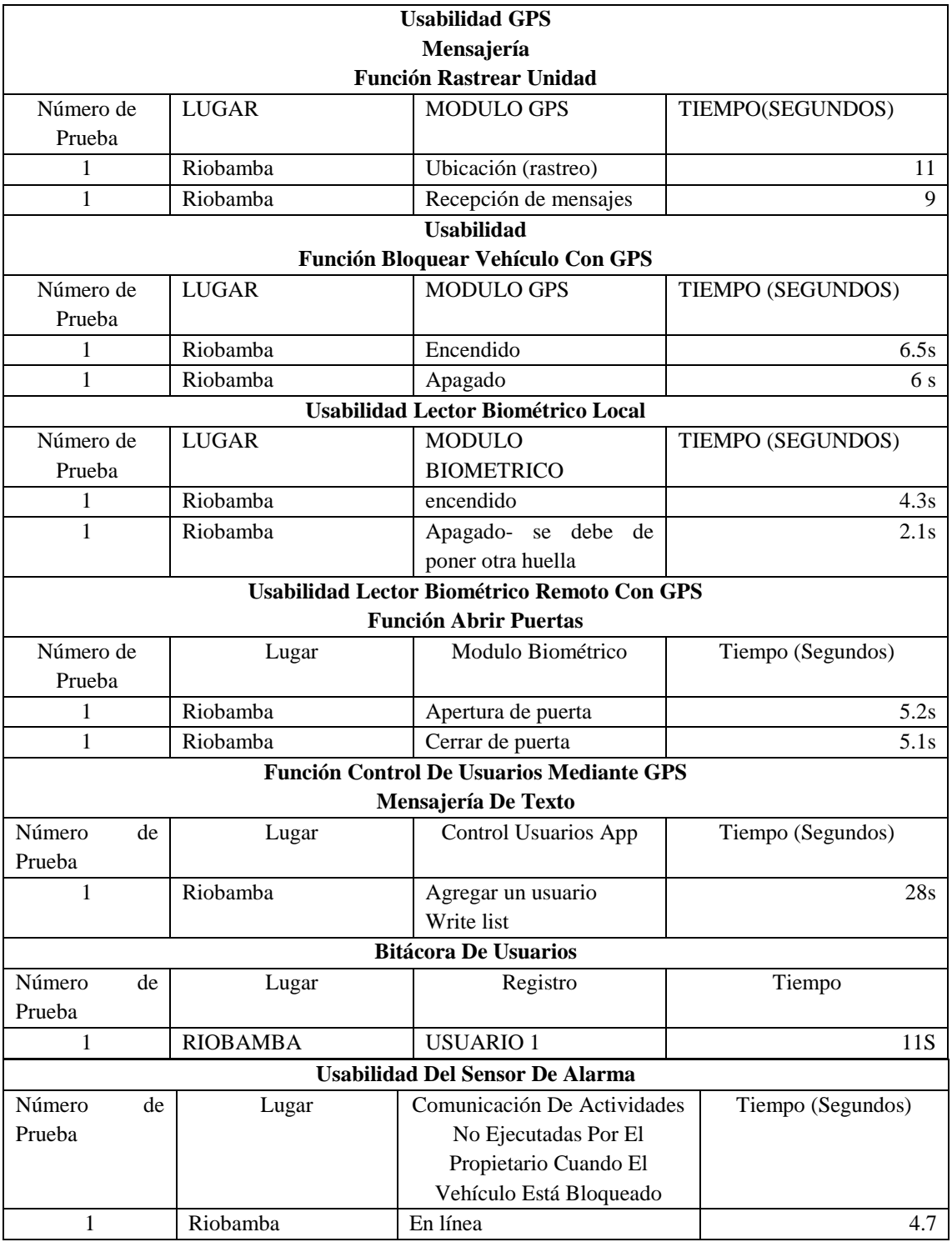

# **Tabla 6-4:** Funcionamiento mensajería rastreo unidad Sur

# *4.3.5.1. Prueba 1*

| Procesamiento               | Funciones             | Tiempo<br>(s) |
|-----------------------------|-----------------------|---------------|
| Módulo                      | Encendido Veh         | 0.8           |
| bluetooth                   | Apagado Veh           |               |
| Biométrico<br>Módulo        | Encendido             | 4             |
| local                       | Apagado               | 2             |
| <b>Biométrico</b><br>Módulo | Apertura Puerta       | 0.9           |
| Remoto                      | <b>Bloqueo Puerta</b> | 0.97          |
|                             | Ubicación             | 10.8          |
|                             | Recepción de mensajes | 8             |
|                             | Encendido             | 6             |
| Módulo GPS                  | Apagado               | 5.51          |
|                             | Apertura Puerta       | 4.74          |
|                             | <b>Bloqueo Puerta</b> | 5             |
|                             | Control de usuarios   | 11            |
|                             | Sensor de alarma      | 4.3           |
| Promedio Bluetooth          | Total                 | 1.6           |
| Promedio GPS                | Total                 | 6.9           |

**Tabla 7-4:** Prueba 1 coeficiente de variación

**Realizado por:** Anguisaca, Alex; Tohabanda, Jeyson, 2022.

### *4.3.5.2. Prueba 2*

| Procesamiento      | Funciones             | Tiempo<br>(s) |
|--------------------|-----------------------|---------------|
| Módulo             | Encendido Veh         | 0.9           |
|                    |                       |               |
| bluetooth          | Apagado Veh           | 1.2           |
| Módulo Biométrico  | Encendido             | 4.2           |
| local              | Apagado               | 2.3           |
| Módulo Biométrico  | Apertura Puerta       |               |
| Remoto             | <b>Bloqueo Puerta</b> | 1.2           |
|                    | Ubicación             | 12            |
|                    | Recepción de mensajes | 10            |
|                    | Encendido             | 6.2           |
|                    | Apagado               | 5.7           |
| Módulo GPS         | Apertura Puerta       | 5             |
|                    | <b>Bloqueo Puerta</b> | 5.2           |
|                    | Control de usuarios   | 12            |
|                    | Sensor de alarma      | 4.4           |
| Promedio Bluetooth | Total                 | 1.8           |
| Promedio GPS       | Total                 | 7.5           |

**Tabla 8-4:** Prueba 2 coeficiente de variación

### *4.3.5.3. Prueba 3*

| Procesamiento      |            | Funciones             |                       |  |                |  |  |
|--------------------|------------|-----------------------|-----------------------|--|----------------|--|--|
|                    |            |                       |                       |  |                |  |  |
| Módulo             |            | Encendido Veh         |                       |  |                |  |  |
| bluetooth          |            | Apagado Veh           |                       |  | 1.2            |  |  |
| Módulo             | Biométrico | Encendido             |                       |  | 4.3            |  |  |
| local              |            | Apagado               |                       |  | 2.2            |  |  |
| Módulo             | Biométrico | Apertura Puerta       |                       |  | 0.97           |  |  |
| Remoto             |            | <b>Bloqueo Puerta</b> |                       |  | 1              |  |  |
|                    |            | Ubicación             |                       |  | 11             |  |  |
|                    |            |                       | Recepción de mensajes |  | 9              |  |  |
|                    |            | Encendido             |                       |  | 6.5            |  |  |
|                    |            | Apagado               |                       |  | 6              |  |  |
| Módulo GPS         |            |                       | Apertura Puerta       |  |                |  |  |
|                    |            | <b>Bloqueo Puerta</b> | 5.1                   |  |                |  |  |
|                    |            | Control de usuarios   | 11                    |  |                |  |  |
|                    |            | Sensor de alarma      | 4.7                   |  |                |  |  |
| Promedio Bluetooth |            | Total                 | 1.77                  |  |                |  |  |
| Promedio GPS       |            | Total                 | 7.31                  |  |                |  |  |
| Módulo             | Valor      | Desviación            | Coeficiente           |  | Porcentaje     |  |  |
|                    |            | estándar              | de variación          |  | Representativo |  |  |
| Bluetooth          | 1.61       | 0.103                 | 0.059                 |  | 5.9%           |  |  |
|                    | 1.8        |                       |                       |  |                |  |  |
|                    | 1.77       |                       |                       |  |                |  |  |
| <b>GPS</b>         | 6.91       | 0.324                 | 0.044                 |  | 4.4%           |  |  |
|                    | 7.56       |                       |                       |  |                |  |  |
|                    | 7.31       |                       |                       |  |                |  |  |

**Tabla 9-4:** Prueba 3 coeficiente de variación

**Realizado por:** Anguisaca, Alex; Tohabanda, Jeyson, 2022.

En el análisis de las pruebas realizadas mediante el coeficiente de variación de Pearson podemos notar que en relación con el 100% de dispersión de datos. Los módulos tienen valores muy bajos de dispersión. Lo que lo hace tolerante a la toma de tiempo obteniendo menor grado de falla en las muestras de tiempo.

### *4.3.6. Usabilidad*

Tiempo en que se completa cada tarea evaluada en un rango de 1 a 10 de acuerdo con el análisis de la universidad de Perú (UNAMBA, 2015).

### **Tabla 10-4:** Usabilidad

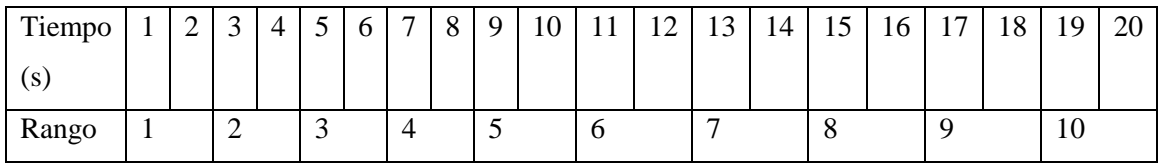

**Realizado por:** Anguisaca, Alex; Tohabanda, Jeyson, 2022.

En función del número de pruebas se establece el tiempo para cada una, el cual para su correcto funcionamiento el módulo total con sus funciones debe cumplir en más del 50% de usabilidad.

| Procesamiento           | Funciones             | Tiempo (s)     | Rango          |
|-------------------------|-----------------------|----------------|----------------|
| Módulo                  | Encendido Veh         | 0.8            |                |
| bluetooth               | Apagado Veh           |                |                |
| Módulo                  | Encendido             | 4              | $\overline{2}$ |
| Biométrico local        | Apagado               | $\overline{2}$ |                |
| Módulo                  | Apertura Puerta       | 0.9            | 1              |
| Biométrico              | <b>Bloqueo Puerta</b> | 0.97           |                |
| Remoto                  |                       |                |                |
| <b>Control Usuarios</b> | Agregar usuario       | 26             | Nan            |
|                         | Ubicación             | 10.8           | 5 <sup>5</sup> |
|                         | Recepción<br>de       | 8              | $\overline{4}$ |
|                         | mensajes              |                |                |
|                         | Encendido             | 6              | 3              |
| Módulo GPS              | Apagado               | 5.51           | 3              |
|                         | Apertura Puerta       | 4.74           | $\overline{2}$ |
|                         | <b>Bloqueo Puerta</b> | 5              | $\overline{3}$ |
|                         | Agregar usuario       | 26.5           | Nan            |
|                         | Control<br>de         | 11             | 6              |
|                         | usuarios              |                |                |
|                         | de<br>Sensor          | 4.3            | 2              |
|                         | alarma                |                |                |

**Tabla 11-4:** Usabilidad en Módulos

**Realizado por:** Anguisaca, Alex; Tohabanda, Jeyson, 2022.

Tiempo en que se completa cada tarea evaluada en un rango de 1 a 10 de acuerdo con el análisis de la universidad de Perú (UNAMBA, 2015)

| Tiempo                     | ∸ | ັ | 4 | ັ        | υ | $\overline{ }$ | $\Omega$<br>о |   | 10 |   | $\sqrt{2}$<br>∸ | - 2<br>IJ | 14 | 15 | 16 | $\overline{ }$ | 18 | Q  | 20 |
|----------------------------|---|---|---|----------|---|----------------|---------------|---|----|---|-----------------|-----------|----|----|----|----------------|----|----|----|
| $\left( \mathrm{s}\right)$ |   |   |   |          |   |                |               |   |    |   |                 |           |    |    |    |                |    |    |    |
| Rango                      |   | ∽ |   | <u>.</u> |   | $\overline{ }$ |               | ັ |    | υ |                 |           |    | Ω  |    |                |    | ΙV |    |

**Tabla 12-4:** Usabilidad

En función del número de pruebas se establece el tiempo para cada una, el cual para su correcto funcionamiento el módulo total con sus funciones debe cumplir en más del 50% de usabilidad

| Procesamiento           | Funciones             | Tiempo $(s)$   | Rango                    |
|-------------------------|-----------------------|----------------|--------------------------|
| Módulo                  | Encendido Veh         | 0.8            | 1                        |
| bluetooth               | Apagado Veh           |                | 1                        |
| Módulo                  | Encendido             | 4              | $\overline{2}$           |
| Biométrico local        | Apagado               | $\overline{2}$ | 1                        |
| Módulo                  | Apertura Puerta       | 0.9            | $\mathbf{1}$             |
| Biométrico              | <b>Bloqueo Puerta</b> | 0.97           | 1                        |
| Remoto                  |                       |                |                          |
| <b>Control Usuarios</b> | Agregar usuario       | 26             | Nan                      |
|                         | Ubicación             | 10.8           | 5                        |
|                         | Recepción<br>de       | 8              | $\overline{\mathcal{L}}$ |
|                         | mensajes              |                |                          |
|                         | Encendido             | 6              | 3                        |
|                         | Apagado               | 5.51           | 3                        |
| Módulo GPS              | Apertura Puerta       | 4.74           | $\overline{2}$           |
|                         | <b>Bloqueo Puerta</b> | 5              | 3                        |
|                         | Agregar usuario       | 26.5           | Nan                      |
|                         | Control<br>de         | 11             | 6                        |
|                         | usuarios              |                |                          |
|                         | de<br>Sensor          | 4.3            | $\overline{2}$           |
|                         | alarma                |                |                          |

**Tabla 13-4:** Usabilidad en Módulos

- Para los rangos 1 -2 se establece como los mejores tiempos de respuesta debido a que esta gestión se encarga el módulo bluetooth permitiendo tener una mejor puntuación en cuanto a respuestas
- Para los rangos 3 -4 se identifican en la gestión del módulo GSM/GPS estos tiempos tienen una ligera variación debido a la calidad de señal/cobertura los cuales fueron muy buenos
- Para el rango 5 se establece la ubicación del vehículo. este valor está en función a la calidad de red que se presente en dicho lugar.
- Para el rango 6 se identifica con el control de usuarios este tiempo es más prolongado debido a que el módulo debe identificar y relacionar información con el módulo biométrico y establecer que usuario es el que ingresa al vehículo.
- Para el rango excedido, se indica una pérdida de señal que interfirió en la ejecución, en este caso el indicador se excedió debido a que la función de agregar un usuario requiere de la toma de huella del nuevo usuario y en función a la captura de la huella del usuario este lleva un poco más de tiempo.

| Rango          | Cantidad |
|----------------|----------|
|                | 5        |
| $\overline{2}$ | 3        |
| 3              | 3        |
|                | 1        |
| 5              | 1        |
| 6              | 1        |
| Total          | 14       |

**Tabla 14-4:** Rango vs cantidades de función

**Realizado por:** Anguisaca, Alex; Tohabanda, Jeyson, 2022.

Según el cuadro de resumen se puede concluir que la prueba de usabilidad es factible tomando un porcentaje del 85% de usabilidad. Según Unamba (2015) se debe tener más del 50% para una usabilidad factible.

### *4.3.8. Portabilidad*

Este apartado hace referencia a la facilidad de instalación, el desarrollo de la aplicación para el control de funciones del sistema se lo realizo en App inventor el cual nos proporciona un código QR el cual nos permite su instalación.

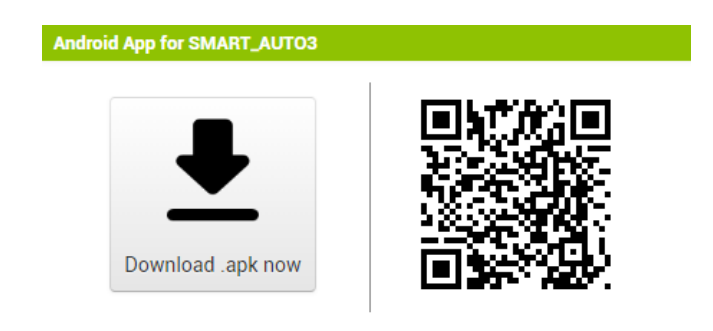

**Figura 13-4:** Bitácora de usuario **Realizado por:** Tohabanda J.; Anguisaca A. 2021.

La instalación es rápida dependiendo de la calidad de red, además esta aplicación cuenta con un peso de 5.2mb accesible para descarga.

**Tabla 15-4:** Procesos

| Proceso                        | Instalación                                                          |
|--------------------------------|----------------------------------------------------------------------|
| copiado<br>1. Una<br>el<br>vez | 15:37<br>◎*晒晒<br>%96 ≝ 7∙∳<br>SMART_AUTO                             |
| código QR se procese a         | ¿Deseas instalar esta aplicación? No requiere<br>accesos especiales. |
| descargar el archivo con       |                                                                      |
| extensión<br>Apk               |                                                                      |
| posteriormente<br>se           |                                                                      |
| desplegará una ventana         |                                                                      |
| con la finalidad<br>de         |                                                                      |
| instalación denominada         |                                                                      |
| SMART_AUTO                     |                                                                      |
|                                | CANCELAR INSTALAR                                                    |
|                                | $\blacktriangleleft$<br>O                                            |
| 2. Proceso de instalación      | $P^*$ at $\stackrel{?}{=}$ 36 %<br>SMART_AUTO                        |
| de la aplicación en un         |                                                                      |
| dispositivo móvil              |                                                                      |
|                                |                                                                      |
|                                |                                                                      |
|                                |                                                                      |
|                                | Instalando                                                           |
|                                |                                                                      |
|                                |                                                                      |
|                                | CANCELAR                                                             |
|                                | $\odot$<br>$\blacktriangleleft$<br>■                                 |
| 3. Instalación finalizada      | $4 = 36%$<br>SMART_AUTO                                              |
|                                |                                                                      |
|                                |                                                                      |
|                                |                                                                      |
|                                |                                                                      |
|                                | Se instaló la aplicación.                                            |
|                                |                                                                      |
|                                |                                                                      |
|                                |                                                                      |
|                                | <b>FINALIZADO</b><br><b>ABRIR</b>                                    |
|                                | $\bullet$<br>$\blacktriangleleft$<br>U                               |

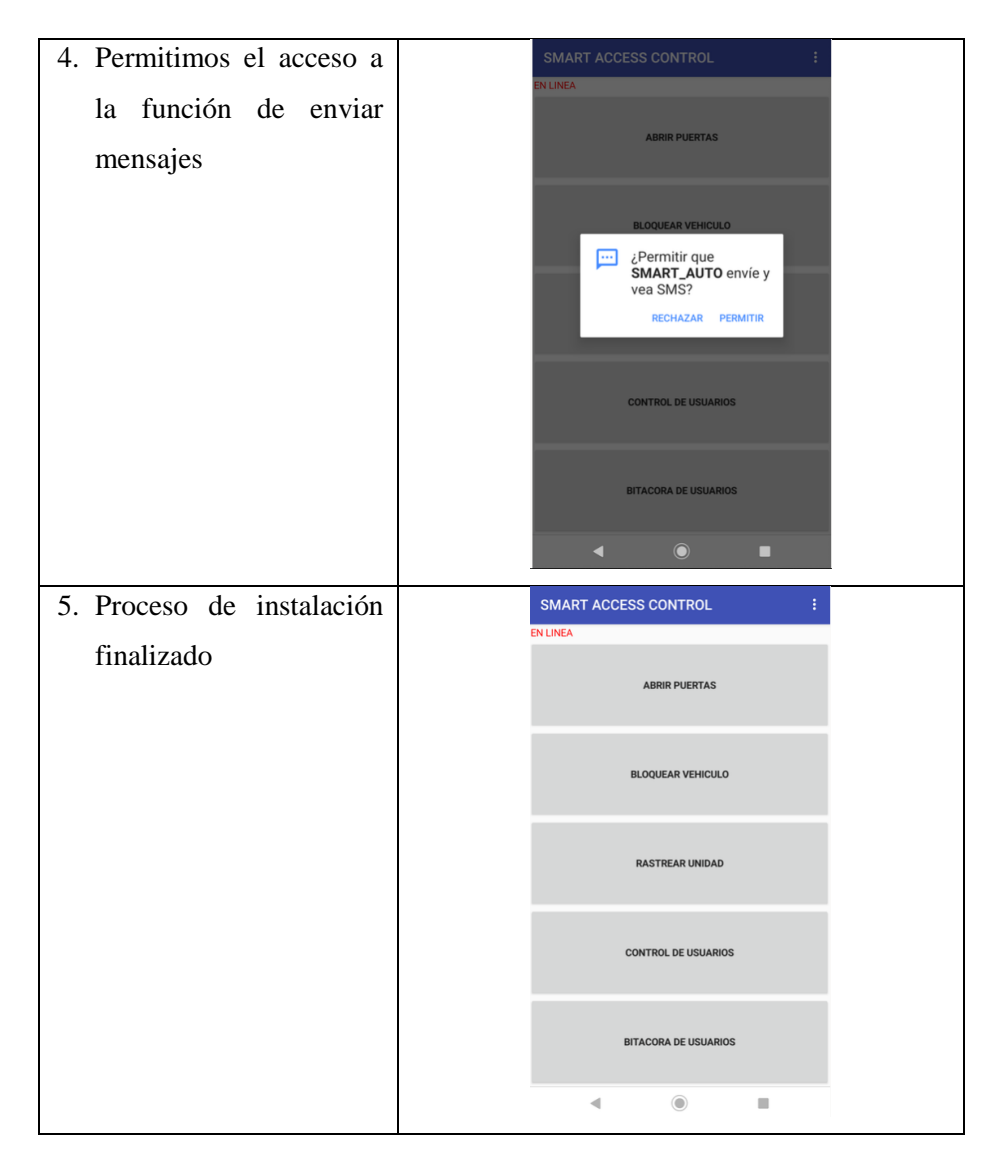

**Realizado por:** Anguisaca, Alex; Tohabanda, Jeyson, 2022.

### *4.3.9. Características de la Norma ISO 9126*

| Características | Preguntas                                                               |
|-----------------|-------------------------------------------------------------------------|
| Funcionabilidad | ¿Las funciones y propiedades satisfacen las necesidades explícitas e    |
|                 | implícitas?                                                             |
| Confiabilidad   | ¿Puede mantener el nivel de rendimiento, bajo ciertas condiciones y por |
|                 | cierto tiempo?                                                          |
| Usabilidad      | ¿El software es fácil de usar y de aprender?                            |
| Eficiencia      | ¿Es rápido y minimalista en cuanto al uso de recursos?                  |
| Mantenibilidad  | ¿Es fácil de modificar y verificar?                                     |
| Portabilidad    | ¿Es fácil de transferir de un ambiente a otro?                          |

**Tabla 16-4:** Características de la norma ISO 9126

*Funcionabilidad:* las funcionalidades propuestas para el sistema de seguridad se cumplen a cabalidad de manera explícita se justifica que de acuerdo con la toma de tiempo de cada funcionalidad este funciona correctamente y de manera implícita se puede decir que de acuerdo con la programación este se ejecuta sin problemas en el entorno IDE.

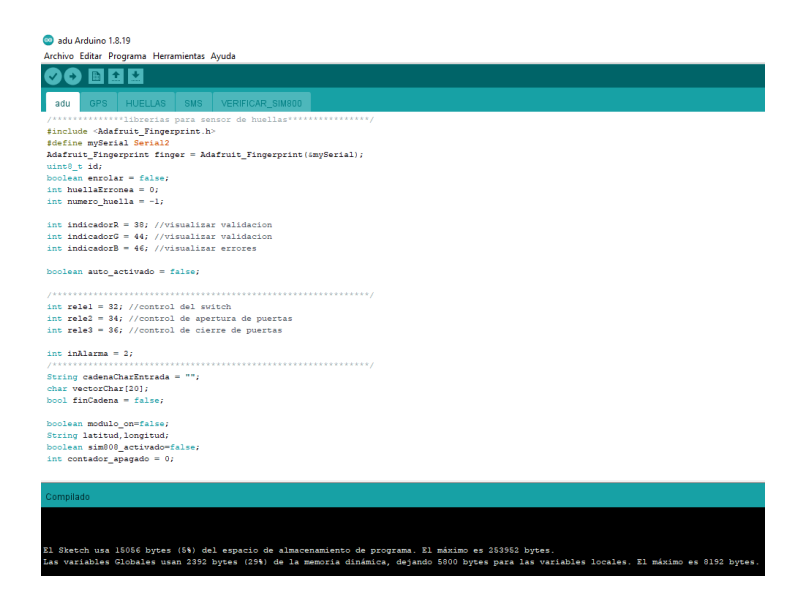

**Figura 14-4:** Bitácora de usuario **Realizado por:** Tohabanda J.; Anguisaca A. 2021

*Confiabilidad:* el sistema fue desarrollado en el entorno Arduino IDE el cual contiene secciones de configuración y de ejecución denominada *void loop* y *setup* que se encarga de ejecutar las funciones de forma permanente, además de incluir una programación que realiza la función de verificar el estado de los módulos y reiniciarlo si fuese necesario

*Usabilidad:* en este apartado aplicamos un método que implica determinar el porcentaje de usabilidad el cual nos dio un 85% de usabilidad

*Eficiencia:* mediante las pruebas realizadas se aplicó un método estadístico para determinar que tan dispersos estuvieron los datos del tiempo con el fin de determinar problemas en los módulos el cual dio un porcentaje bajo de 4.4 a 5.9%. esto nos indica que, en función a los tiempos de respuestas de los módulos estos son eficientes.

*Mantenibilidad:* El sistema se programó en Arduino IDE conocido por ser de libre programación, esto nos aseguró que el código programado sea modificado pudiéndolo mejorar para hacerlo más eficiente

*Portabilidad:* Debido a que Arduino es de código libre esta programación se puede guardar en cualquier dispositivo para ejecutarse en cualquier pc. Estos archivos tienen la extensión.

#### **CONCLUSIONES**

- Se diseñó y construyó un sistema de seguridad antirrobo automotriz que facilita y automatiza la seguridad de este mediante programación, diseño e incorporación de módulos que al vincular sus funciones resulta en un sistema eficaz y eficiente permitiendo gestionar el acceso y encendido del vehículo así también como localizarlo, bloquearlo y gestionar un control de usuarios. Para el desarrollo de este sistema se emplearon estas tecnologías: ambientes de desarrollo Android IDE, MIT App inventor, Proteus, lenguaje de programación C++, Lenguaje de programación Java, Net Framework, Lucid chart, Microsoft Excel para análisis de datos, Módulos Bluetooth, GSM/GPS, Biometría, Smart Pone.
- Se analizó y estudió el funcionamiento de los sistemas de alarmas incorporados en vehículos de gama baja y media para la incorporación del sistema de seguridad diseñado, de esa forma nos facilitó el método de instalación dentro del vehículo ya que se incorporó un sensor de impacto que nos informa si alguien accedió al vehículo de forma agresiva
- Se estudió la manera de gestionar y vincular las funciones implementadas para que interactúen con los módulos de tal manera que se logre cumplir con el objetivo, El método que logro hacer esto posible es el método de programación orientado a objetos el cual designa a una función como personalizada la cual va a interactuar con los otros módulos programados
- Para realizar la activación y bloqueo del vehículo se implementó un módulo biométrico de manera local para dicha función, y que estaría conectado a un relé de ignición para su encendido y apagado
- Para interactuar el módulo GSM/GPS con el smartphone se implementó comandos de acción los cuales designamos como: Solicitar posición, Enrolar Huella, Habilitar Switch, Deshabilitar Switch y abrir puertas, enviados desde el smartphone hacia el Arduino por medio de comunicación GSM estos comandos son interpretados en programación como CMD1, CDM2, CMD3, CMD4, CMD5
- Gracias a la implementación de un aplicativo móvil, esta toma los registros de las operaciones realizadas mediante el módulo biométrico remoto del smartphone, para el proceso de apertura del vehículo y notifica al dueño del vehículo quien es el usuario que ingreso con registros de hora y fecha.
- La integración de todos los dispositivos que se han instalado para las pruebas queda validada al incorporar la Norma de calidad 9126 que analiza cada función incorporada en el sistema.

#### **RECOMENDACIONES**

- Tener en cuenta los nuevos avances tecnológicos, observando la reducción de espacio en el sistema de seguridad, siendo cómodo y fácil acople y a su vez ser más versátil para la implementación dentro del vehículo.
- Gracias a la gran preparación que ofrece la Escuela Superior Politécnica de Chimborazo a los alumnos es importante añadir planes de estudio en la carrera de Ingeniería Automotriz las materias de programación ya que observamos un gran avance tecnológico en la industria automotriz.
- Realizar investigaciones futuras sobre posibles aplicaciones compatibles con IOS, que es un sistema operativo Macintosh.
- Tener el alcance de implementar una variedad de sistemas de seguridad, como cámaras internas y externas, debido que tiene acceso a internet visualizando en tiempo real a través del teléfono móvil e incluso pueda realizar video llamadas.
- Analizar la posibilidad económica de comercializar el dispositivo de seguridad, partiendo de un sistema más económico, versátil y fácil manejo e instalación generando así más avances dentro del campo automotriz.

## **BIBLIOGRAFÍA**

**ANDRADE QUIZHPE, José Luis.** Análisis espacial de la distribución del delito de robo en el Distrito Metropolitano de Quito-Ecuador (Trabajo de titulación) (Pregrado) [en línea]. Universidad Central del Ecuador, Facultad de Ciencias Económicas, Carrera de Ingeniería Estadística. Quito – Ecuador. 2019, p. 25. [Consulta: 01 abril 2021]. Disponible en: <http://www.dspace.uce.edu.ec/bitstream/25000/18410/1/T-UCE-0005-CEC-182.pdf>

**ARDUINO.** *Primero pasos con la Placa Aduino Mega 2560* [blog]. DescubreArduino.com. [Consulta: 20 julio 2021]. Disponible en: [https://descubrearduino.com/arduino-mega//](https://descubrearduino.com/arduino-mega/)

**ASTUDILLO LEÓN, Juan Pablo & DELGADO TELLO, Edgar Gustavo. 2012.** Sistema de localización monitoreo y control vehicular basado en los protocolos GPS/GSM/GPRS) (Trabajo de titulación) (Pregrado) [en línea]. Universidad Politécnica Salesiana, Carrera de Ingeniería Electrónica. Cuenca – Ecuador. 2012. [Consulta: 12 abril 2021]. Disponible en: <https://dspace.ups.edu.ec/bitstream/123456789/1927/14/UPS-CT002368.pdf>

**BONIFÁZ ROSERO, Diego & VASCONEZ GODOY, Andrés.** Diseño y construcción de un dispositivo electrónico, para la ignición de vehículos mediante reconocimiento de huella dactilar, con opción de monitoreo GPS e inmovilización vehicular, programado en Arduino, con visualización en dispositivos móviles (Proyecto de titulación) (Pregrado) [en línea]. Universidad Internacional del Ecuador. Quito – Ecuador. 2017, pp. 08- 78. [Consulta: 01 junio 2021]. Disponible en:<https://repositorio.uide.edu.ec/bitstream/37000/1813/1/T-UIDE-1349.pdf>

**BONILLA, Isaías., TAVIZON, Arturo., MORALES, Melisa., GUAJARDO, Luz & LAINES, Cristina. "**IOT, El internet de las cosas y la innovacion de sus aplicaciones". Universidad Autónoma de Nuevo León [en línea]. México: UANL School Of Businnes, 2016, 2 (1) pp. 20-40. [Consulta: 01 junio 2021]. Disponible en: [https://www.researchgate.net/publication/326129401\\_IOT\\_el\\_internet\\_de\\_las\\_cosas\\_y\\_la\\_inno](https://www.researchgate.net/publication/326129401_IOT_el_internet_de_las_cosas_y_la_innovacion_de_sus_aplicaciones) [vacion\\_de\\_sus\\_aplicaciones](https://www.researchgate.net/publication/326129401_IOT_el_internet_de_las_cosas_y_la_innovacion_de_sus_aplicaciones)

**BÓRQUEZ PANOZZO, Mateo.** Diseño e implementación de un sistema biométrico inalámbrico de huella digital para el bloqueo electrónico de vehículos utilitarios (Proyecto de titulación) (Pregrado) [en línea]. Universidad Tecnológica Equinoccial. Quito – Ecuador. 2016, pp. 06-51. [Consulta: 01 junio 2021. Disponible en: [http://repositorio.ute.edu.ec/](http://repositorio.ute.edu.ec/xmlui/bitstream/handle/123456789/14174/66422_1.Automotriz%20Tesis%20Mateo%20Borquez.pdf?sequence=1&isAllowed=y) [xmlui/bitstream/handle/123456789/14174/66422\\_1.Automotriz%20Tesis%20Mateo%20Borque](http://repositorio.ute.edu.ec/xmlui/bitstream/handle/123456789/14174/66422_1.Automotriz%20Tesis%20Mateo%20Borquez.pdf?sequence=1&isAllowed=y) [z.pdf?sequence=1&isAllowed=y](http://repositorio.ute.edu.ec/xmlui/bitstream/handle/123456789/14174/66422_1.Automotriz%20Tesis%20Mateo%20Borquez.pdf?sequence=1&isAllowed=y)
**CASTRO, A., SEPÚLVEDA, S. B., MEDINA DELGADO Byron, GUEVARA IBARRA Dinael, & LÓPEZ-BUSTAMANTE Oriana.** "Sistema de geolocalización de vehículos a través de la red GSM/GPRS y tecnología Arduino". Revista EIA [en línea]. 2019, 16 (31), pp. 145-157. [Consulta: 2 junio 2021]. Disponible en: [https://doi.org/https://dialnet.](https://doi.org/https:/dialnet.unirioja.es/descarga/articulo/6907822.pdf.%20ISSN-e%201794-1237) [unirioja.es/descarga/articulo/6907822.pdf. ISSN-e 1794-1237](https://doi.org/https:/dialnet.unirioja.es/descarga/articulo/6907822.pdf.%20ISSN-e%201794-1237)

**CHÁVEZ CHÁVEZ, Hugo.** Diseño de un sistema de encendido automático e inmovilizador para un vehículo con un dispositivo lector de huellas (Proyecto de titulación) (Pregrado) [en línea]. Universidad Mayor de San Andrés. La Paz – Bolivia: 2018, pp. 06- 58. [Consulta: 01 junio 2021. Disponible en: [https://repositorio.umsa.bo/xmlui/bitstream/handle/123456789/18781/PG-](https://repositorio.umsa.bo/xmlui/bitstream/handle/123456789/18781/PG-2127.pdf?sequence=1&isAllowed=y)[2127.pdf?sequence=1&isAllowed=y](https://repositorio.umsa.bo/xmlui/bitstream/handle/123456789/18781/PG-2127.pdf?sequence=1&isAllowed=y)

**CUELLO TORRES, Patricia.** Diseño de un sistema de encendido automático e inmovilizador para un vehículo estándar, por medio de la adaptación de un dispositivo lector de huellas digitales (Trabajo de titulación) (Pregrado) [en línea]. Escuela Superior Politécnica de Chimborazo. Riobamba - Ecuador: 2014, pp. 23- 57. [Consulta: 01 junio 2021. Disponible en: [https://repositorio.umsa.bo/xmlui/bitstream/handle/123456789/18781/PG-](https://repositorio.umsa.bo/xmlui/bitstream/handle/123456789/18781/PG-2127.pdf?sequence=1&isAllowed=y)[2127.pdf?sequence=1&isAllowed=y](https://repositorio.umsa.bo/xmlui/bitstream/handle/123456789/18781/PG-2127.pdf?sequence=1&isAllowed=y)

**FISCALÍA GENERAL DEL ESTADO.** *Cifras de Robos de Carros* [en línea]. Quito – Ecuador. enero de 2021. [Consulta: 01 junio 2021]. Disponible en: [https://www.fiscalia.gob.ec/wp](https://www.fiscalia.gob.ec/wp-content/uploads/2021/01/cifras-robos-enero2021.pdf)[content/uploads/2021/01/cifras-robos-enero2021.pdf](https://www.fiscalia.gob.ec/wp-content/uploads/2021/01/cifras-robos-enero2021.pdf)

**GARCÍA LORENZO, M. & HUERTA PELLITERO, P.** *Electrónica (grado medio): Ingeniería Electrónica y de las Comunicaciones.* España: RA-MA Editorial, 2015. ISBN. 9788499640983, 9788499643489

**GAVILANES PILCO, Valeria.** Análisis estadístico de las posibles zonas vulnerables de los delitos registrados en la ciudad de Riobamba, periodo 2015 y 2017 (Proyecto de titulación) (Pregrado) [en línea]. Escuela Superior Politécnica de Chimborazo, Facultad de Ciencias, Escuela de Física y Matemática. Riobamba - Ecuador: 2018, pp. 41-457. [Consulta: 01 junio 2021]. Disponible en:<http://dspace.espoch.edu.ec/bitstream/123456789/9232/1/226T0044.pdf>

**GUERRA CARMENATE, José.** *Arduino IDE entorno de desarrollo* [blog]. Programar F[acil con Arduino. [Consulta: 20 julio 2021]. Disponible en: [https://programarfacil.com/blog/arduino](https://programarfacil.com/blog/arduino-blog/arduino-ide/)[blog/arduino-ide/](https://programarfacil.com/blog/arduino-blog/arduino-ide/)

**HALEEM SL, A. & SAMSUDEEN, S. 2016.** "Sistema de programación y seguimiento de autobuses en tiempo real mediante sensores inalámbricos y tecnología móvil". International Research Journal of Engineering and Technology [en línea]. 2016, 1 (1), pp. 18-23. [Consulta: 01 junio 2021]. Disponible en:<https://www.irjet.net/archives/V3/i4/IRJET-V3I4128.pdf>

**HELLOAUTO.** *Resistencia* [blog]. Hello auto. 2021. [Consulta: 11 junio 2021]. Disponible en: <https://helloauto.com/glosario/resistencia>

**INGEMECÁNICA.** *Instalaciones Eléctricas en los Vehículos* [blog]. 2021. [Consulta: 14 junio 2021]. Disponible en: <https://ingemecanica.com/tutorialsemanal/tutorialn70.html>

**INGENIERÍA MECAFENIX.** *El Diodo, ¿qué es y para qué sirve?* [blog]. Ingeniería Mecafenix, 10 julio 2018. [Consulta: 11 junio 2021]. Disponible en: <https://www.ingmecafenix.com/electronica/diodo-semiconductor/>

**ISAUNIOVI.** *GSM (Groupe SpécialeMobile)* [blog]. 2020. [Consulta: 12 junio 2021]. Disponible en:<http://isa.uniovi.es/domotica/Temas/T3/T3-GSM>

**LANCETALENT.***¿Cuánto cuesta crear una app móvil y cómo se desarrolla?* [blog]. Lance Talent. 06 febrero 2014. [Consulta: 14 junio 2021]. Disponible en: <https://www.lancetalent.com/blog/cuanto-cuesta-crear-una-app-como-se-desarrolla/>

**LIU, Z.** "Optimization of wireless data transmission system based on GPRS". Facultad de Ingenieria [en línea] 2017, 55 (17). [Consulta: 01 junio 2021]. Disponible en: <http://revistadelafacultaddeingenieria.com/index.php/ingenieria/article/view/2608>

**LOMILLOS-PÉREZ, J. & VARGAS, Marta. 2016.** "Estudio del comportamiento social del ganado Lidia mediane tecnología GPS-GPRS". Abanico Veterinario [en línea]. 2016, 6 (3), pp. 35-46. [Consulta: 01 junio 2021]. Disponible en: [https://www.medigraphic.com/cgi](https://www.medigraphic.com/cgi-bin/new/resumenI.cgi?IDARTICULO=69501)[bin/new/resumenI.cgi?IDARTICULO=69501](https://www.medigraphic.com/cgi-bin/new/resumenI.cgi?IDARTICULO=69501)

**MARÍN, Alfredo.** *Ley de Ohm* [blog].Economipedia, 05 marzo 2021. [Consulta: 11 junio 2021]. Disponible en: <https://economipedia.com/definiciones/ley-de-ohm.html#referencia>

**MCI CAPACITACIÓN.** *Circuitos en Serie y Paralelo* [blog]. MCI Capacitación, 18 junio 2019. [Consulta: 10 junio 2021]. Disponible en: [https://cursos.mcielectronics.cl/2019/06/18/circuitos](https://cursos.mcielectronics.cl/2019/06/18/circuitos-en-serie-y-paralelo/)[en-serie-y-paralelo/](https://cursos.mcielectronics.cl/2019/06/18/circuitos-en-serie-y-paralelo/)

**MOLINA MENGÍBAR, Juan Manuel.** *Electricidad, electromagnetismo y electrónica aplicados al automóvil: mantenimiento de los sistemas eléctricos y electrónicos de vehículos (UF1039)* [en línea]. Andalucía – España: IC Editorial, 2013. [Consulta: 01 junio 2021]. Disponible en: <https://elibro.net/es/ereader/espoch/43650> ISBN. 978-84-15848-75-2

**MOLINERO, Rubén.** *Cómo Crear una App (Aplicación Móvil) desde cero, sin saber programar* [blog]. Si emprendes. 30 junio 2021. [Consulta: 01 julio 2021]. Disponible en: <https://siemprendes.com/como-crear-una-app-movil/>

**MORALES VALENZUELA, Olguer Sebastián., CAMARGO LÓPEZ, Julián Rolando & GAONA GARCÍA, Elvis Eduardo.** "Sistema de monitoreo para pacientes de alto riesgo integradno módulos GPS, GSM/GPRS y Zigbee". Revista Tecnrura [en línea]. 2015, 19, pp. 97- 111. [Consulta: 01 junio 2021]. Disponible en: <https://revistas.udistrital.edu.co/index.php/Tecnura/article/view/10376>

**MORENO MUÑOZ, Alfredo & CÓRCOLES CÓRCOLES, Sheila.** *Arduino (Microcontrolador) -- Material didáctico , Arduino (Programmable controller)* [en línea]. 2018. [Consulta: 01 de 06 de 2021]. Disponible en: <https://elibro.net/es/ereader/espoch/106517>

**MOTOR.** *Circuito cierre centralizado básico. Constitución y funcionamiento* [blog]. 2021. [Consulta: 14 junio 2021]. Disponible en: [http://sistemaselectricosdelautomovil.com/circuito](http://sistemaselectricosdelautomovil.com/circuito-cierre-centralizado-basico/)[cierre-centralizado-basico/](http://sistemaselectricosdelautomovil.com/circuito-cierre-centralizado-basico/)

**MPPT SOLAR.** *Conexión de baterías en Serie y Paralelo* [blog]. 2021. [Consulta: 10 junio 2021]. Disponible en:<https://www.mpptsolar.com/es/baterias-serie-paralelo.html>

**MUNDO MOTOR.** Relé: cómo funcionan, tipos, construcción, aplicaciones. Prueba y más [blog]. 2020. [Consulta: 11 junio 2021]. Disponible en: <https://www.mundodelmotor.net/rele/>

**NARVÁEZ CLERQUE, Jonathan Ismael & NARVÁEZ MORENO Jhonny José.** Análisis de los sistemas eléctricos y electrónicos de un motor de combustión interna mediante la utilización del osciloscopio automotriz BOSCH FSA–500 [en línea]. Universidad Técnica del Norte, Facultad de Ingeniería en Ciencias Aplicadas, Carrera de Ingeniería en Mantenimiento Industrial. Ibarra – Ecuador. 2019, pp. 25-30. [Consulta: 01 junio 2021]. Disponible en: <http://repositorio.utn.edu.ec/handle/123456789/9007>

**NIDO GARCÍA**, **Andrea**. Análisis e implementación del algoritmo de Firma Digital de Curvas Elípticas Múltiples (MECDSA) para Blockchain (Proyecto Fin de Grado) (Pregrado) [en línea]. Universidad Politécnica de Madrid, Escuela Técnica Superior de Ingenieros Informáticos. Madrid – España. 2019, pp. 25-36. [Consulta: 12 junio 2021]. Disponible en:<https://oa.upm.es/55590/>

**PORCUNA LÓPEZ, Pedro.** *Robótica y domótica básica con Arduino* [en línea]. Madrid – España: RA-MA Editorial. 2015. [Consulta: 01 junio 2021]. Disponible en: <https://elibro.net/es/ereader/espoch/107212?page=65>

**RAMOS, Lizet & PILCO, Jhonny.** Diseño e implementación de un control de asistencia inalámbrico por huella dactilar (Tesis) (Pregrado) [en línea]. Universidad Nacional de Chimborazo, Facultad de Ingeniería, Escuela de Informática y Telecomunicaciones. Riobamba - Ecuadot. 2013, pp. 21-23. [Consulta: 12 junio 2021]. Disponible en: <http://dspace.unach.edu.ec/bitstream/51000/683/1/UNACH-EC-IET-2013-0003.pdf>

**REDONDO, J. 2013.** *Análisis práctico de circuitos eléctricos: corriente continua y alterna: formación para el empleo*. Madrid-España : CEP, S.L. 2013.

**ROBINSON G.** *Electricidad y Electrónica Automotriz* [blog]. [ Consulta: 20 julio 2021]. Disponible en:<http://robinsoniiperiodob.blogspot.com/2008/05/cableadocodigo-de-colores.html>

**ROBLEDANO, Ángel.** *C++ características y aplicaciones* [blog]. [Consulta: 20 julio 2021]. Disponible en:<https://openwebinars.net/blog/que-es-cpp/>

**RODRÍGUEZ, M.** *Circuitos Eléctricos: teoría y práctica*. México: Grupo Editorial Patria. 2016.

**RUIZ, Javier.** ¿*Qué son los relés de uso Automotriz?* [blog]. Mecánnico Nitro, 13 enero 2018. [Consulta: 20 julio 2021]. Disponible en: [https://www.nitro.pe/mecanico-nitro/que-son-los-reles](https://www.nitro.pe/mecanico-nitro/que-son-los-reles-de-uso-automotriz.html)[de-uso-automotriz.html](https://www.nitro.pe/mecanico-nitro/que-son-los-reles-de-uso-automotriz.html)

**SINGLA, L. & BHATIA, P.** *GPS based bus tracking system. 2015 International Conference on Computer, Communication and Control* [blog]. Ieeexplore, 2015. [Consulta: 12 junio 2021]. Disponible en: [http://ieeexplore.ieee.org/stamp/stamp.jsp?tp=&arnumber=7375712&](http://ieeexplore.ieee.org/stamp/stamp.jsp?tp=&arnumber=7375712&isnumber=7374772) [isnumber=7374772](http://ieeexplore.ieee.org/stamp/stamp.jsp?tp=&arnumber=7375712&isnumber=7374772)

**SUÁREZ VARGAS, Francisco César.** *Telefonía*: teoría y ejemplos prácticos. [en línea]. Córdoba – Argentina: UNIVERSITAS, Editorial Científica Universitaria. 2020. [Consulta: 15 abril 2021]. Disponible en:<https://elibro.net/es/ereader/espoch/172530?page=148>

**UNITEL. 2021.** *Los 10+1 requisitos a tener en cuenta en el diseño de una APP* [blog].UNITEL Soluciones e Infraestructuras Tecnológicas. 2021. [Consulta: 13 junio 2021]. Disponible en: <https://unitel-tc.com/10-requisitos-diseno-crear-app/>

**UNIT ELECTRONICS.** *Módulo Sim808 GSM GRPS con Antena GPS* [blog]. UNIT Electronics, 2021. [Consulta: 19 julio 2021]. Disponible en: [https://uelectronics.com/producto/modulo](https://uelectronics.com/producto/modulo-sim808-gsm-gprs-gps-con-antena-gps/)[sim808-gsm-gprs-gps-con-antena-gps/](https://uelectronics.com/producto/modulo-sim808-gsm-gprs-gps-con-antena-gps/)

**UNIT ELECTRONICS.** *Huella Dactilar Digital As608* [blog]. UNIT Electronics, 2021. [Consulta: 19 julio 2021]. Disponible en: [https://uelectronics.com/producto/lector-sensor-huella](https://uelectronics.com/producto/lector-sensor-huella-dactilar-digital-as608/)[dactilar-digital-as608/](https://uelectronics.com/producto/lector-sensor-huella-dactilar-digital-as608/)

**UNIT ELECTRONICS.** *Módulo Bluetooth HC-06* [blog]. UNIT Electronics, 2021. [Consulta: 20 julio 2021]. Disponible en:<https://uelectronics.com/producto/modulo-bluetooth-hc-06/>

**VINUEZA M., RODAS J.** "Enseñanza de programación mediante MIT App Inventor Una revisión de literatura". 18th LACCEI International Multi-Conference for Engineering, Education, and Technology [en línea]. 2020, pp. 27-31. [Consulta: 20 de julio 2021]. Disponible en: <http://dx.doi.org/10.18687/LACCEI2020.1.1.49>

**TEWOLDE, S., & KWON, J.** "Design and implementation of vehicle tracking system using GPS/GSM/GPRS technology and smartphone application". Foro mundial del IEEE sobre el internet de las cosas (WF/IoT) [en línea]. 2014, p. 353 – 358. [Consulta: 2 junio 2021]. Disponible en:<http://ieeexplore.ieee.org/stamp/stamp.jsp?tp=&arnumber=6803187&isnumber=6803102>

# **ANEXOS**

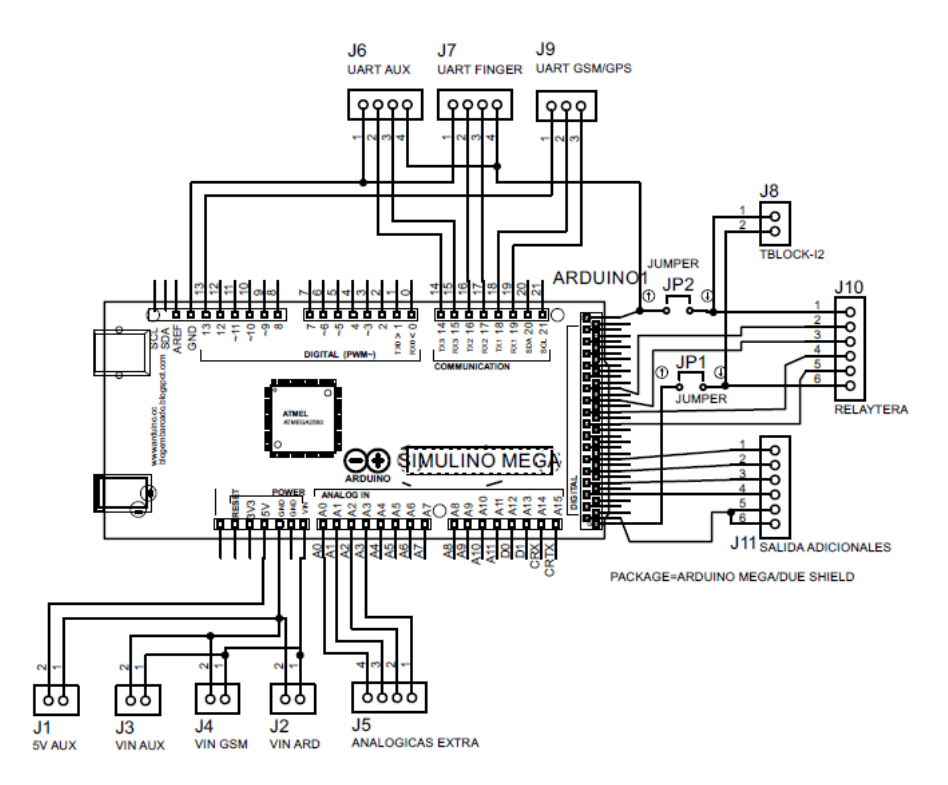

## **ANEXO A:** ESQUEMA DE PLACA PARA LOS CONTROLADORES

**ANEXO A:** DISPOSITIVO DE PROCESAMIENTO CENTRAL "ARDUINO MEGA"

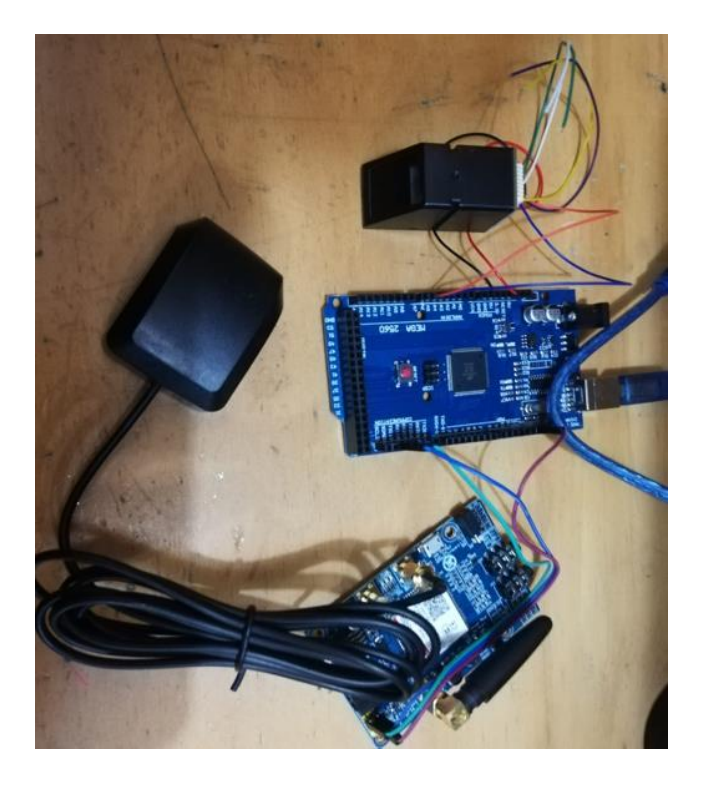

# **ANEXO A:** PROGRAMACIÓN APP

### *Pantalla principal*

Presionar el botón Abrir Puertas e ingresara al apartado de BIOMETRIA

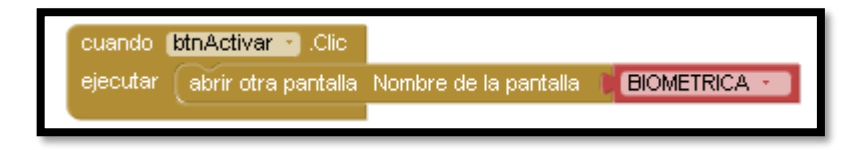

Al tener presionado el botón Abrir Puertas se abrirá una sub ventana secundaria el cual recomendará ingresar el número con el cual trabaja el módulo y así interactuar el propietario y el vehículo

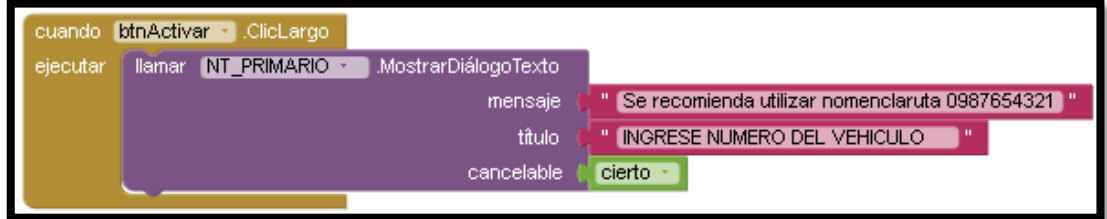

Presionar el botón Bloqueo Vehículo e ingresara al apartado de BLOQUEO

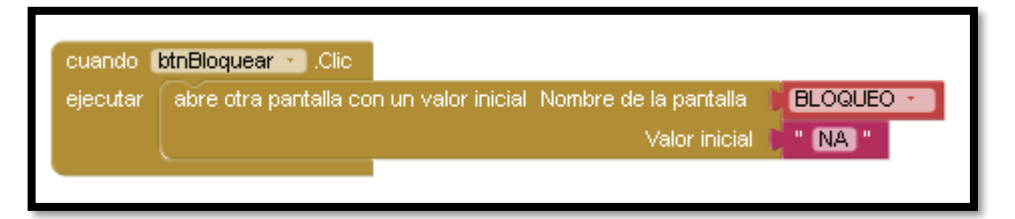

Presionar el botón Rastreo Unidad e ingresara al apartado de GEOLOCALIZACION

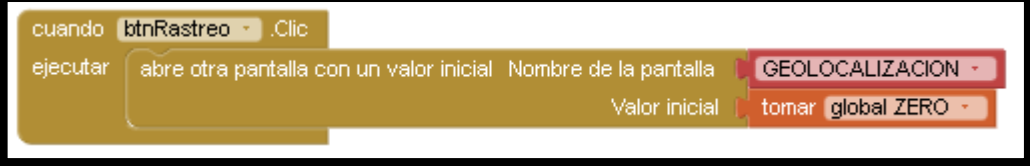

Presionar el botón Control de Usuario e ingresara al aparado de WHITLIST

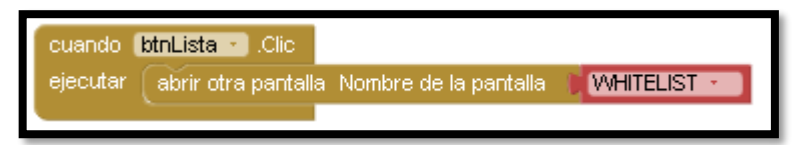

Presionar el botón Bitácora de Usuario e ingresara al apartado de BITACORA

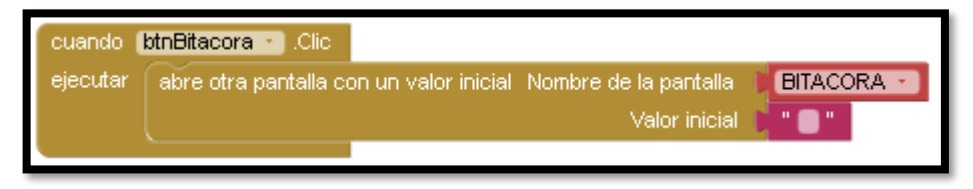

En esta parte de la programación del App se encarga de receptar los mensajes al momento de que un usuario registrado ponga la huella dactilar en el sistema Biométrico local

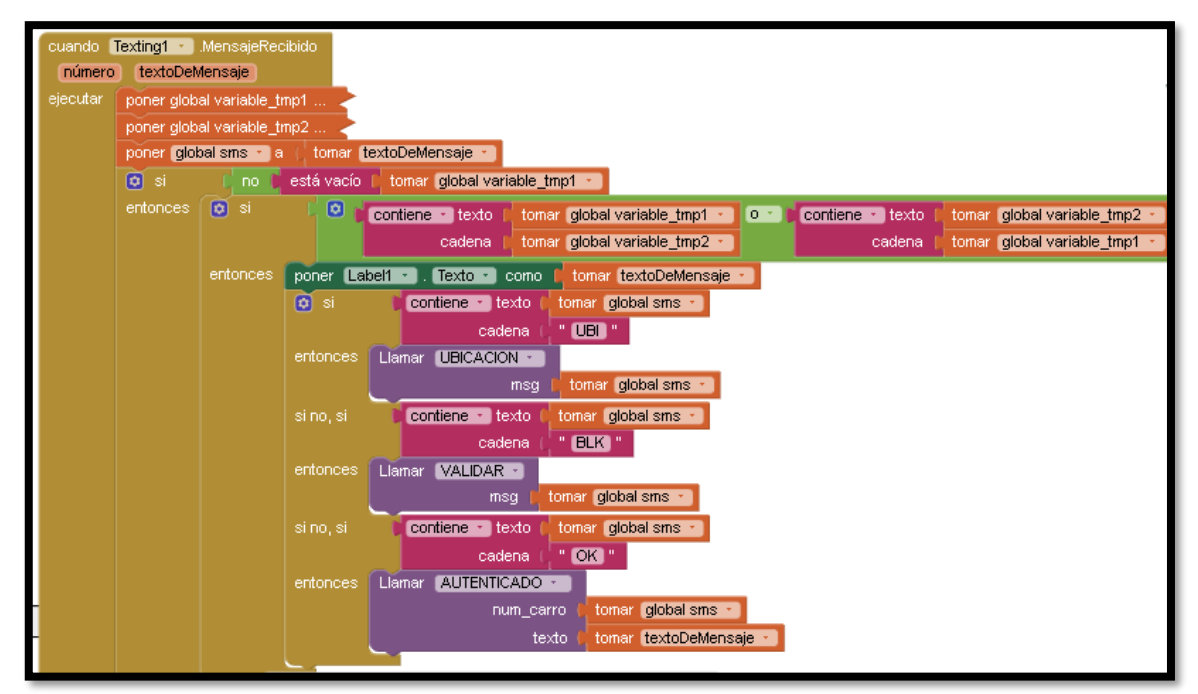

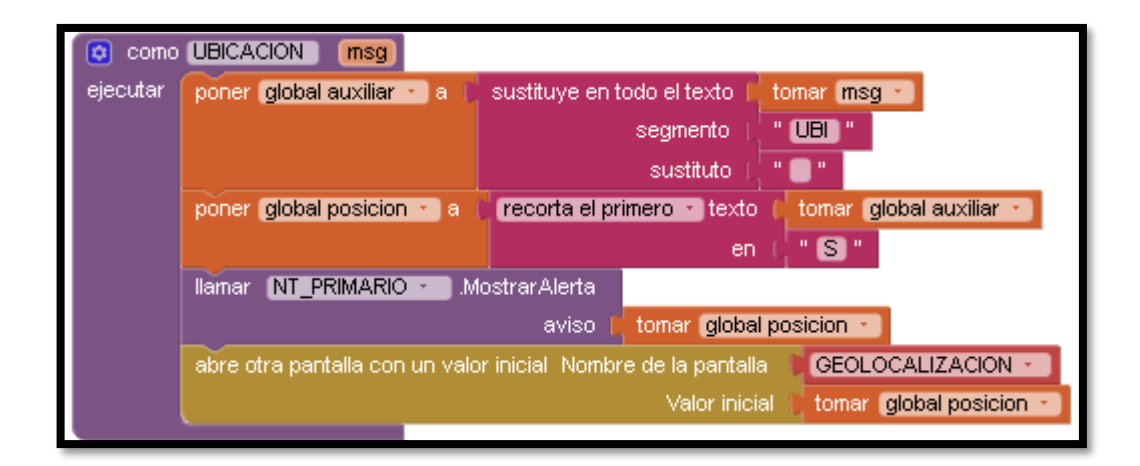

Clic largo en botón BITACORA DE USUARIO entra a la opción BLUETOOTH

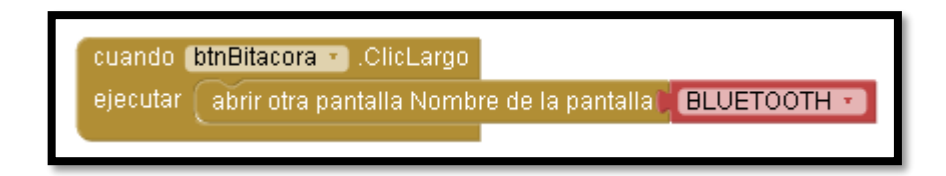

*Biométrica*

Inicia con dos operaciones que es: BT: acción con Bluetooth AUTO: acción con mensajes de texto

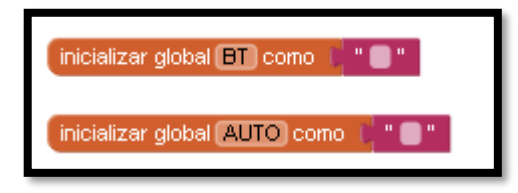

Al ingresar la huella dactilar en el sensor del móvil *fingerprintsensor* ejecuta y llama a *notifier1*  mostrando un aviso *acceso correcto* el cual se conectara con el módulo y se envía el comando *CMD5*

Al no estar conectado mediante bluethoot envía un mensaje de texto *CMD5* al número telefónico registrado (global AUTO)

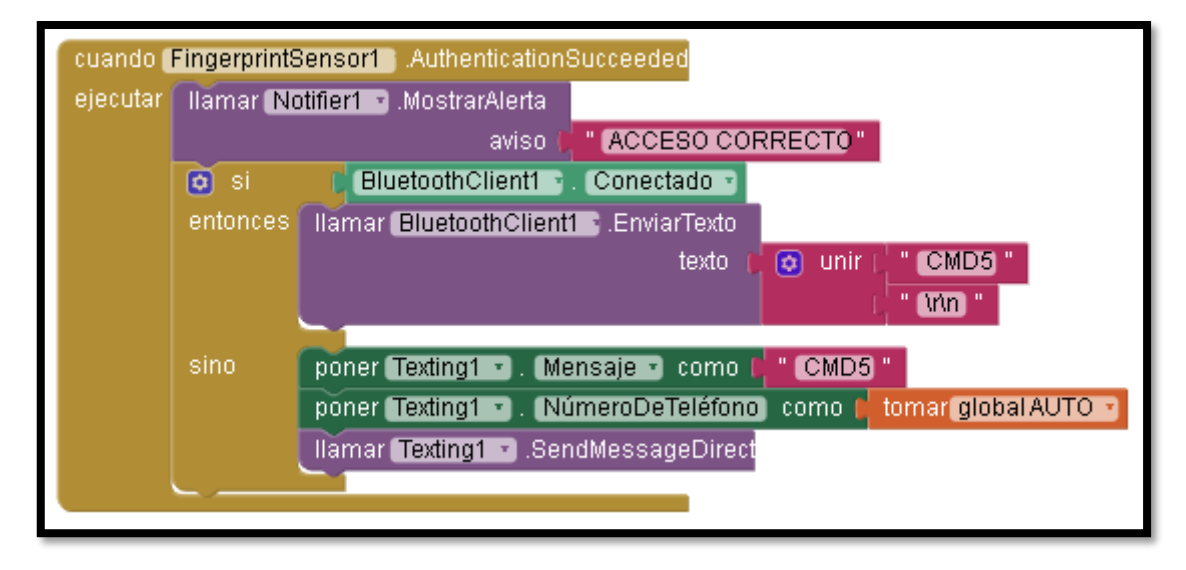

En esta parte de la programación con las dos funciones especificadas de SMS y Bluetooth denominadas 'Vehículo y modulo' respectivamente, de acuerdo al estado de conexión que se encuentra con luz verde Bluetooth y luz rojo Mensajería de texto

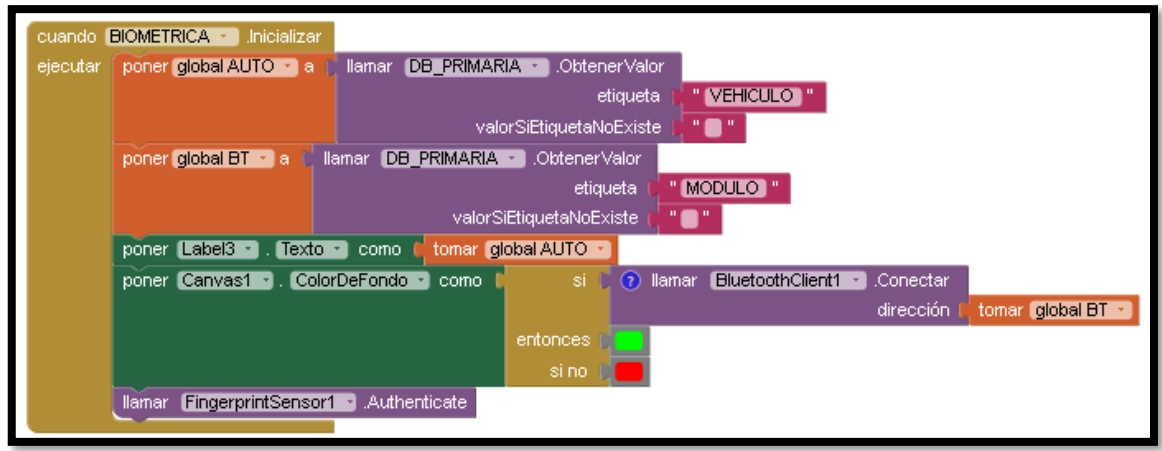

*Bloquear vehículo*

Inicia con dos operaciones que es: BT: acción con Bluetooth AUTO: acción con mensajes de texto

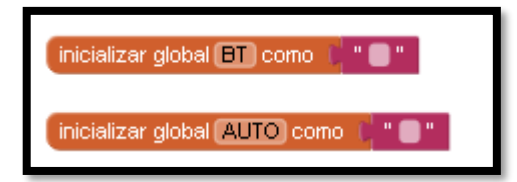

En esta parte de la programación con las dos funciones especificadas de SMS y Bluetooth denominadas 'Vehículo y modulo' respectivamente, de acuerdo al estado de conexión que se encuentra con luz verde Bluetooth y luz rojo Mensajería de texto.

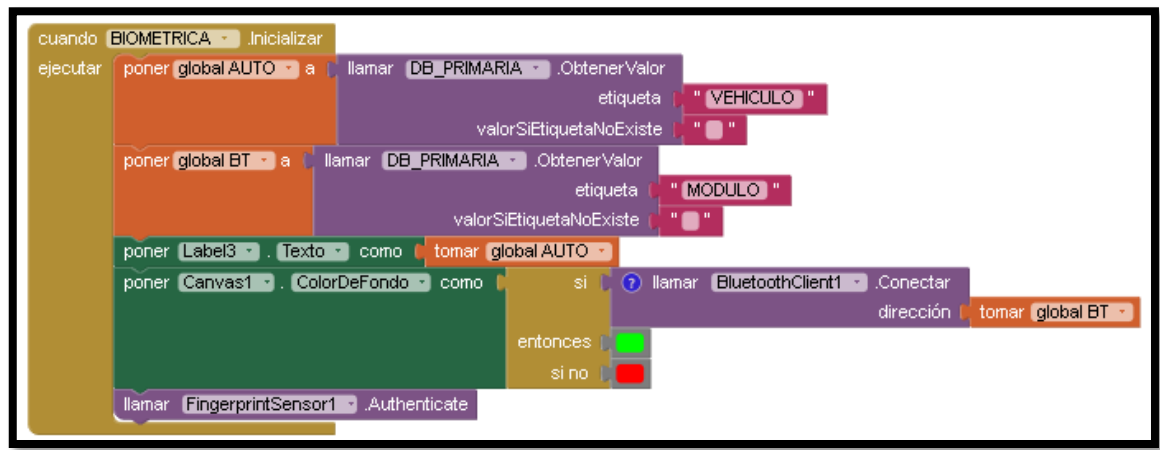

Al estar en la opción de BLOQUEO al presionar el botón DESBLOQUEAR se ejecuta al estar con la conexión Bluetooth conectada con el módulo se enviara el comando denominado CMD3, caso contrario al verificar que no se encuentra una conexión con Bluetooth pasa al siguiente modo que es el SMS y se enviara el comando CMD3 interactuando con el numero registrado del usuario (Global Auto), al ser leído cualquiera de los dos opciones por el módulo se habilitara el paso de la corriente entre el swich y la bobina

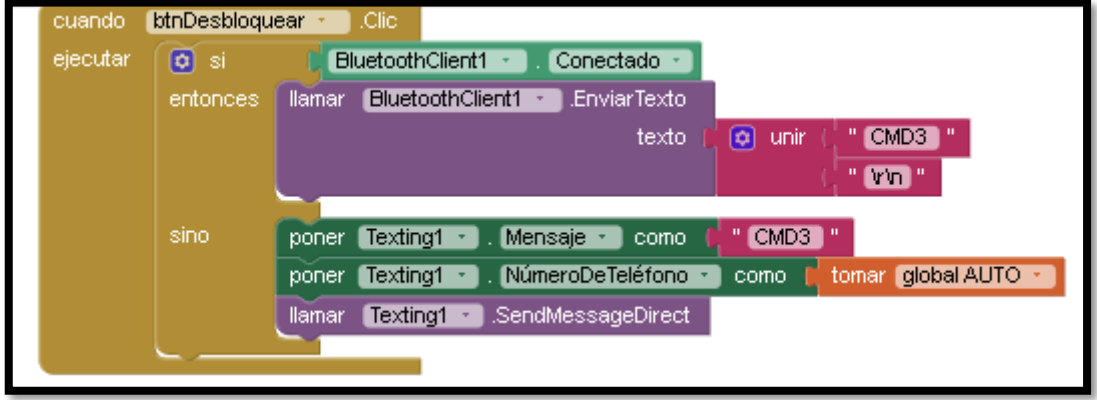

Al presionar el botón bloquear se ejecuta al estar con la conexión Bluetooth conectada con el módulo se enviará el comando denominado CMD4, caso contrario al verificar que no se encuentra una conexión con Bluetooth pasa al siguiente modo que es el SMS y se enviara el comando CMD4 interactuando con el numero registrado del usuario (Global Auto), al ser leído cualquiera de las dos opciones por el módulo se deshabilitara el paso de la corriente entre el swich y la bobina

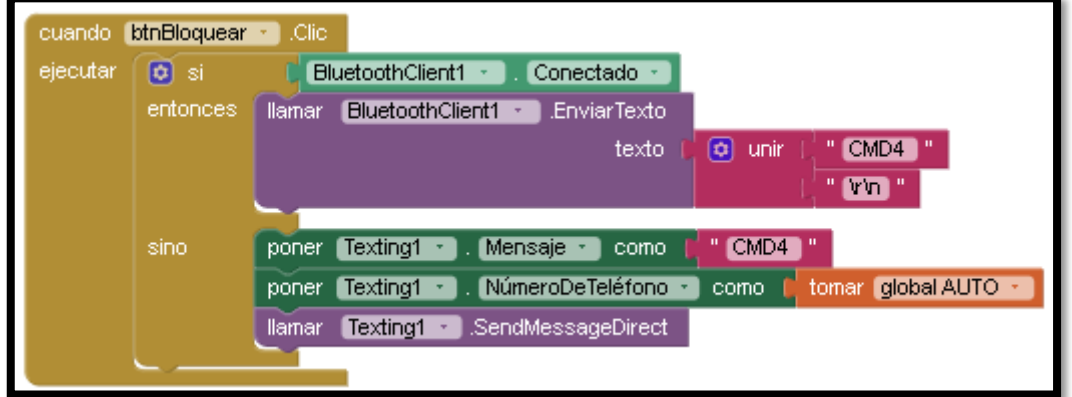

## *Rastreo unidad*

Operaciones de inicio: Pos\_vehiuculo: posición del vehículo Temp: datos temporales del móvil LATV: latitud LONGV: longitud Vehículo: posición del vehículo

SMS: mensajería de texto

Variable\_tmp2: archivos temporales 2

Variable\_tmp1: archivos temporales 1

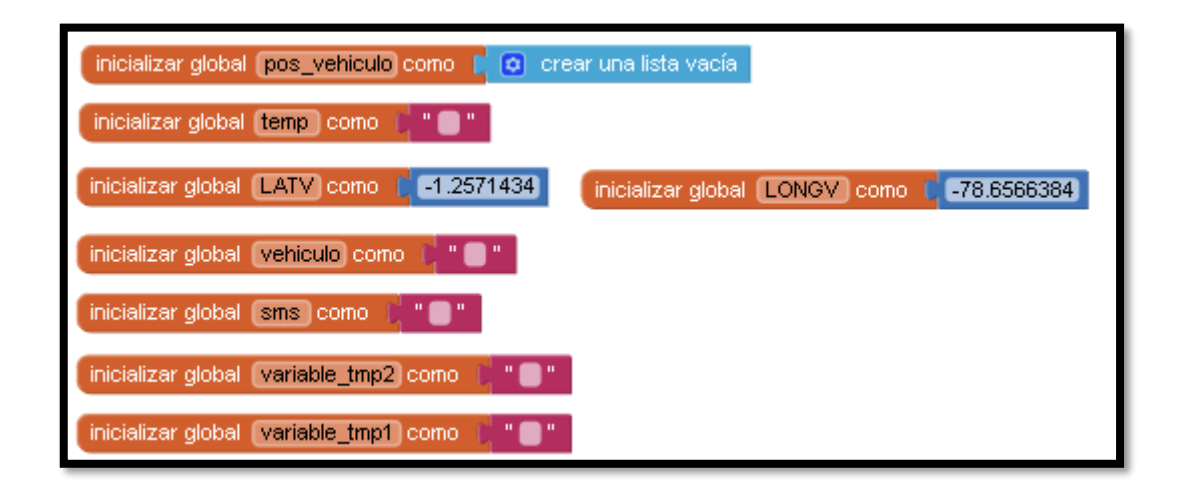

Al iniciar este apartado se ejecuta *global vehículo* llama a los datos de la localización buscando en la lista de la mensajería 'datos actualizados o *global pos\_vehiculo*' de la longitud y latitud al no encontrar ningún dato se sobrepone los datos puestos en los bloques de programación con un marcador de color rojo.

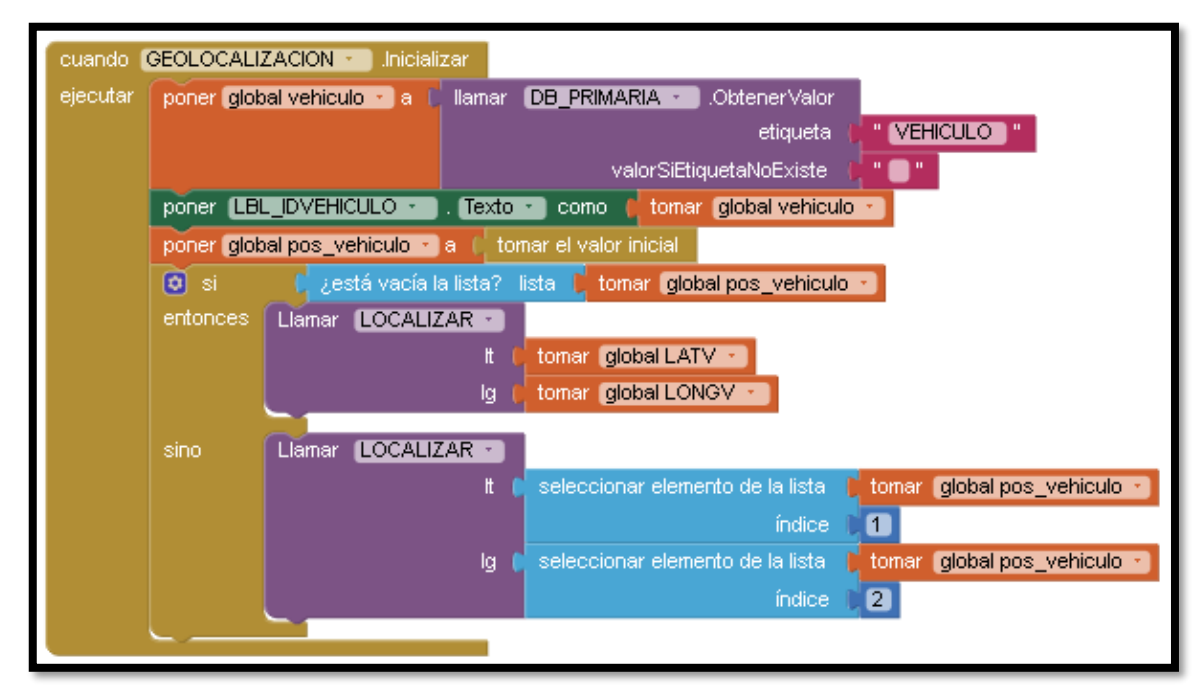

Al presionar el botón Geolocalizar vehículo *BTN\_LOCALIZAR* se ejecuta y envía un mensaje de texto al número del módulo con el comando CMD1

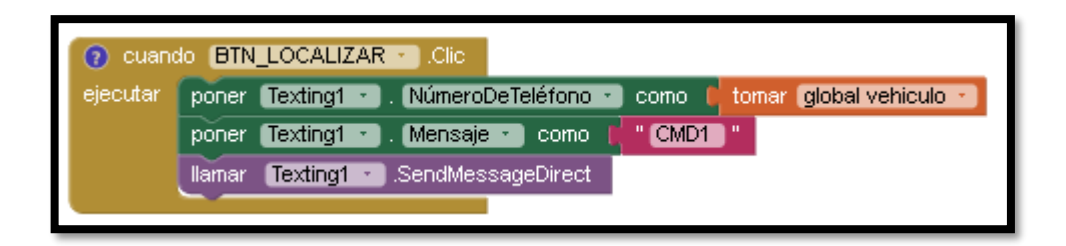

Luego de que el módulo tienda a responder llega un sms '*Texting1*' mostrándonos uno caracteres definidos de longitud y latitud verificando que no esté vacío los datos de la información global obtiene la información de la variable *global varible\_tmp1* desentramando la información *UBI*  llamando el cuadro *UBICACIÓN* separando en dos partes longitud y latitud con una separación *S* procediendo a llamar *LOCALIZAR* por ello se observara en el mapa mediante la señalización con un marcador de color rojo la ubicación del vehículo..

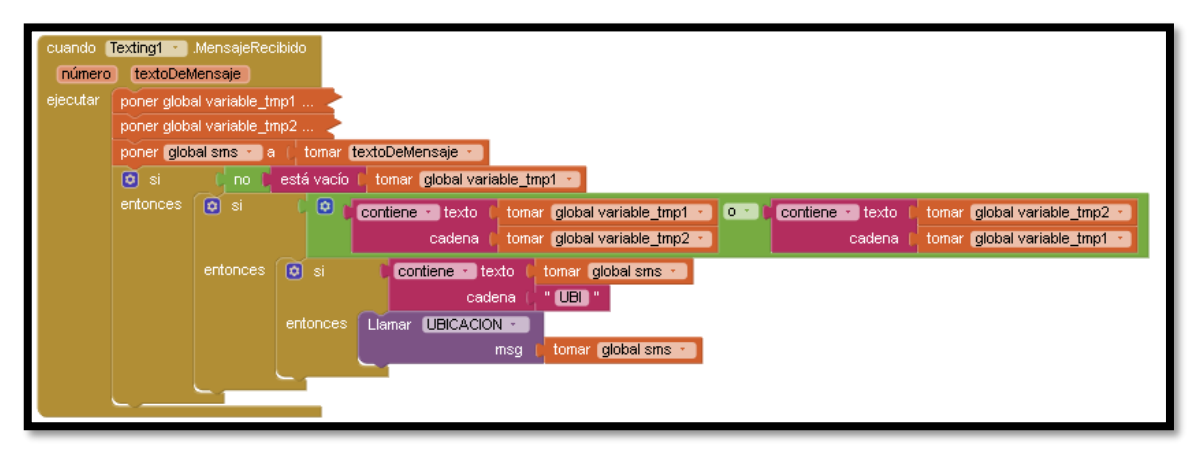

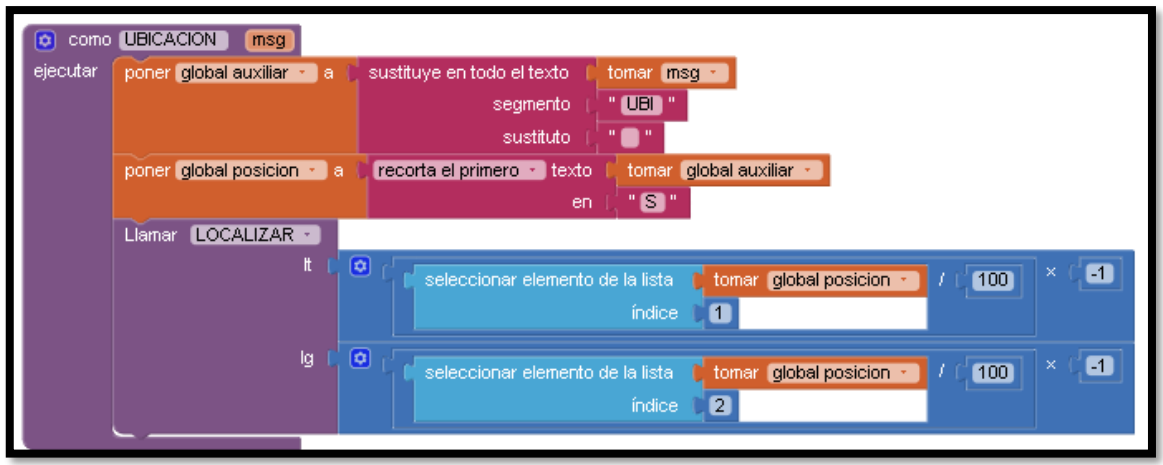

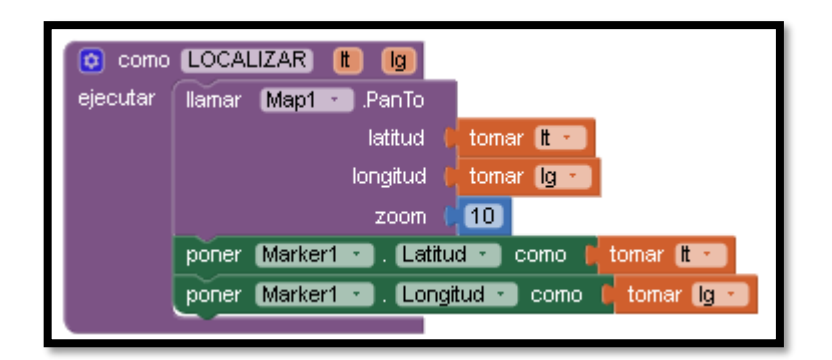

*Control de usuarios*

Operaciones de inicio: BT: acción con Bluetooth AUTO: acción con mensajes de texto SEL\_ELIM: seleccionar y eliminar IDENITEMP: identificación temporal CADENATEMP: cadena temporal LISTATEMP: lista temporal

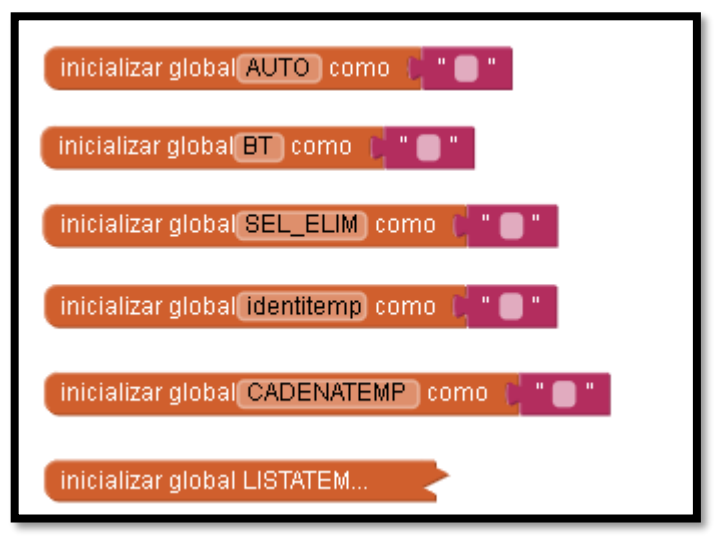

Al iniciar la WHITELIST toma las siguientes medidas de funcionamiento la cual es verificar el estado de conexión si esta mediante Bluetooth o median mensajería, al interpretar la conexión procede a tomar datos del sistema para así visualizar los registros que se tiene en el apartado de la App

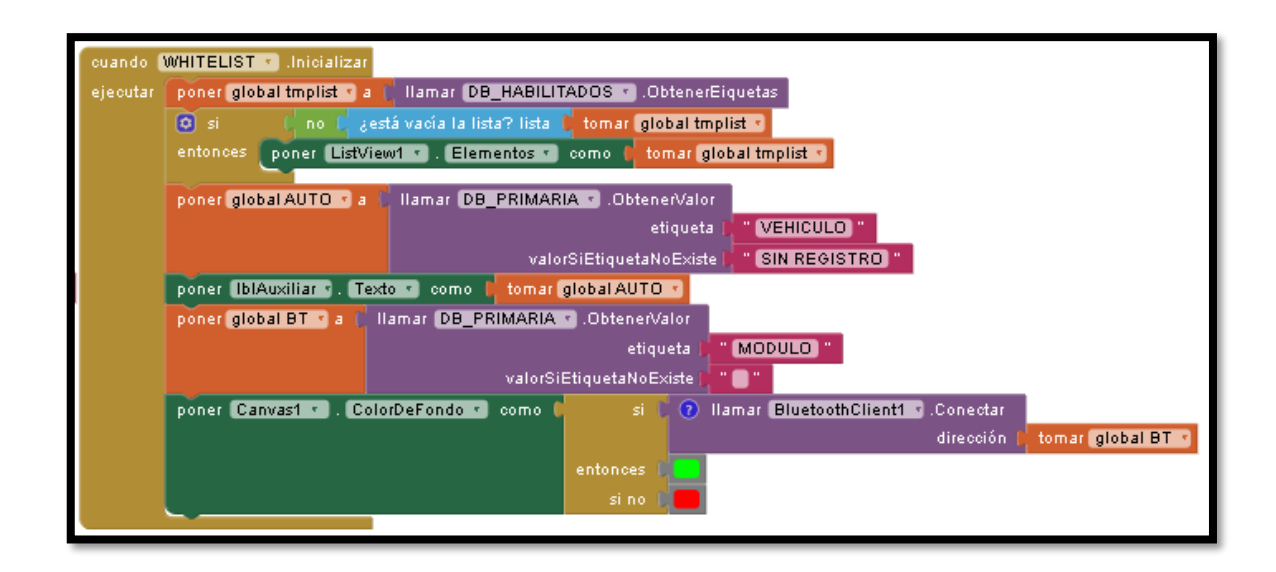

Botón limpiar (BTNLIMPIAR) luego de ingresar los datos como nombres y numero de quien registre la huella para encender el vehículo con esta función se podrá borras los campos de texto y nombre

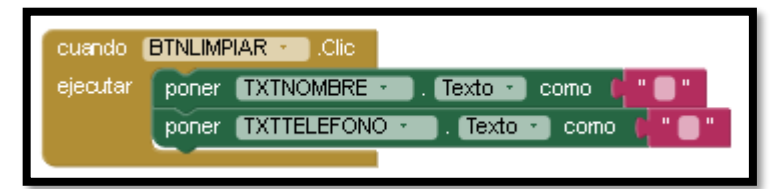

Botón registrar (BTNREGISTRAR), comienza con la ejecución de ingresar los datos del usuario *TXTNOMBRE* en caso de estar vacío aparecerá un cuadro de aviso *complete los campos de nombre, teléfono e identificación,* caso contrario llenamos los campos tanto como nombre con un minino de 3 palabras al tener un nombre menor a lo planteado se mostrara un aviso *el nombre debe tener al menos tres dígitos* , número telefónico como mínimo de 10 dígitos caso contrario se alertara con el mensaje '*número telefónico erróneo, debe constar 10 números*' y la huella a registrar al no estar completo este apartado saldrá un mensaje de notificación con el texto 'complete los campos nombres, teléfono e identificación'

Al estar todos estos campos correctamente llenados, se procede a tomar el texto de identificación *TXTID* creando una cadena temporal *global CADENATEMP* con el identificador, nombre, número de teléfono para guardar en la base de datos de los usuarios que vamos registrando al ingresar la huella dactilar por medio del dispositivo biométrico, al estar correcto el ingreso de la huella dactilar existen cadenas e identificaciones temporales el cual constatara si es la correcta o no mediante la conexión de Bluetooth o Mensajería con el (CMD2) con el Arduino procediendo a encender el vehículo.

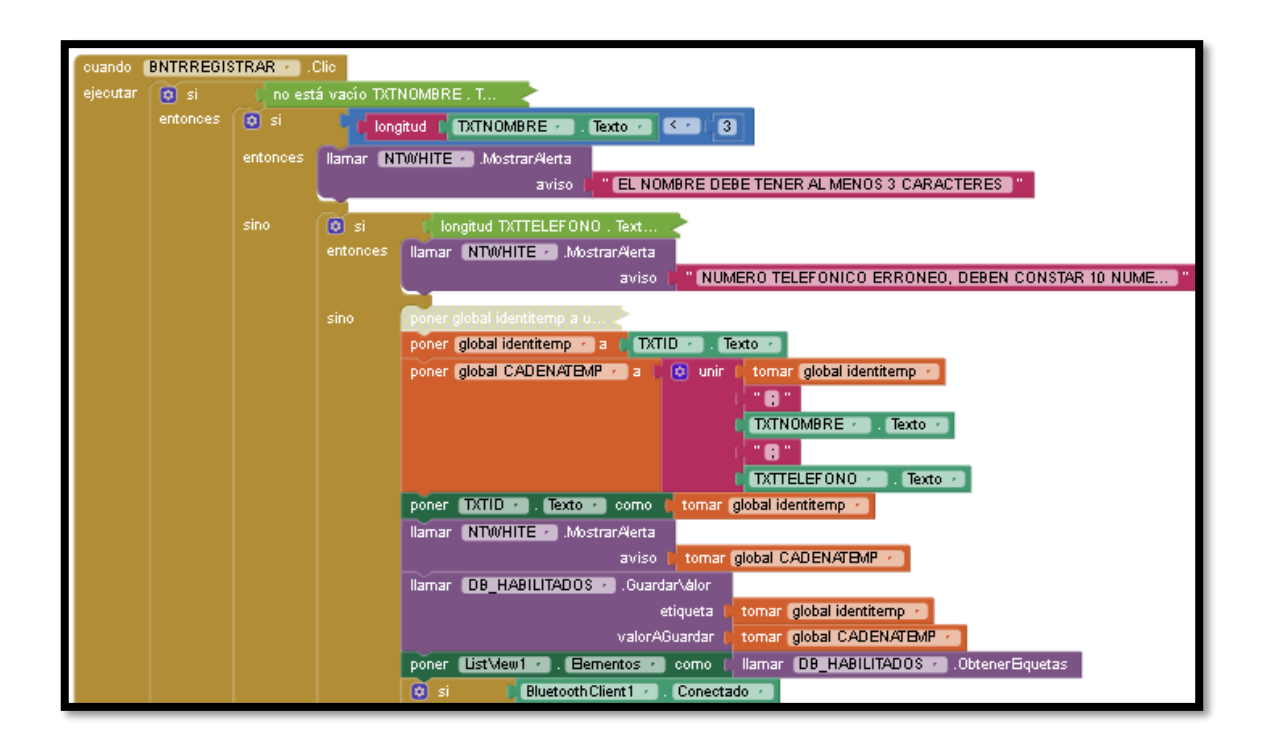

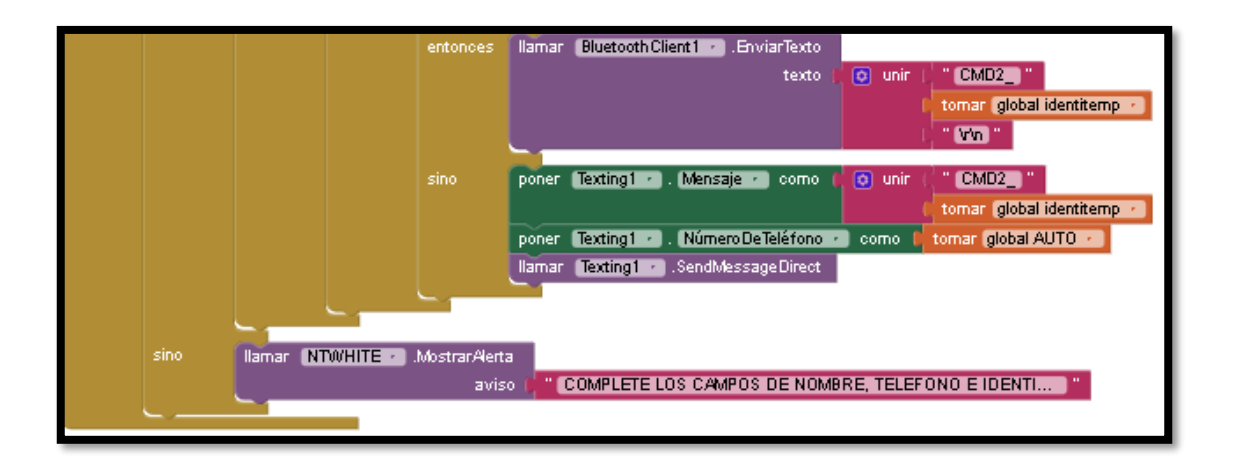

Para eliminar los registros procedemos a dar click sobre el serie o identificador de huella puesta.

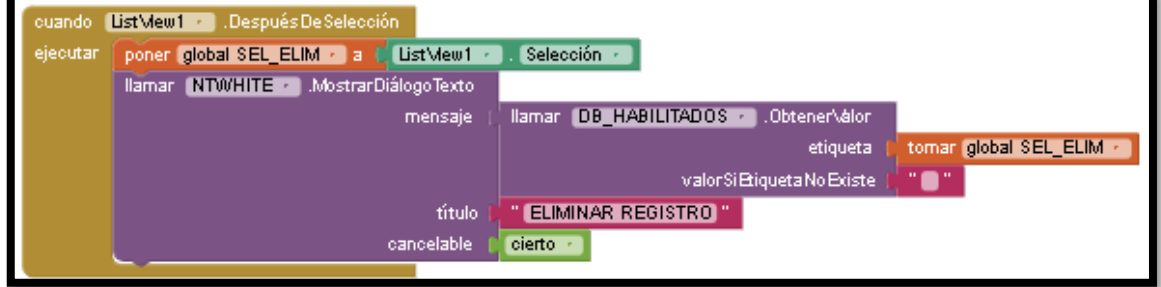

#### *Bitácora de usuario*

Operaciones de inicio:

TMPLIST: lista temporales

LISTA\_USUARIOS\_HABILITADOS: lista de usuarios habilitados

DATA IN Y TMPDATA: datos de entrada y datos temporales

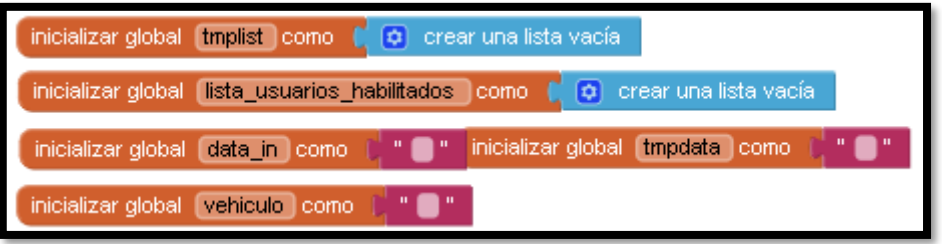

En este apartado se refleja que entra a la base de datos *global data\_in* el número de registro, nombre del usuario, número de teléfono, fecha y hora en la que manipula el vehículo en caso de contar con un usuario no registrado se mostrará en la pantalla *NR* con su respectivo fecha y hora de ser manipulado el vehículo.

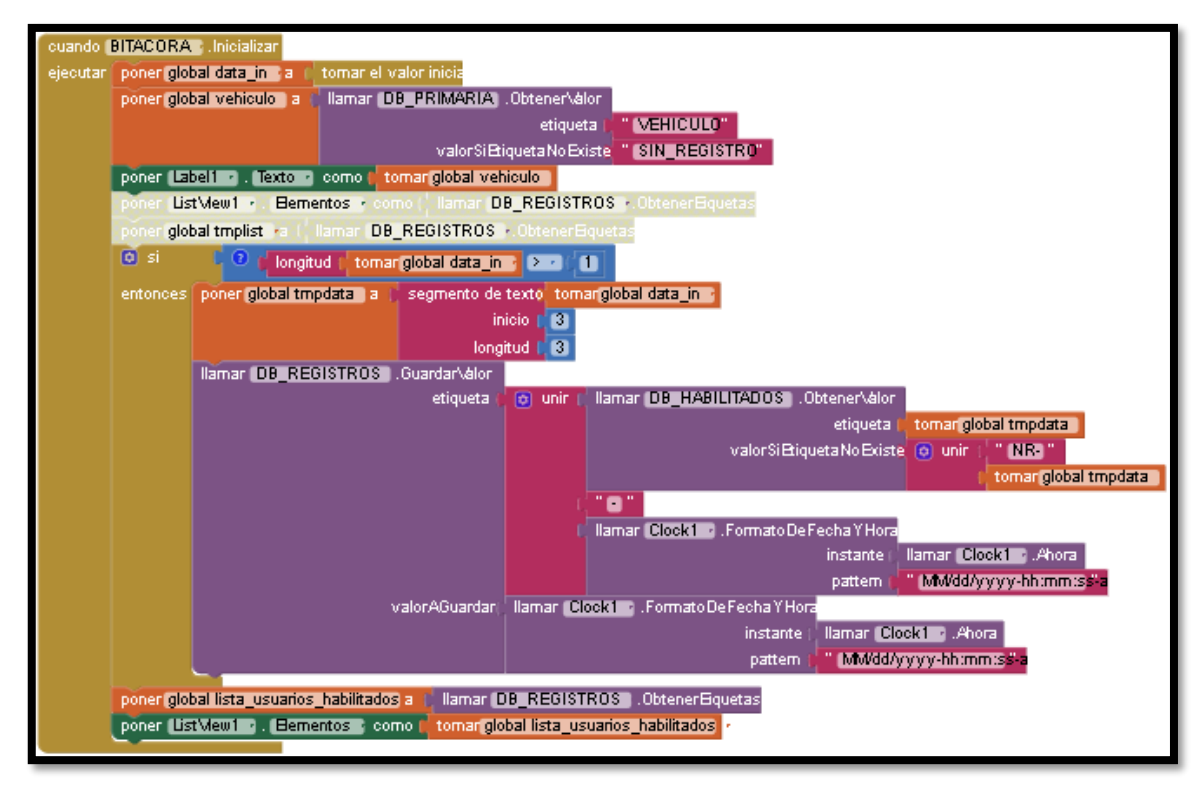

### **ANEXO D:** PROGRAMACIÓN ARDUINO

#### - *Programación del Módulo sim 808*

Para la programación del módulo GPS creamos una función personalizada utilizando la función *void* y un prefijo que hemos denominado *gps\_on,* que con la utilización del comando AT CGPSPWR comenzara a activarse la función del GPS. Luego preparamos una nueva función personalizada llamada pedido posición que mediante el comando AT+CGPSINF =0 enviado hacia el sim 808 obtengamos datos importantes del GPS como la latitud, longitud, altitud, satélites, velocidad y curso. Por último, desentramar esa información utilizando la función personalizada *void* posición, que mediante la variable *indexof* nos devuelve la información de latitud y longitud procesada por el *datain string* posteriormente representada por el *serial.print* y enviando este dato al teléfono móvil para especificar la ubicación del auto

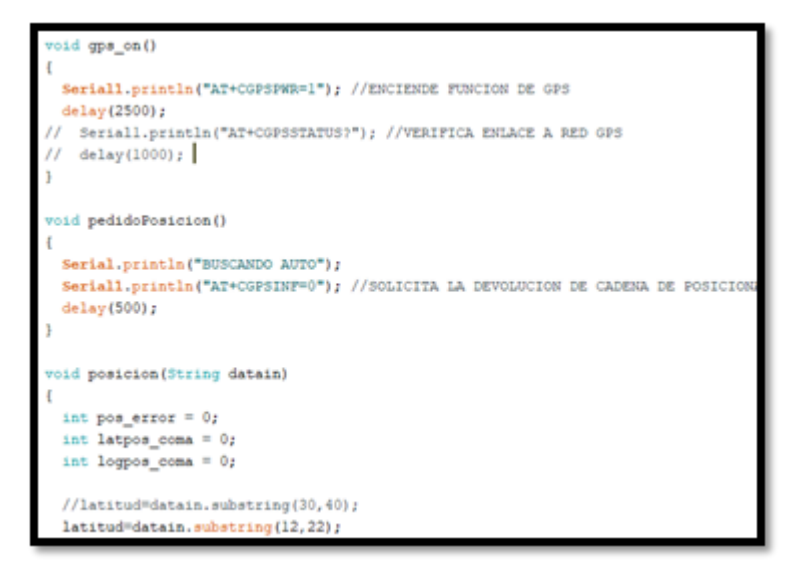

*Programación del Módulo Biométrico JM -101B*

Para la programación del módulo biométrico en función de registrar huellas *(enroll)* utilizamos la programación que viene por defecto al instalar la librería del módulo biométrico, para almacenar las huellas dentro de la memoria del módulo, una vez almacenadas las huellas mediante la función *uint8\_t getFingerprint* se procede a llamar a los casos para verificar si la imagen fue capturada, no se detecta la huella o un error de comunicación, luego con la función finger.image2Tz se procede a la ejecución de casos para convertir la imagen a un código de verificación para almacenarlo dentro de la memoria del módulo, por ultimo con la función *finger.fingerSearch* se procede a buscar dentro de la base de datos del módulo biométrico una imagen coincidente con la de la entrada relacionándola y comparándola para obtener una confiabilidad de relación

```
uint8 t getFingerprintID()
 uint8 t p = \text{finger.getImage}():
 switch (p) {
   case FINGERPRINT OK:
     Serial.println("Imagen capturada");
     break;
   case FINGERPRINT NOFINGER:
     Serial.println("No se detecta huella");
     return p:
   case FINGERPRINT PACKETRECIEVEERR:
     Serial.println("Error de comunicacion");
     return p:
   case FINGERPRINT IMAGEFAIL:
     Serial.println("Error obteniendo imagen");
     return p;
   default:
     Serial.println("Error desconocido"):
     return p:
```
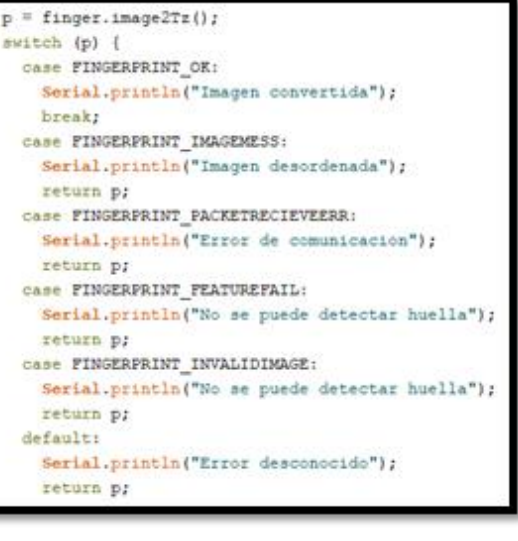

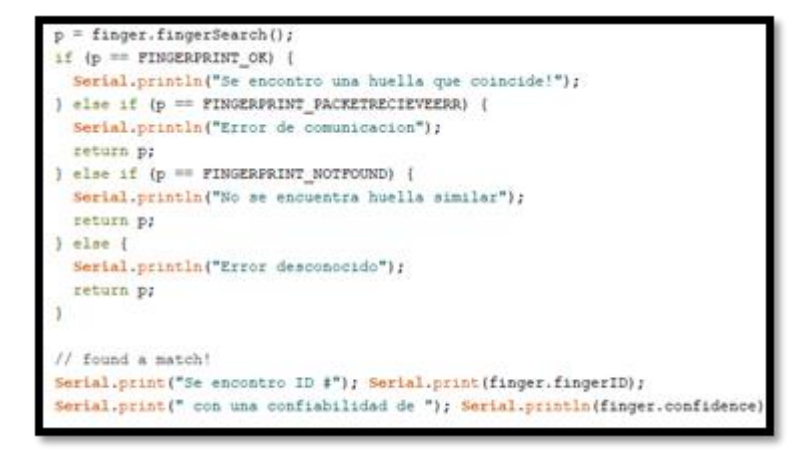

*Programación de la estructura de mensajes*

Para la programación de la estructura de mensajes se procede a crear una función personalizada denominada *void leer mensaje corto* en el cual va a desentramar el mensaje recibido y guardara las variables importantes tales como: número del cual se recibe el mensaje, tipo de comando, y datos de salida. En el caso de que se reciba el comando CMD1 este activara la búsqueda de posición den el bucle principal VOID LOOP, si el comando fuese CMD2 se inicializa la función de enrolar para registrar una huella con el número que se indique en la App, con la función enrolar= true se activa el registro de huellas en el bucle principal. Para el comando CMD3 se pone en función la variable habilitar con el comando true que es el encargado de activar el switch del vehículo. Para el comando CMD4 se activa la función *auto\_bloqueado* que desactivara el switch del vehículo. Para CMD 5 se activa la función *auto\_bloqueado* que es el encargado de realizar la apertura de puertas. Por último, se configura la sección de envió de mensajes con una función

personalizada denominada *void enviar\_mensaje* que ejecuta un comando AT+CMGF=1 en donde especifica el tipo de comando, el número a quien se envía el mensaje y el texto.

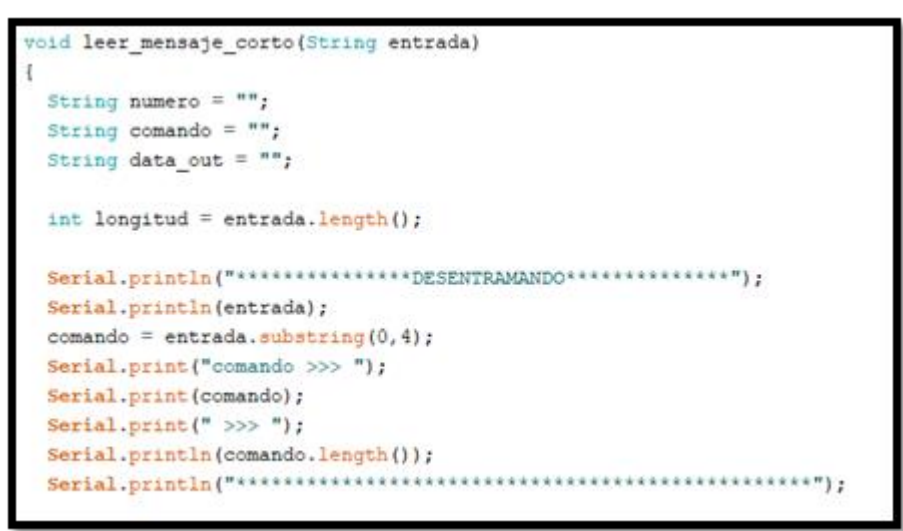

```
if (comando == "CMD1")
 localizar = true; //activa la busqueda de posicion en el bucle principal VOID
else if (comando == "CMD2") //detectar el comando e identificador a registrar
\cdotcomando = entrada.substring(5,8);
 numero huella = comando.toInt();
 Serial.print("IDENTIFICADOR A REGISTRAR == >");
 Serial.println(numero huella);
 enrolar = true; //activa el registro de huellas en el bucle principal
else if (comando == "CMD3")
\cdothabilitar = true; //activa el switch del vehiculo
٦
else if(comando == "CAD4")
 habilitarRemoto = true; //desactiva el switch del vehiculo
  auto bloqueado = true;else if (comando == "CMD5")
```
*Programación para la verificación de funcionamiento del módulo sim 808*

Para la programación preliminar del funcionamiento del módulo sim 808 se utiliza una variable denominada *boolean* que se encarga de realizar dos condiciones verdadero y falso, en el caso de true indica que el módulo este encendido y de lo contrario mostrara un false, en el caso de que este apagado, se inicializa en el bucle principal una función personalizada que denominamos *void encender\_modulo*, que reinicia los pines de encendido en un lapso de 2s

```
boolean is poweron ()
I
 Serial1.println("AT");
 delay(1000);
 Serial.print("MODULO ENCENDIDO >> ");
 Serial.println(modulo on);
 Serial.print("CONTADOR APAGADO >> ");
 Serial.println(contador apagado);
 if(modulo_on)
 \mathbf{f}Serial.println("El modulo esta encendido");
   sim808 activado=true;
   modulo on=false;
   contador apagado=0;
 \mathbf{R}else
 \sqrt{2}Serial.println("El modulo esta apagado");
    sim808 activado=false;
    contador apagado++;
```

```
void encender modulo()
 Serial.println("ENCENDIENDO MODULO");
 digitalWrite(pinEncendido, HIGH);
 delay(2000);
 digitalWrite(pinEncendido, LOW);
 delay(2000);
 contador apagado=0;
 is_poweron();
```
*Programación general para la integración de los módulos* 

Para iniciar la programación se incluyen las librerías necesarias con la función #include y definimos el tipo de serial con el que se va a trabajar en este caso con la función mySerial y se proceden a establecer las comunicaciones con los pines del Arduino. Para el caso de los indicadores se establecen los pines 38, 44, 46. Para el control de los relés se establecen los pines 32, 34, 36. (control de switch, control de apertura, cierre de puertas). Para el pin de encendido se establece el pin 50, 48. almacenados todos en una variable int para después utilizarlos

```
#include <Adafruit Fingerprint.h>
#define mySerial Serial2
Adafruit_Fingerprint_finger = Adafruit_Fingerprint(&mySerial);
uint8 t id;
boolean enrolar = false;
int huellaErronea = 0;
int numero huella = -1;
int indicadorR = 38; //visualizar validacion
int indicadorG = 44; //visualizar validacion
int indicadorB = 46; //visualizar errores
boolean auto activado = false;
\label{eq:3} \hspace{1.5in} \hspace{1.5in} \hspace{1.int relel = 32; //control del switch
int rele2 = 34; //control de apertura de puertas
int rele3 = 36; //control de cierre de puertas
int inAlarma = 2;
```
Como segunda parte se configura la sección de void setup y se establece la velocidad de transmisión de datos en bits por segundo (baudios). Iniciando por la comunicación del Arduino con el computador a una velocidad de 9600 baudios, luego el módulo GPS/GSM a una velocidad de 115200 baudios, modulo biométrico a 57600 baudios y por último el módulo bluetooth a una velocidad de 9600 baudios. Una vez establecida la velocidad de comunicación se verifica si es que existe un sensor de huella conectado

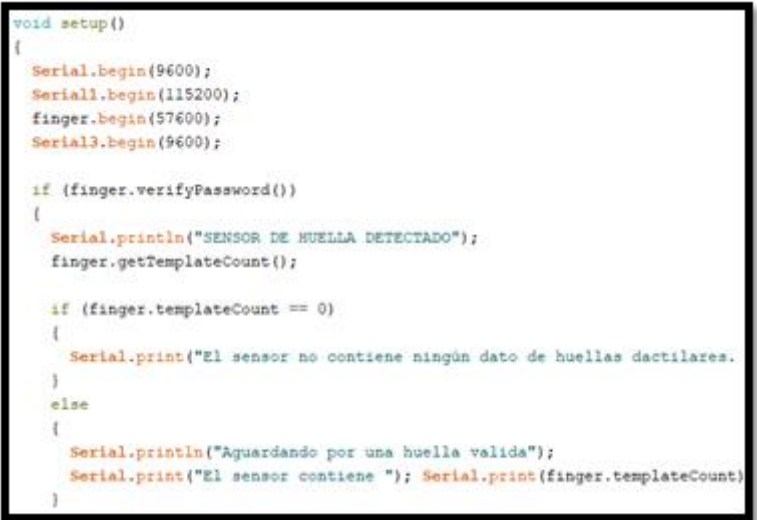

Se establece los pines de conexión de los indicadores led almacenados en la variable int en este caso se configura el pin como salida output y con un nivel bajo para su activación o desactivación, de igual manera se configura los relés como salida output y con un nivel alto para su activación o desactivación

```
pinMode(inAlarma, INPUT PULLUP);
pinMode(indicadorR, OUTPUT);
pinMode(indicadorG, OUTPUT);
pinMode(indicadorB, OUTPUT);
digitalWrite(indicadorR, LOW);
digitalWrite(indicadorG, LOW);
digitalWrite(indicadorB, LOW);
pinMode(relel, OUTPUT);
pinMode(rele2, OUTPUT);
pinMode(rele3, OUTPUT);
digitalWrite(relel, HIGH);
digitalWrite(rele2, HIGH);
digitalWrite(rele3, HIGH);
pinMode(pinEncendido, OUTPUT);
digitalWrite(pinEncendido, LOW);
pinMode(pinTestigo, INPUT);
```
Se establece una condición para verificar el funcionamiento del módulo GPS en caso de haber problemas se llama a la función personalizada que es gps\_on que hará que el módulo siga funcionando en caso de que este deje de ejecutarse

```
if(!digitalRead(pinTestigo))
  encender modulo();
Serial.println("ARMANDO SISTEMA");
delay(1000);
qps on ();
Serial.println("SISTEMA ARMADO");
//leer mensaje corto (auxiliar); /
```
Como tercera parte y función medular del sistema se encuentra el void loop, este comando hará que el funcionamiento del sistema sea constante y permanente. Como primera parte se integró la configuración del módulo bluetooth con una función personalizada para que de prioridad a la ejecución del módulo bluetooth denominada void leerBt () que mediante la función serial3.available lee la información del BT y envía esa información al Arduino

```
void leerBt()
 while (Serial3.available()>0)
 \mathbf{f}char inChar = (char) Serial3.read();
   inputString \pm inChar;
   ŧ
     stringComplete = true;
     Serial3.flush();
   J.
 J.
```
Luego se programó una condición para preguntar si la alarma no esta activada y si esta activada envía un mensaje para que se tome acciones desde la App

```
if (digitalRead(inAlarma)) //detecta cambios en el sensor de movimiento del vehio
\left\{ \right.while(digitalRead(inAlarma)); //bucle antirebote-para evitar doble activacion
 Serial.println("Alarma Activada");
 if (auto bloqueado)
 \sqrt{2}Serial.println("ENVIANDO MENSAJE AL TELEFONO");
    enviar_mensaje("BLK");
 - 1
þ
```
Luego se programa un apartado para comandar el relé 2 para el encendido del vehículo y relé 3 para el apagado del vehículo, iniciando en una condición de apagado low durante 1 segundo para después proceder a su activación. De la misma manera para el relé 3 iniciando en una condición de apagado low durante 1 segundo para luego activarse

```
Serial.println("AUTO ABIERTO");
  digitalWrite(rele2, LOW);
 delay(1000);
  digitalWrite(rele2, HIGH);
  auto abierto = true;
3
else if (auto bloqueado 66 auto abierto)
€
  Serial.println("CERRANDO VEHICULO");
  digitalWrite(rele3, LOW);
  delay(1000);
 digitalWrite(rele3, HIGH);
  auto abierto = false;
```
Se programa la lectura de mensajes en caso de recibir un mensaje con el cogido CMD1 se activará la posición y localización primero utilizando la función personalizada encender\_modulo, una vez prendido pide la posición utilizando un tiempo de 4 segundos, y se implementa una condición para que cuando obtenga la latitud y longitud envíe un mensaje a la app con la ubicación de vehículo

```
pedidoPosicion();
delay(4000);
if (auto localizado)
\mathbf{f}Serial.print("AUTO LOCALIZADO >> ");
  Serial.println(auto_localizado);
 auto localizado=false;
 localizar = false:Serial.print("<<<< POSICIONANDO: ");
 Serial.print(sms_posicion);
  Serial.println(" >>>>");
  enviar_mensaje(sms_posicion); //envia la posicion hacia el numero en sms
  sms posicion = **;
J.
```
Luego se programa el módulo biométrico mediante la función personalizada configurada inicialmente denominada lazo\_enrolar, se añade una condición para cuando vea la coincidencia de la imagen capturada con la de la memoria se active el relé 1 primero verificando si desactivación para luego activarlo

```
if (habilitar && !auto_activado) //habilita la apertura del auto si recibe un mensa
\mathbf{I}digitalWrite(relel, LOW);
 digitalWrite(indicadorG, !digitalRead(indicadorG)); //logica invertida para cont
 habiltar = false;auto activado = true;if (habilitarRemoto && auto activado) //habilita la apertura del auto si recibe un
 digitalWrite(relel, HIGH);
 digitalWrite(indicadorG, !digitalRead(indicadorG)); //logica invertida para cont
 habilitarRemoto = false;
 auto\_activado = false;Ĭ
```
Luego se programa una condición for con un número determinado de bucles en este caso hemos programado 3 intentos para verificar una huella encendiendo el indicador por 100ms y luego apagándolo por el mismo tiempo, en caso de que la huella si este almacenada y verificada se activara el rele 1 dando la apertura del vehículo y en caso de no verificar la huella se incluirá una condición for para que nos muestre el error por medio de los led incorporados, activándose el led rojo y verde en un tiempo de 50ms y luego apagándose en el mismo lapso de tiempo

```
f(validadorH <= -3) //DETECTA HUELLA ERRONEA
 for (int i = 0; i <= 3; i++)digitalWrite(indigadorR, HIGH);
  delav(100);
  digitalWrite(indicadorR, LOW);
  delay(100);
digitalWrite(relel, HIGH); //desactivar el switch
digitalWrite(indicadorG, LOW);
auto\_activado = false;huellaErronea++:
if (huellaErronea >= 3)
```

```
Serial.println("Se enviara mensaje de error al propietario del vehiculo");
//MOSTRAR ALTERACION VISUAL CON LEDS
for (int i = 0; i \le 10; i^{++})
 digitalWrite(indicadorR, HIGH);
 delav(50):
 digitalWrite(indicadorR, LOW):
 delay(50);digitalWrite(indicadorG, HIGH);
 delav(50):
 digitalWrite(indicadorG, LOW);
 delay(50);huellaErronea=0;
```
Programación del módulo biométrico local incorporamos una condición for que permitirá un bucle de tres interacciones para buscar la huella introducida y validarla, esta acción se puede evidenciar gracias a la incorporación de luces led que se encenderá la luz azul por un tiempo de 250ms y luego apagándose por el lapso de 250ms, si en ese bucle se encuentra la huella registrada en el módulo se valida el reconocimiento

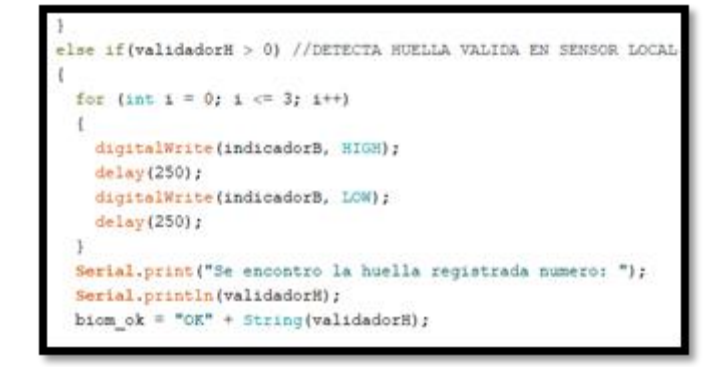

Programación para decodificar los comandos entrantes del App, se utiliza una función denominada CADENA ENTRANTE, que nos permite leer cada comando receptado por el módulo GPS o BT para ello incluimos una condición de if para ir analizando cualquier comando receptado por el módulo. Para cadena=CMD1 se activa la función personalizada localizar, para la cadena CM2 se activa la función personalizada enrolar. Para la cadena CMD3 se habilita el swich del vehículo. Para la cadena CMD4 se desactiva el switch del vehículo y para la cadena CMD5 se activa la función de apertura de puerta

```
String cadena = inputString;
cadena.replace("\r", "");
cadena.replace("\n", "");
Serial.print("CADENA ENTRANTE == > ");
Serial.println(cadena);
if (cadena == "CMD1")
  localizar = true; //activa la busqueda de posicion en el bucle principe
else if(cadena.indexOf("CMD2")>-1) //detectar el comando e identificador
 cadena = cadena. \frac{\pi}{2}ubstring(5);
 numero huella = cadena.toInt();
 Serial.print("IDENTIFICADOR A REGISTRAR == >");
 Serial.println(numero_huella);
  enrolar = true; //activa el registro de huellas en el bucle principal
```

```
else if (cadena == "CMD3")
  habilitar = true; //activa el switch del vehiculo
else if (cadena == "CMD4")
\mathbf{f}habilitarRemoto = true; //desactiva el switch del vehiculo
  auto bloqueado = true;B
else if (cadena == "CMD5")
\mathbf{f}auto_bloqueado = !auto_bloqueado; //apertura puertas
```
*Interrupción para la comunicación por el dispositivo GPS – GSM*

Se inicia la programación con una función personalizada a la cual hemos denominado serialevent que son eventos seriales, en pocas palabras interrupciones. En donde se añade una condición while para determinar si existen datos en la memoria del módulo, y en caso de existir que los lea todos los datos.

Para la interrupción del dispositivo GPS se establece un decodificador que separa caracteres específicos del mensaje recibido para que sea más fácil de procesar. Este proceso finaliza cuando la cadena del mensaje toma un valor verdadero y posteriormente se ejecuta la función personalizada *leer mensaje corto* en donde identificará el comando enviado y procederá a ejecutarlo

```
oid serialEventl()
int indice =0;
int longitud = 0;
while (Serial1.available()>0)
\mathcal{L}char CaracterEntrada = Serial1.read();
  if(CaracterEntrada==' ')
   CaracterEntrada='s';
  else if (CaracterEntrada=='\r')
   \text{CareterEntrada} = \text{Tr} :else if(CaracterEntrada == '\n')
   CareterEntrada = 'K':cadenaCharEntrada += CaracterEntrada:
  if (CaracterEntrada == 'K')
  \overline{A}finCadena = true;contador_apagado = 0;
```
#### *Interrupción para la comunicación por bluetooth*

La interrupción inicia cuando declaramos la función *void leerBt*, con una condición para que comience a leer los datos almacenados en la memoria del módulo. En caso de existir datos en su memoria, este será decodificada declarando la función *Serial,read* para los eventos seriales el cual el usuario ejecute. Por ultimo finaliza su programación con *serial.flush*. este comando servirá para que finalice la transmisión de datos siempre y cuando haya leído y ejecutado todos los eventos del dispositivo.

```
//INTERRUPCION ACTIVADA POR LA COMUNICACION POR BLUETOOTH
void leerBt()
\mathbf{f}while (Serial3.available()>0)
  \left\{ \right.char inChar = (char) Serial3.read();inputString \text{ += } inChar;\overline{A}stringComplete = true;Serial3.flush();
```